## **BETRIEBSANLEITUNG HYDROVAR®** 2601-GB-89 / 11.05 **HV 2.1 - 3.11**

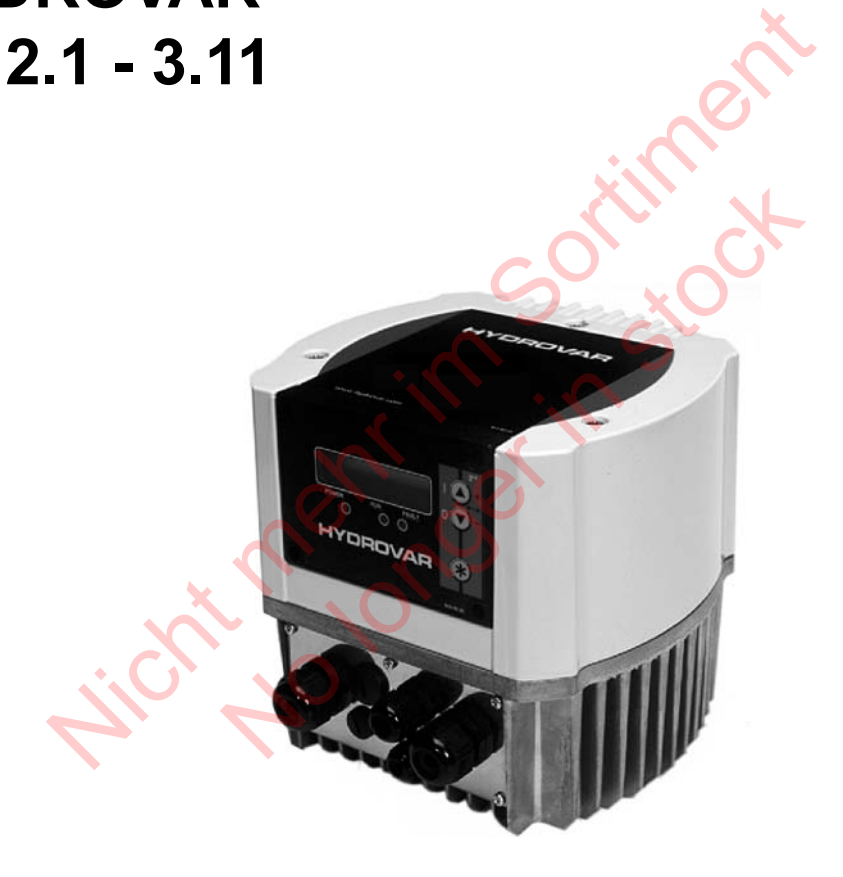

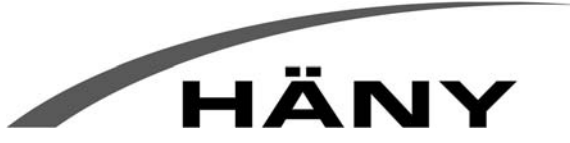

Häny AG • Buechstr. 20 • CH-8645 Jona • Tel. +41 44 925 41 11 • Fax +41 44 923 38 44 • info@haeny.com • www.haeny.com

Hicht mehr in sociiment

 $\blacksquare$ 

## **Inhaltsverzeichnis**

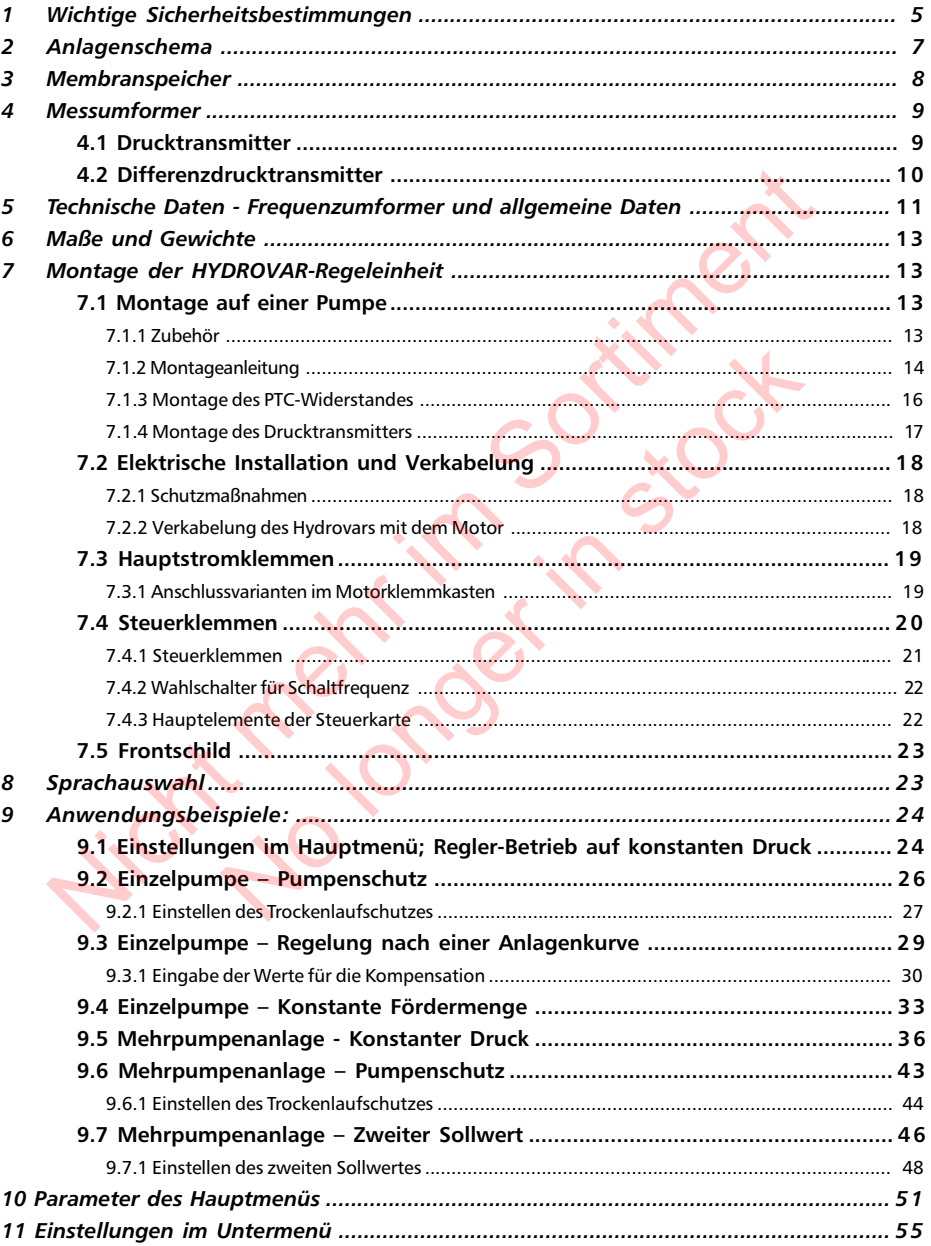

and the control of the control of the

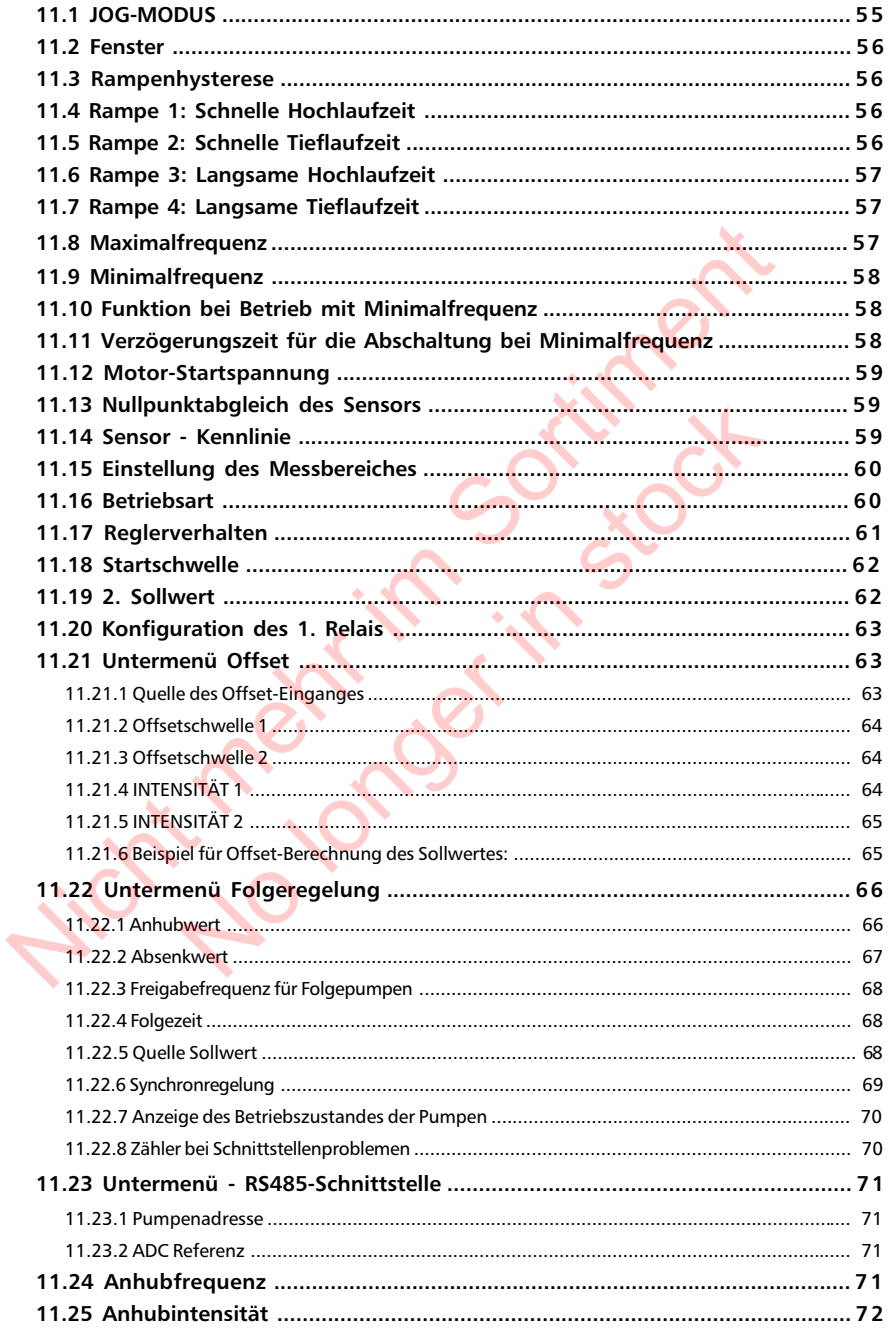

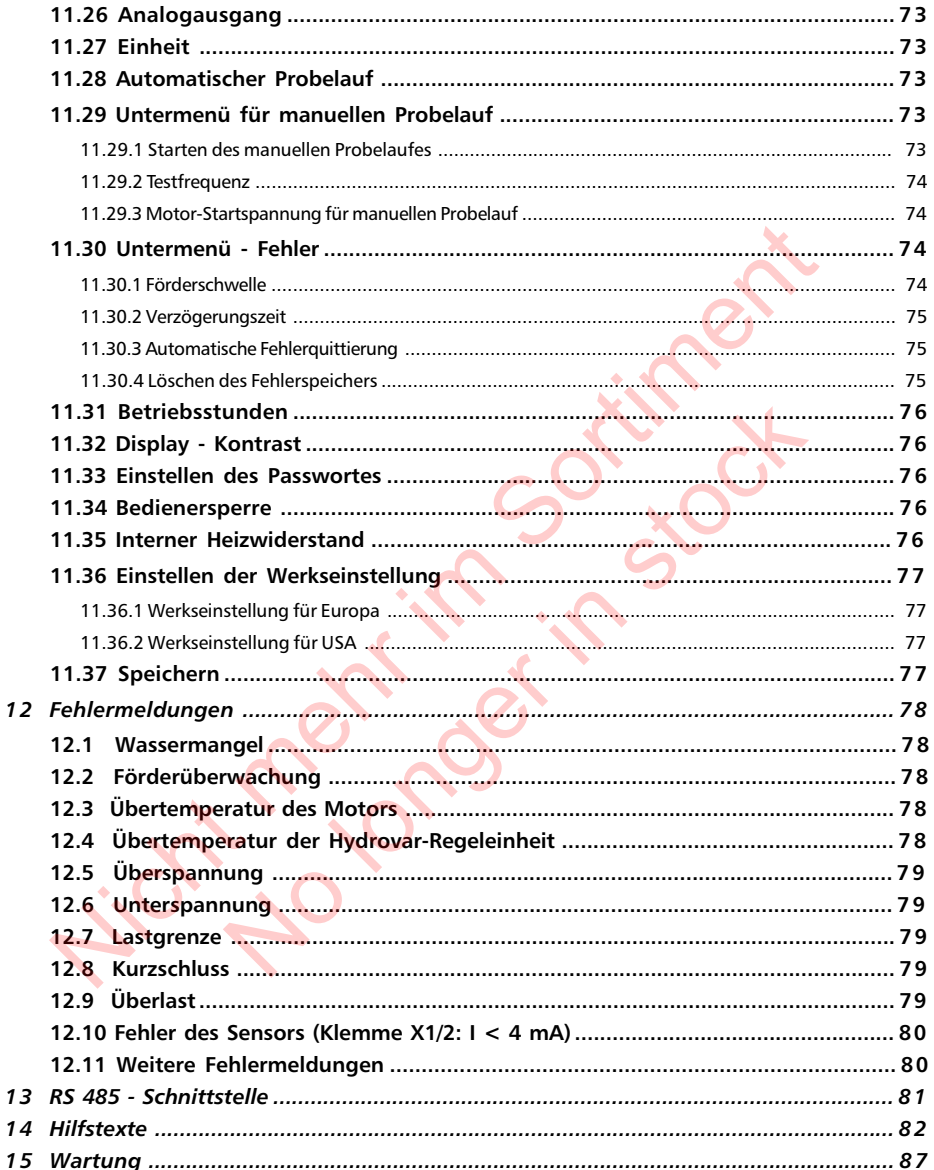

#### Beachten Sie die Pumpen Bedienungs- und Wartungsanleitungen Wir behalten uns das Recht vor, die technischen Anforderungen zu ändern

#### 1.Wichtige Sicherheitsbestimmungen

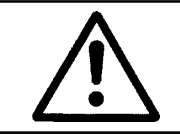

Vor der ersten Inbetriebnahme muss die Bedienungsanleitung sorgfältigst gelesen werden. Alle Installationen bzw. Änderungen müssen von qualifizierten Fachkräften durchgeführt werden.

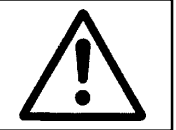

Beachten Sie neben den Hinweisen in dieser Bedienungsanleitung die allgemeingültigen Sicherheits- und Unfallverhütungsvorschriften!

Grundsätzlich ist vor jedem Eingriff in den elektrischen oder mechanischen Teil der Anlage der Hydrovar-Regelteil von der Netzspannung zu trennen.

Installations-, Wartungs-, und Reparaturarbeiten dürfen nur von eingewiesenem, fachlich geeignetem und qualifiziertem Personal durchgeführt werden. Eigenmächtige Umbauten oder Veränderungen an der Anlage schließen jede Gewährleistung aus.

Im Betriebszustand kann der Motor durch Abschaltung der Freigabe oder des Sollwertes angehalten werden, wobei der Regelteil und der Motor unter Spannung bleiben. Wenn aus Gründen der Sicherheit für das Bedienerpersonal ein versehentliches Anlaufen des Motors ausgeschlossen werden muss, so ist eine elektronische Verriegelung durch Abschaltung der Freigabe oder des Sollwertes alleine nicht zulässig. Es ist daher der Regelteil von der Netzspannung zu trennen. Finanzia en en en minimistaria en el est profesion de la Siemannia de Siemannia de Siemannia de Siemannia de Siemannia de Siemannia de Siemannia de Siemannia de Siemannia de Siemannia de Siemannia de la Milations-, Wartung edem Eingriff in den elektrischen oder mechanischen Teil de<br>
der Netzspannung zu trennen.<br>
Igs-, und Reparaturarbeiten dürfen nur von eingewiesen<br>
fiziertem Personal durchgeführt werden.<br>
Iten oder Veränderungen an der Anl

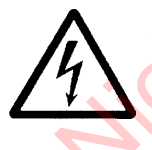

Beim Anschluss des Regelteils an die Netzspannung werden die Bauelemente des Leistungsteiles, sowie auch bestimmte Elemente des Steuerteiles mit der Netzspannung verbunden.

Bei Berühren dieser Bauelemente besteht Lebensgefahr!

Vor Entfernen der Frequenzumformerabdeckung ist die Anlage vom Stromnetz zu trennen. Nach Abschalten der Netzspannung sind mindestens 5 Minuten zu warten, bevor mit Arbeiten am oder im Hydrovar-Regelteil begonnen werden kann (die Kondensatoren im Zwischenkreis müssen erst über die eingebauten Entladewiderstände entladen werden).

Es sind Spannungen bis 800 V möglich (im Störungsfall auch höher!). Alle Arbeiten bei offenem Frequenzumformer dürfen nur von eingeschultem Fachpersonal durchgeführt werden.

Weiters ist zu beachten, dass beim Anklemmen der externen Steuerleitungen kein Kurzschluss an den benachbarten Bauelementen verursacht wird, und dass nicht verwendete offene Kabelenden unbedingt isoliert werden.

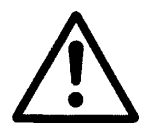

Der Hydrovar-Regelteil enthält elektronische Sicherheitseinrichtungen, die im Störungsfall den Regelteil abschalten, wodurch der Motor stromlos, jedoch nicht spannungsfrei wird, und zum Stillstand kommt. Ein Motorstillstand kann auch durch mechanisches Blockieren hervorgerufen werden. Bei einer elektronischen Abschaltung ist der Motor über die Elektronik des Frequenzumformers von der Netzspannung abgeschaltet, aber nicht potentialfrei geschaltet.

Außerdem können Spannungsschwankungen, insbesondere Netzausfälle, zu einer Abschaltung führen.

Die Behebung einer Störungsursache kann dazu führen, dass der Antrieb wieder selbständig anläuft!

Die Anlage darf nur geerdet in Betrieb genommen werden, weiters ist auch für einen Potentialausgleich aller Rohrleitungen zu sorgen.

Die Bedienungsanleitung muss von dem zuständigen Bedienungspersonal gelesen, verstanden und beachtet werden. Weiters weisen wir darauf hin, dass wir für Schäden und Betriebsstörungen, die sich aus der Nichtbeachtung der Betriebsanleitung ergeben, keine Haftung übernehmen.

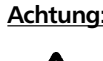

<u>Achtung:</u> Bei Hochspannungste<mark>st</mark>s des Frequenzumformers, oder des angeschlossenen Motors, kann die Elektronik beschädigt werden! Die Ein- und Ausgangsklemmen der HYDROVAR-Regeleinheit sind deshalb vorher kurzzuschließen (L1-L2-L3 - U-V-W miteinander verbinden). Nicht dazut aufmarkann der bei blichtbacktung der Vorschitten einer Sortiern Motor and the Behelung führen.<br>
Die Behelung einer Störungsussache kann dazu führen, dass der Antronienten Weider sehständig anländt!<br>
Die Anlage nom muss von dem zuständigen Bedienungspersonal geleser<br>
Ing muss von dem zuständigen Bedienungspersonal geleser<br>
In. Weiters weisen wir darauf hin, dass wir für Sc<br>
Sich aus der Nichtbeachtung der Betriebsanleitung ergebe

Um Fehlmessungen durch die internen Kondensatoren in der Elektronik zu vermeiden, sollte der Elektromotor von der Regeleinheit elektrisch getrennt werden

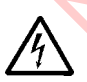

Macht darauf aufmerksam, dass bei Nichtbeachtung der Vorschriften eine Gefährdung durch elektrische Energie gegeben ist.

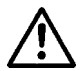

Macht darauf aufmerksam, dass bei Nichtbeachtung der Vorschriften das Risiko einer Gefährdung von Personen und oder Sachen gegeben ist.

#### 2. Anlagenschema

Die beiden Abbildungen zeigen den typischen Aufbau einer Anlage mit einer bzw. mit mehreren Pumpen mit Hydrovar-Regeleinheit. Der Anschluss der Anlage kann direkt an das Ortsnetz, bzw. an einen drucklosen Zulaufbehälter oder Brunnen erfolgen. Bei direktem Anschluss ist saugseitig ein Zulaufdruckschalter als Wassermangelsicherung einzubauen. Bei indirektem Anschluss an einen Zulaufbehälter bzw. Brunnen erfolgt die Wassermangelsicherung mittels Niveauschalter.

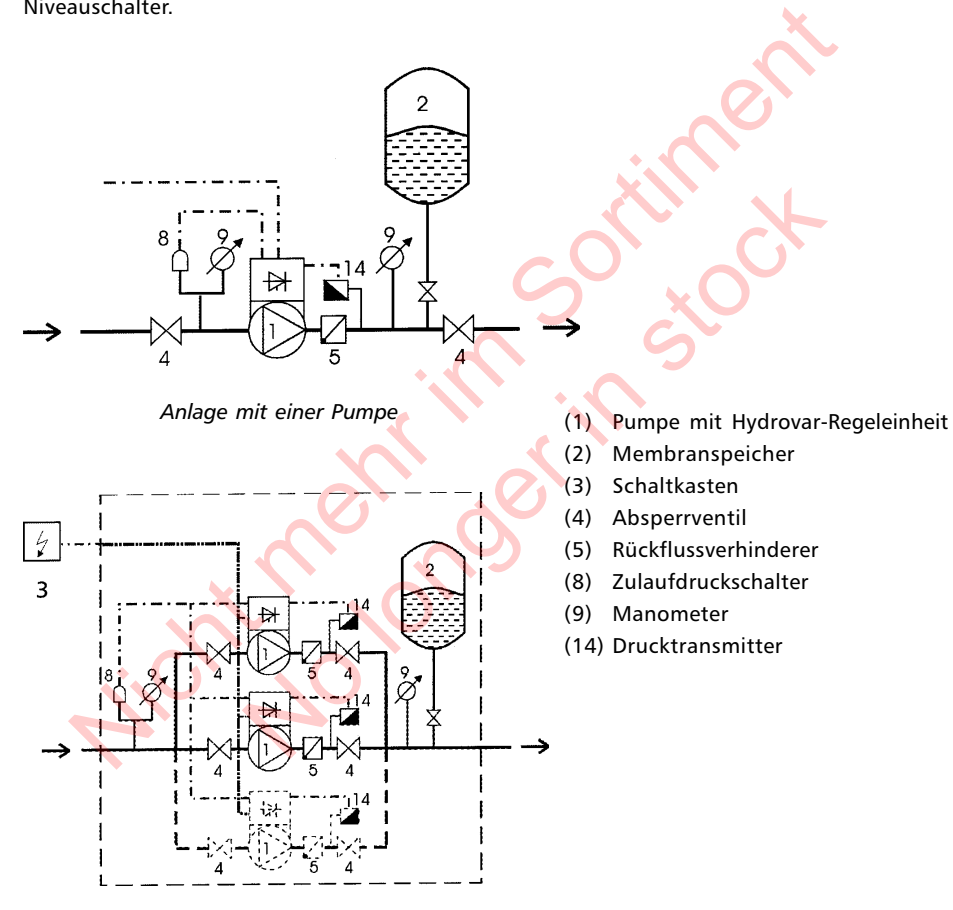

Anlage mit mehreren Pumpen

#### 3. Membranspeicher

Der Membranspeicher wird druckseitig nach der Pumpe angeschlossen, um den Druck im System für das automatische Abschalten der Anlage (kein weiterer Verbrauch) zu speichern. Mit der Hydrovar-Regeleinheit ist es nicht notwendig ein großes Speichervolumen vorzusehen. Bei der Auswahl eines Speichers ist darauf zu achten, dass dieser für den Anlagendruck zugelassen und geeignet ist. Der Behälter sollte eine Kapazität von mehr als 10% des maximalen Durchflußwertes (in l/min.) einer Pumpe haben (gilt auch bei Anlagen mit mehreren Pumpen!).

Einstellung des Vorpressdruckes: Solldruck/required pressure Vorpressdruck/precharge pressure (bar) Nuck/required pressure<br>
Huck/required pressure<br>
Huck/recharge pressure (bar)<br>
Nung: Der richtige Vorpressdruck känn nur im drucklosen Zustand über<br>
Der richtige Vorpressdruck känn nur im drucklosen Zustand über<br>
Der richti No longer in stock

Achtung: Der richtige Vorpressdruck kann nur im drucklosen Zustand überprüft bzw. eingestellt werden!

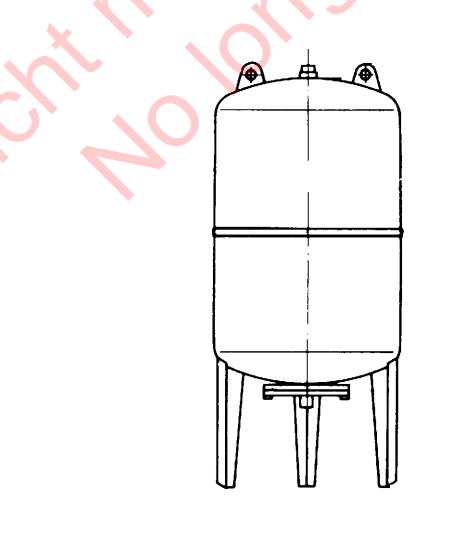

#### 4. Messumformer

#### 4.1 Drucktransmitter Serie PA-21 R

Der Sensor dieses Drucktransmitters ist eine piezoresistive Siliziumzelle, die an flexiblen Leitungen spannungsfrei im Ölraum schwimmt. Der Druck wird über eine vollverschweißte Stahlmembrane in den Ölraum übertragen.

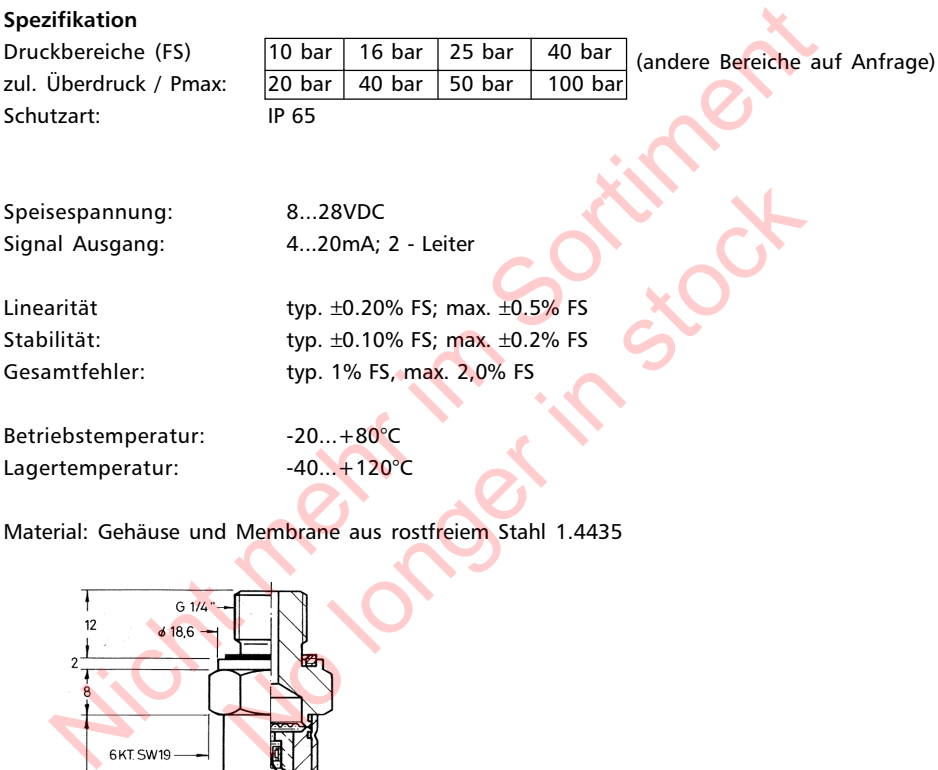

Material: Gehäuse und Membrane aus rostfreiem Stahl 1.4435

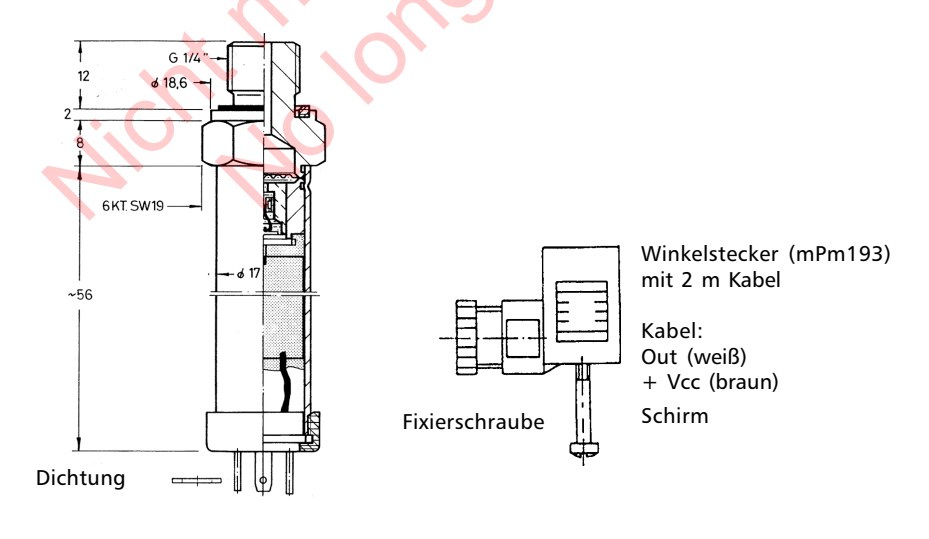

#### 4.2 Differenzdrucktransmitter Series PD-39 Series PD-39 S

Die Sensoren von diesem Differenzdrucktransmitters sind zwei piezoresistive Siliziumzellen, die an flexiblen Leitungen spannungsfrei im Ölraum schwimmen. Der Druck wird über eine vollverschweißte Stahlmembrane in den Ölraum übertragen.

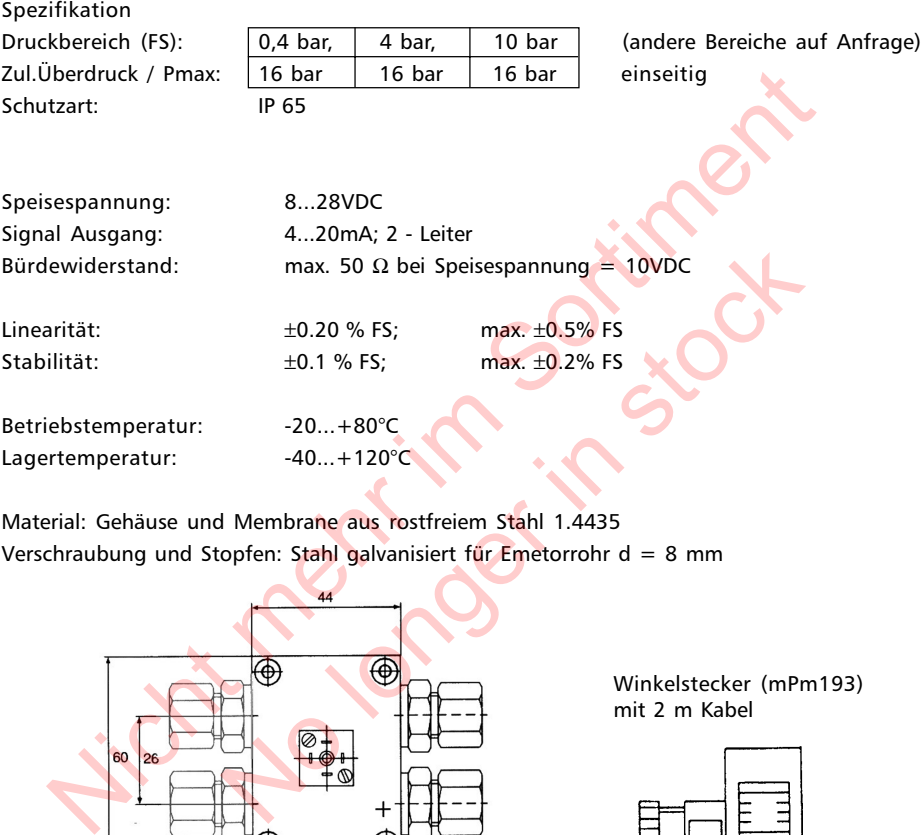

Material: Gehäuse und Membrane aus rostfreiem Stahl 1.4435 Verschraubung und Stopfen: Stahl galvanisiert für Emetorrohr d = 8 mm

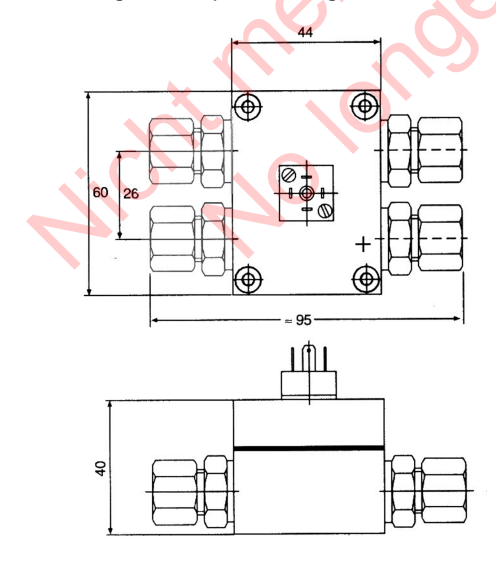

Winkelstecker (mPm193) mit 2 m Kabel

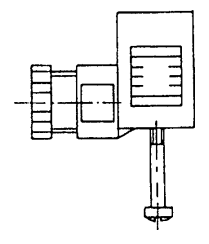

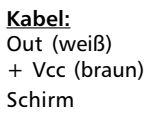

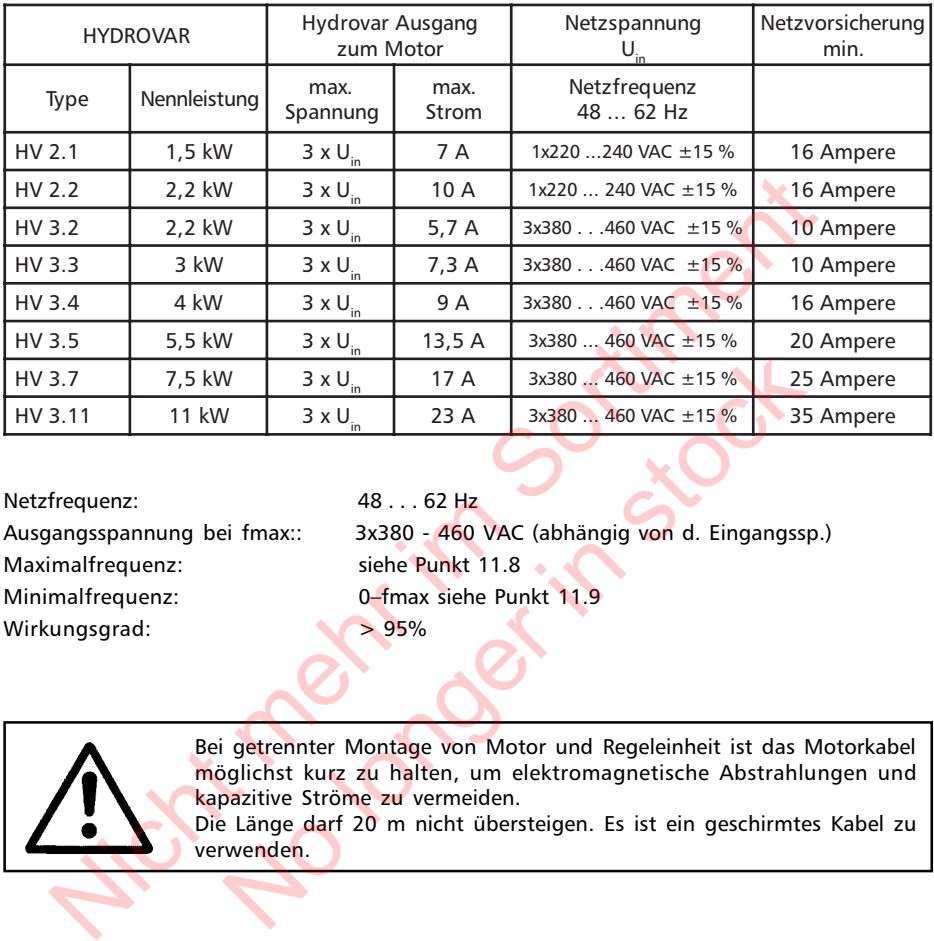

#### 5. Technische Daten - Frequenzumformer und allgemeine Daten

Netzfrequenz: 48 . . . 62 Hz

Wirkungsgrad: > 95%

Ausgangsspannung bei fmax:: 3x380 - 460 VAC (abhängig von d. Eingangssp.) Maximalfrequenz: siehe Punkt 11.8 Minimalfrequenz: 0<sup>-f</sup>max siehe Punkt 11.9 V  $3 \times U_{in}$  17.9  $\rightarrow$  28360 ... 460 VAC ±15 % 25<br>
V  $3 \times U_{in}$  17 A  $3x380$ ... 460 VAC ±15 % 25<br>
48 ... 62 Hz<br>
ei fmax::  $3x380 - 460$  VAC (abhängig von d. Eingangss<br>
siehe Punkt 11.8<br>
0-fmax siehe Punkt 11.9<br>
95%<br>
getrennt

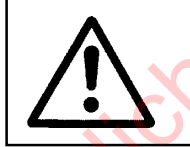

Bei getrennter Montage von Motor und Regeleinheit ist das Motorkabel möglichst kurz zu halten, um elektromagnetische Abstrahlungen und kapazitive Ströme zu vermeiden.

Die Länge darf 20 m nicht übersteigen. Es ist ein geschirmtes Kabel zu verwenden.

Die Funktionen Kurzschluss, Unter- und Überspannung, Übertemperatur der Elektronik (Überlast) werden von der eingebauten Elektronik überwacht. Zusätzliche Schutzfunktionen wie Motortemperatur und Wassermangelsicherung werden über externe Einrichtungen überwacht.

Ein eingebauter Eingangsfilter verhindert die Beeinflussung der HYDROVAR-Regeleinheit durch netzgebundene Störungen.

## **HYDROVAR®** Betriebsanleitung

Die Frequenzumformer der Serie HV erfüllen die allgemeinen EMV-Bestimmungen und wurden nach folgenden Bestimmungen und Normen geprüft:

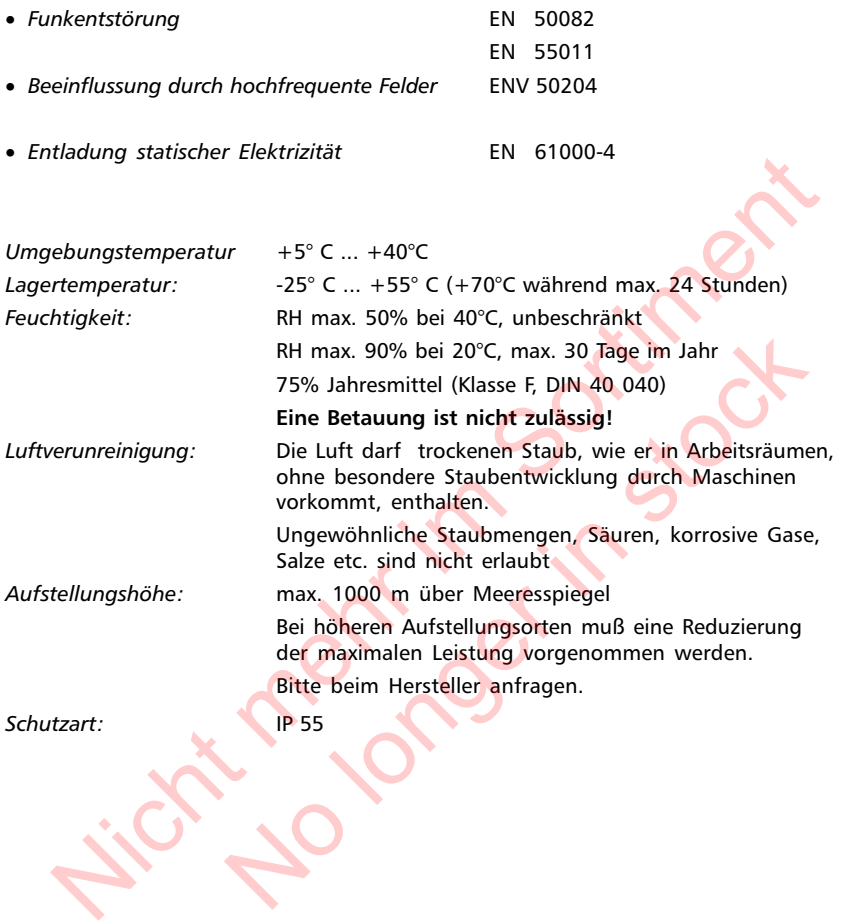

#### 6. Maße und Gewichte

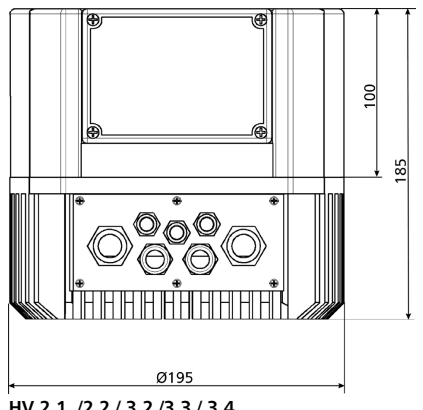

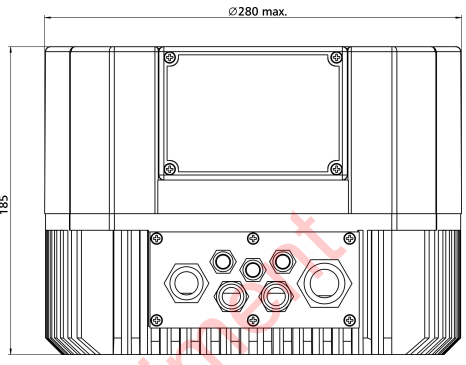

HV 3.5 / 3.7 / 3.11

HV 2.1 /2.2 / 3.2 /3.3 / 3.4

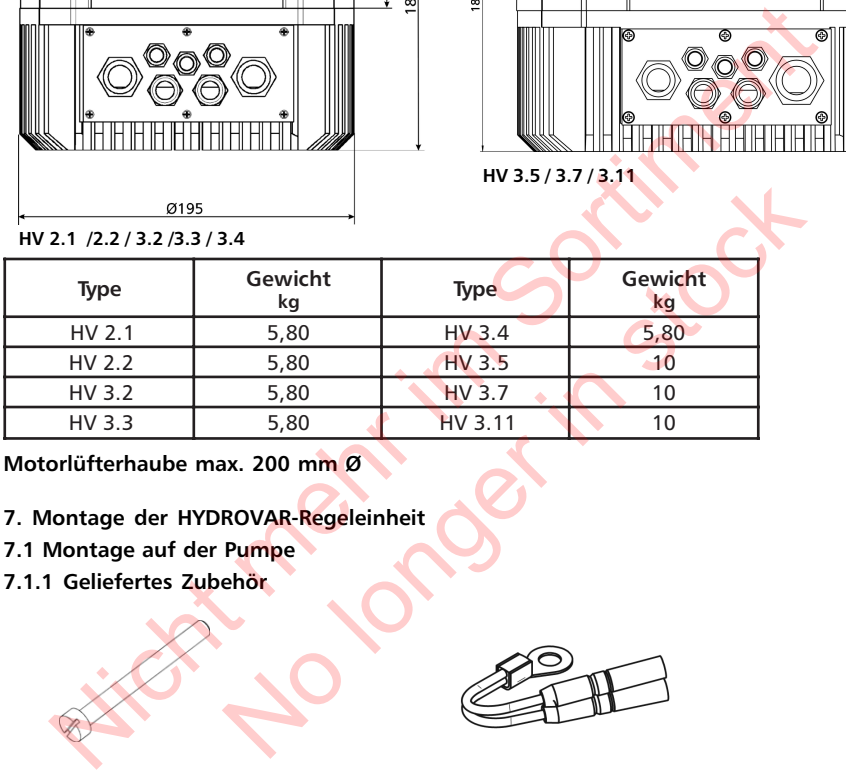

Motorlüfterhaube max. 200 mm Ø

- 7. Montage der HYDROVAR-Regeleinheit
- 7.1 Montage auf der Pumpe
- 7.1.1 Geliefertes Zubehör

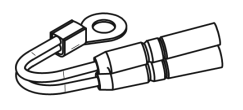

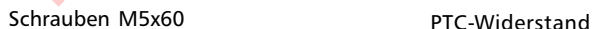

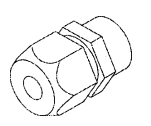

Kabelanbauverschraubung

Spannhaken

#### HYDROVAR<sup>®</sup> Betriebsanleitung

#### 7.1.2 Montageanleitung

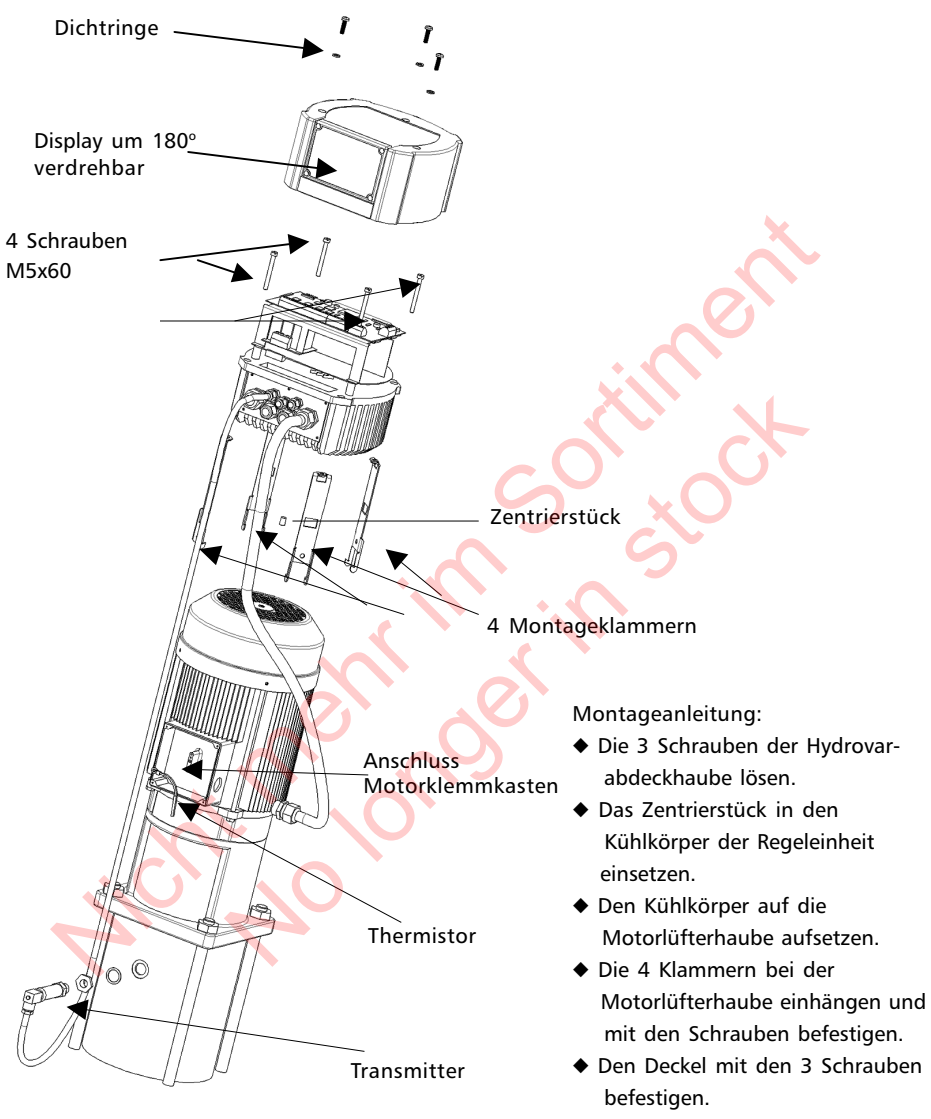

Die Dichtungen bei den 3 Schrauben nicht vergessen. Achtung auf Wasserrückstände auf dem Gerät, beim Öffnen des Deckels könnte sonst Wasser ins Gerät eindringen.

Das Display mit den 4 Schrauben befestigen.

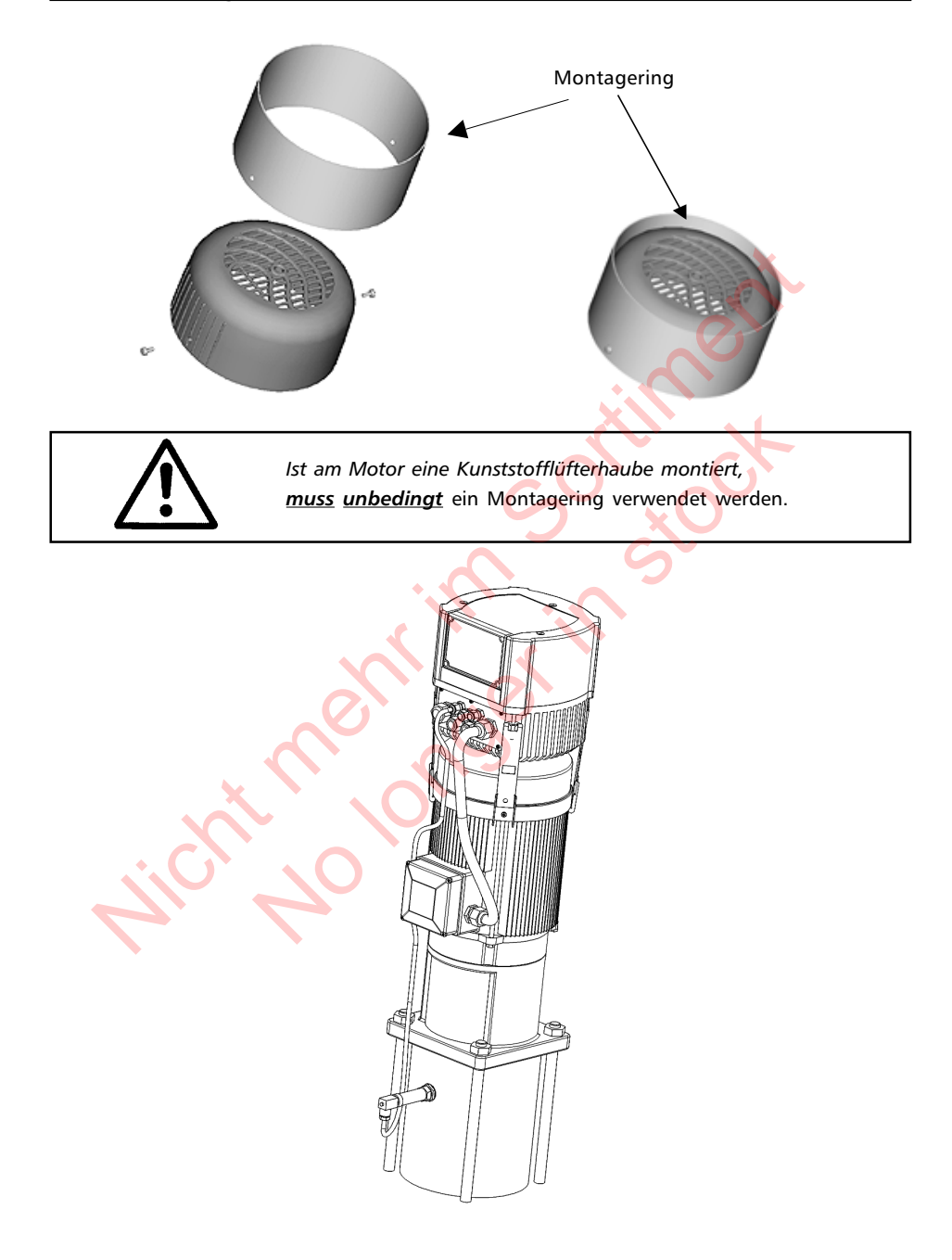

#### HYDROVAR<sup>®</sup> Betriebsanleitung

#### 7.1.3 Montage des PTC-Widerstandes

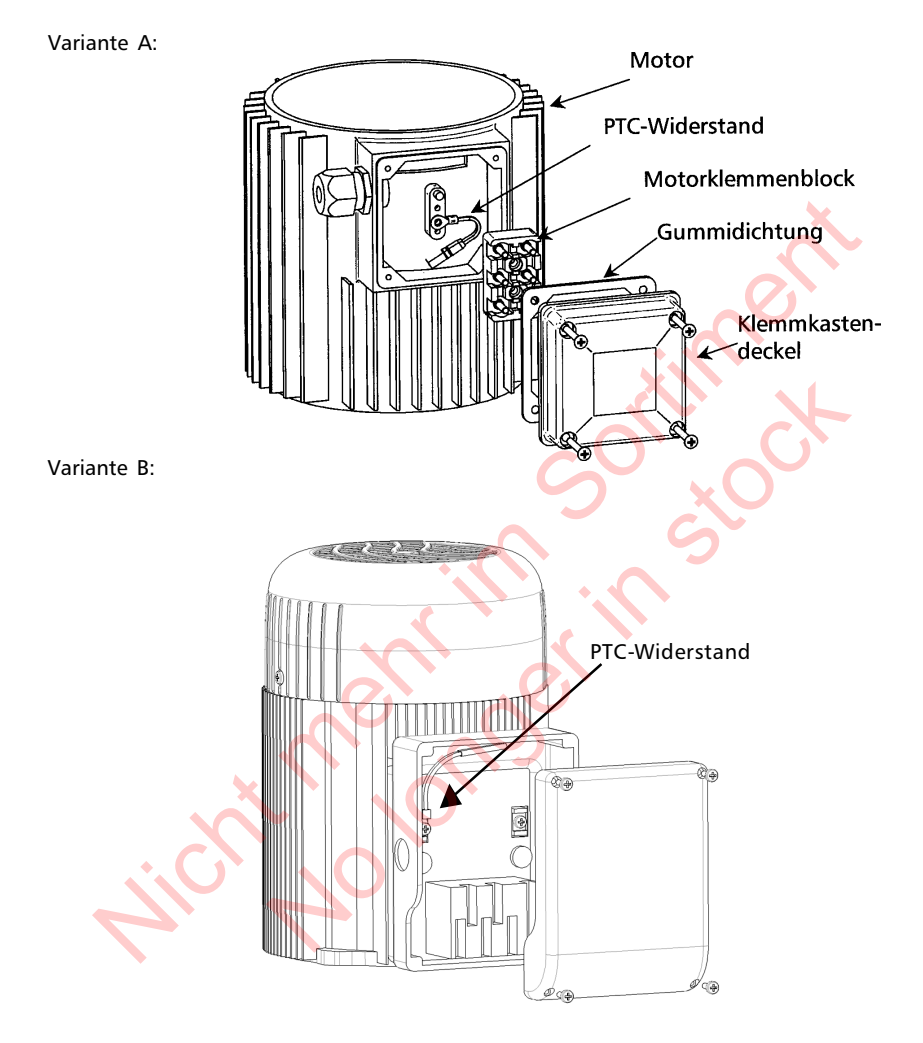

- 1. Klemmkastendeckel des Motors öffnen und den Klemmenblock abschrauben.
- 2. PTC-Widerstand (Variante A oder B) befestigen.
- 3. Elektrischer Anschluss des Motorkabels siehe Kapitel 7.2.

#### 7.1.4 Montage des Drucktransmitters

Bei Lieferung des Drucktransmitters (16) sind folgende Teile enthalten:

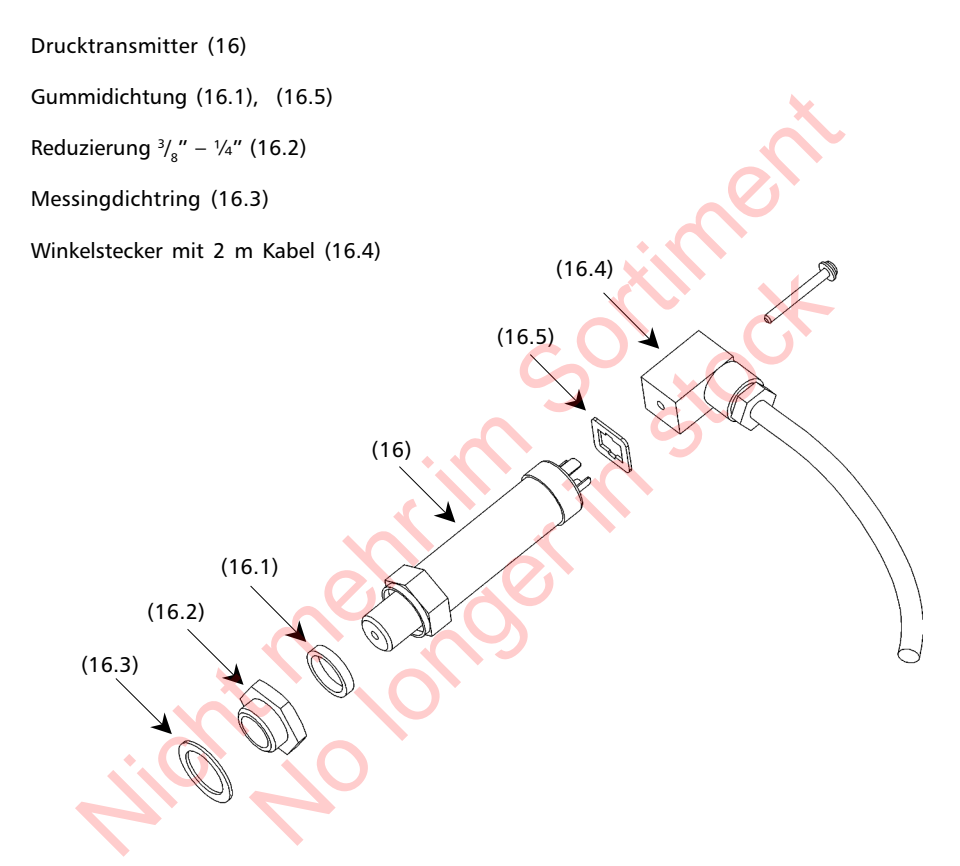

1. Der Transmitter hat einen Gewindeanschluss G  $\frac{1}{4}$ ". Falls nötig, Reduzierung  $\left(\frac{3}{8}$ " -  $\frac{1}{4}$ ") mit dem Messingdichtring in die Pumpe oder die Rohrleitung einschrauben und den Transmitter montieren.

Achtung: Um die Schutzart IP65 zu gewährleisten, muss die Dichtung zwischen Drucktransmitter (16) und Winkelstecker (16.4) unbedingt montiert werden.

2. Elektrischer Anschluss an den HYDROVAR, siehe Kapitel 7.3

#### 7.2 Elektrische Installation und Verkabelung

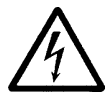

#### Achtung!

Alle Installationen und Wartungen müssen von ausgebildetem und qualifiziertem Personal mit geeignetem Werkzeug durchgeführt werden!

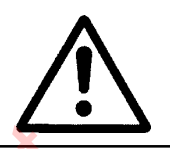

#### Warnung:

Im Fall einer Abschaltung oder Trennung des Versorgungsnetzes, 5 Minuten warten, bevor Sie den Hydrovar öffnen. Erst nach dieser Zeit sind die eingebauten Kondensatoren entladen.

Nichtbeachtung kann zu Schock, Verbrennungen oder Tod führen!

#### 7.2.1. Schutzmaßnahmen

Welche Schutzmaßnahmen in Ihrem Anwendungsfall notwendig sind, erfragen Sie im Zweifelsfalle bei dem für Sie zuständigen Elektoversorgungsunternehmen.

Zur Anwendung kommen: Allstromsensitiver Fehlerstrom-Schutzschalter **Schutzerdung** Nullung **Schutzleitersystem** red Kann zu Schock, Verbrennungen oder Tod führer<br>
Imen<br>
Imen in Ihrem Anwendungsfall notwendig sind, erfragen Si<br>
für Sie zuständigen Elektoversorgungsunternehmen.<br>
Imen: Allstromsensitiver Fehlerstrom-Schutzschalter<br>
Sch

Bei Anwendung der Schutzmaßnahme Fehlerstrom-Schutzschalter ist sicherzustellen, dass der Fehlerstromschutzschalters auch im Falle eines Gleichstromfehlers auslöst, für jeden Hydrovar muss ein eigener FI-Schalter verwendet werden!

#### 7.2.2 Verkabelung des Hydrovars mit dem Motor

Die 3 Schrauben lösen, mit denen die Abdeckhaube auf der Regeleinheit montiert ist. Die Haube vorsichtig abheben, das Verbindungskabel zum Display vorsichtig von der Steuerkarte ziehen, die Erdungschraube lösen und die Abdeckhaube zur Seite legen. Folgende Teile sind nun zu sehen: Examples<br>
In Fall einer Abschaltung oder Trennung des Versorgungsnetzes, 5 Min<br>
Inchlament, bevor Sie den Hydrovar öffnen. Erst nach dieser Zeit sind die eingeba<br>
Dichtbeachtung kann zu Schock, Verbrennungen oder Tod führe

- (1) Steuerkarte mit allen Klemmen für die Steuerung und die RS485 Schnittstelle (siehe Kapitel 7.4)
- (2) Hauptkarte mit allen Leistungsteilen und Klemmen für Spannungsversorgung und Motoranschluss (siehe Kapitel 7.3)

#### 7.3 Hauptstromklemmen

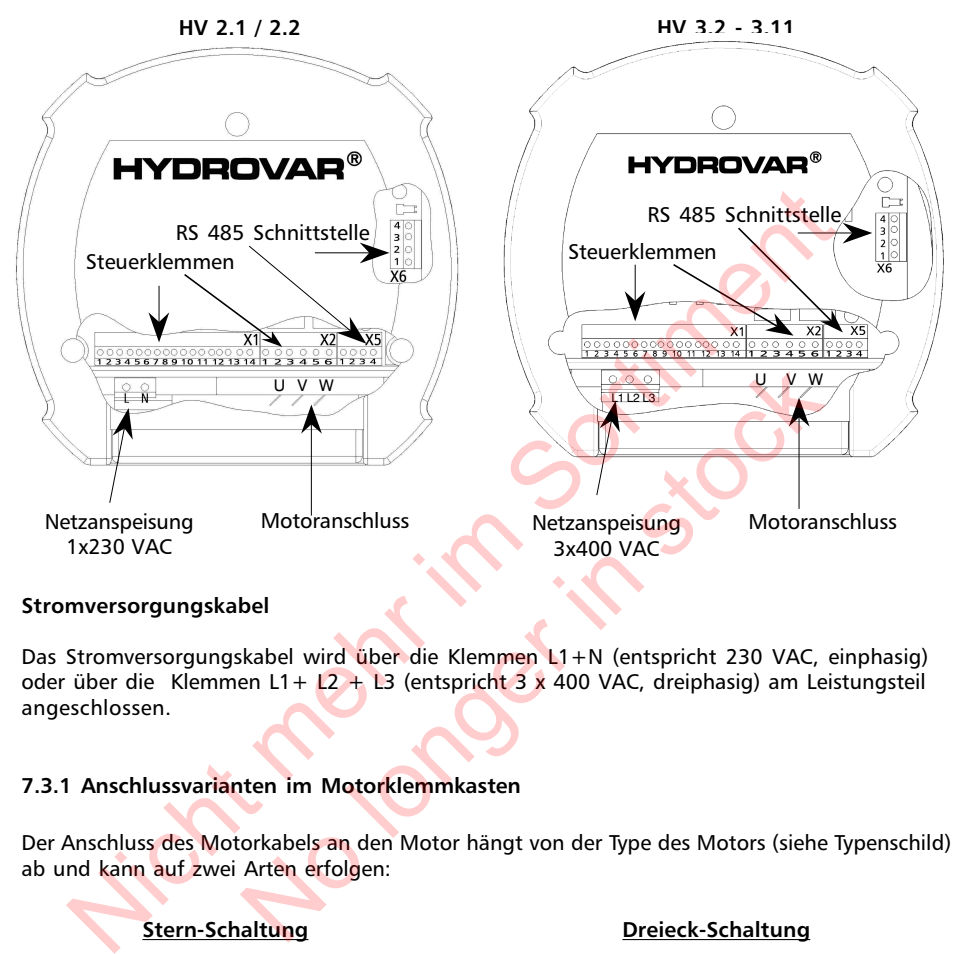

#### Stromversorgungskabel

Das Stromversorgungskabel wird über die Klemmen L1+N (entspricht 230 VAC, einphasig) oder über die Klemmen L1+ L2 + L3 (entspricht 3 x 400 VAC, dreiphasig) am Leistungsteil angeschlossen.

#### 7.3.1 Anschlussvarianten im Motorklemmkasten

Der Anschluss des Motorkabels an den Motor hängt von der Type des Motors (siehe Typenschild) ab und kann auf zwei Arten erfolgen:

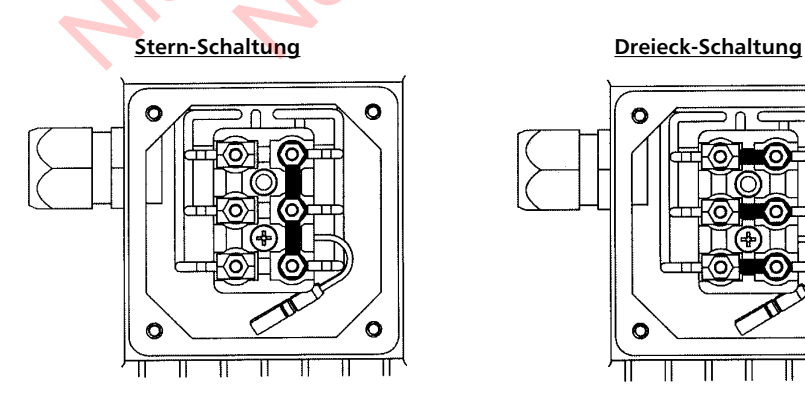

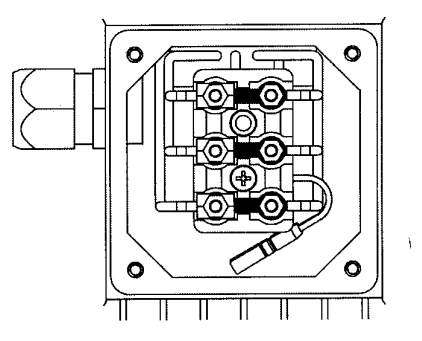

#### 7.4 Steuerklemmen

Alle Kabel, welche an den Steuerklemmen oder die RS485-Schnittstelle angeschlossen werden, müssen geschirmt ausgeführt werden.

Die Elektronikmasse darf nicht mit anderen Potentialen verbunden werden!

Alle Elektronikmassen und die Masse der RS485-Schnittstelle sind intern verbunden.

Für die externe Freigabe (Klemmen X1/4 - X1/5) ist unbedingt ein Kontakt zu verwenden, der für eine Schaltspannung < 10 Volt verwendbar ist (Goldkontaktrelais).

#### Werden Steuerleitungen ohne Abschirmung verwendet, können Signalstörungen auftreten und die Funktion des Frequenzumformers beeinflussen.

Klemmleiste: X1/ 1 Masse

- - 2 Istwerteingang 4-20mA, 50 Ohm Bürdewiderstand
	- 3 Versorgungsspannung für externen Geber: 15VDC, max. 100mA
	- 4 Masse
	- 5 Externe Freigabe: Ri=10kOhm, 5 VDC (extern Goldkontakte verwenden!)
	- 6 Masse
	- 7 Wassermangel; Ri=10kOhm, 5 VDC (z.B. Zulaufdruckschalter, Niveauschalter)
	- 8 Motortemperaturwächter oder Kaltleiterfühler (im Motorklemmkasten montiert) Ri=10kOhm, 5 VDC
	- 9 Motortemperaturwächter oder Kaltleiterfühler
	- 10 Masse
	- 11 Analogausgang 0...10 V, max. 2mA (siehe Kapitel 11.26)
- 12 Zusätzlicher Stromeingang 4-20mA
- 13 Zusätzlicher Spannungseingang 0/2-10VDC
- 14 Digitaleingang für Umschaltung auf 2.Sollwert

# Klemmleiste: X2/ 1 Fehlermelderelais NC Max. 250VAC 1A induktionsfrei (potentialfreie 2 Fehlermelderelais CC Max. 250VAC 1A induktionsfrei Kontakte) 3 Fehlermelderelais NO Max. 250VAC 1A induktionsfrei 4 Pumpenlaufrelais NC Max. 250VAC 1A induktionsfrei 5 Pumpenlaufrelais CC Max. 250VAC 1A induktionsfrei 6 Pumpenlaufrelais NO Max. 250VAC 1A induktionsfrei den Steueriertungen onne Abschirmung verwendet, konnen Signalstorunger<br>
erten und die Funktion des Frequenzumformers beeinflussen.<br>
2 Istwerteingang 4-20mA, 50 Ohm Bürdewiderstand<br>
3 Versorgungsspannung für externen Geber: Surface Controlling (Surface Controlling 11 Finanz Controlling Controlling Telemental Controlling Masse<br>
Surface in Surface in Surface Controlling Masse<br>
Tunasse<br>
Notice in stock of the UNCOM SURC (2.B. Zulaufdruckschalter

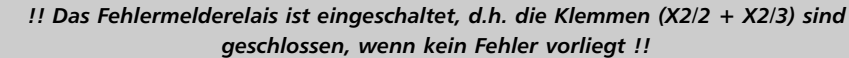

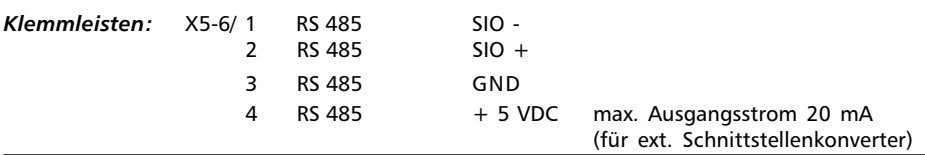

#### 7.4.1 Steuerklemmen

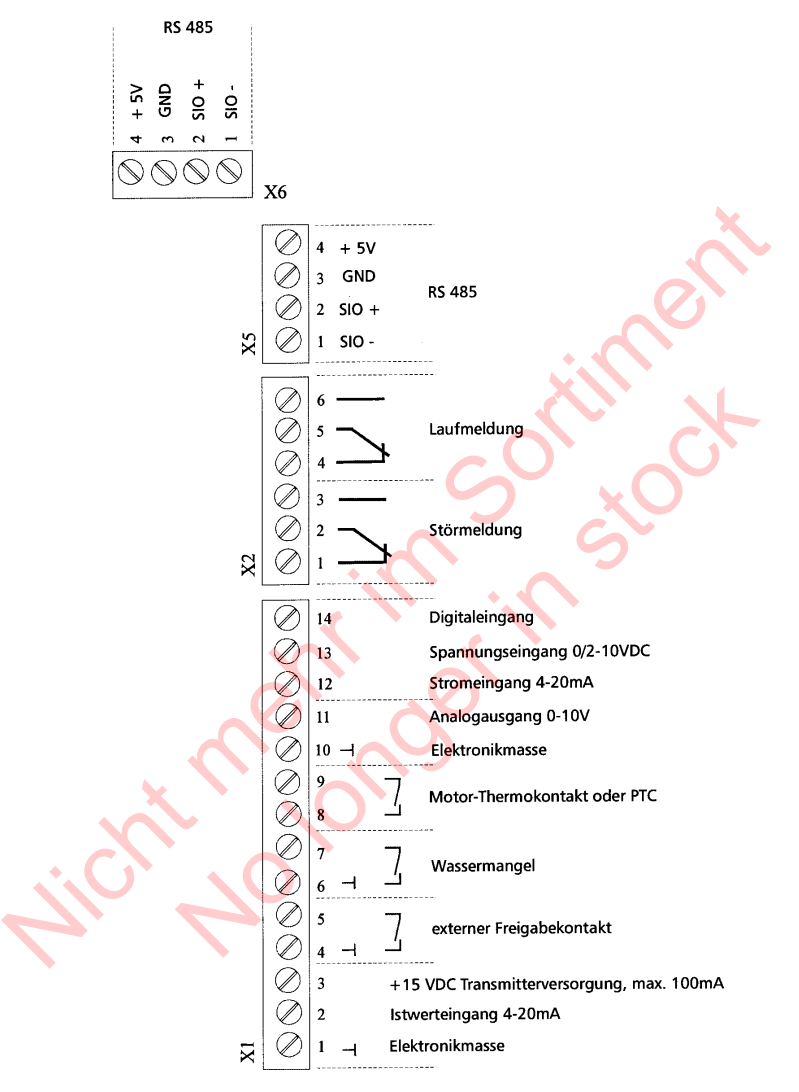

Bei der Zusammenschaltung der Regelpumpen (max. 4 Pumpen) über die Schnittstelle RS 485 sind die Klemmen ../1, ../2 und ../3 der Klemmenleisten X5 od. X6 mittels geschirmtem Kabel mit jedem Hydrovar zu verbinden und entsprechend zu programmieren (Programmierung siehe Kapitel 11.22).

#### 7.4.2 Wahlschalter für Schaltfrequenz

SW4: DIP-Switch auf der Steuerkarte zum Einstellen der Schaltfrequenz (siehe Kapitel 7.4.3)

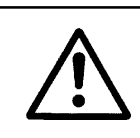

#### !!Achtung!!

Vor Ändern der Schaltfrequenz muss der Hydrovar vom Netz getrennt werden, da beim Umschalten unter Spannung der Leistungsteil des Hydrovars zerstört werden könnte.

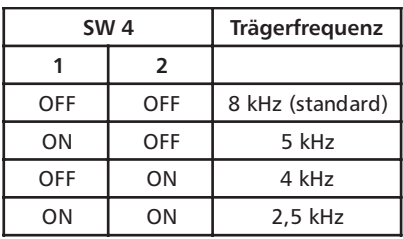

#### 7.4.3 Hauptelemente der Steuerkarte

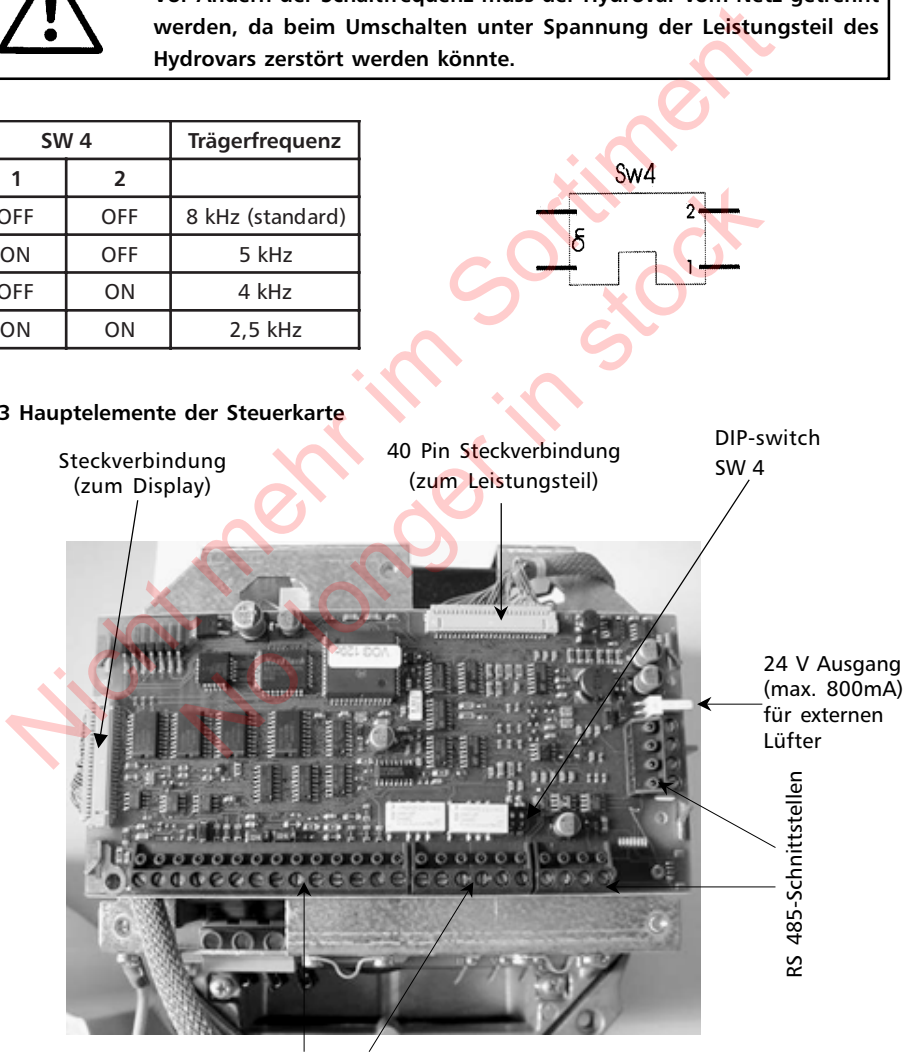

Steuerklemmenblock

#### 7.5 Frontschild

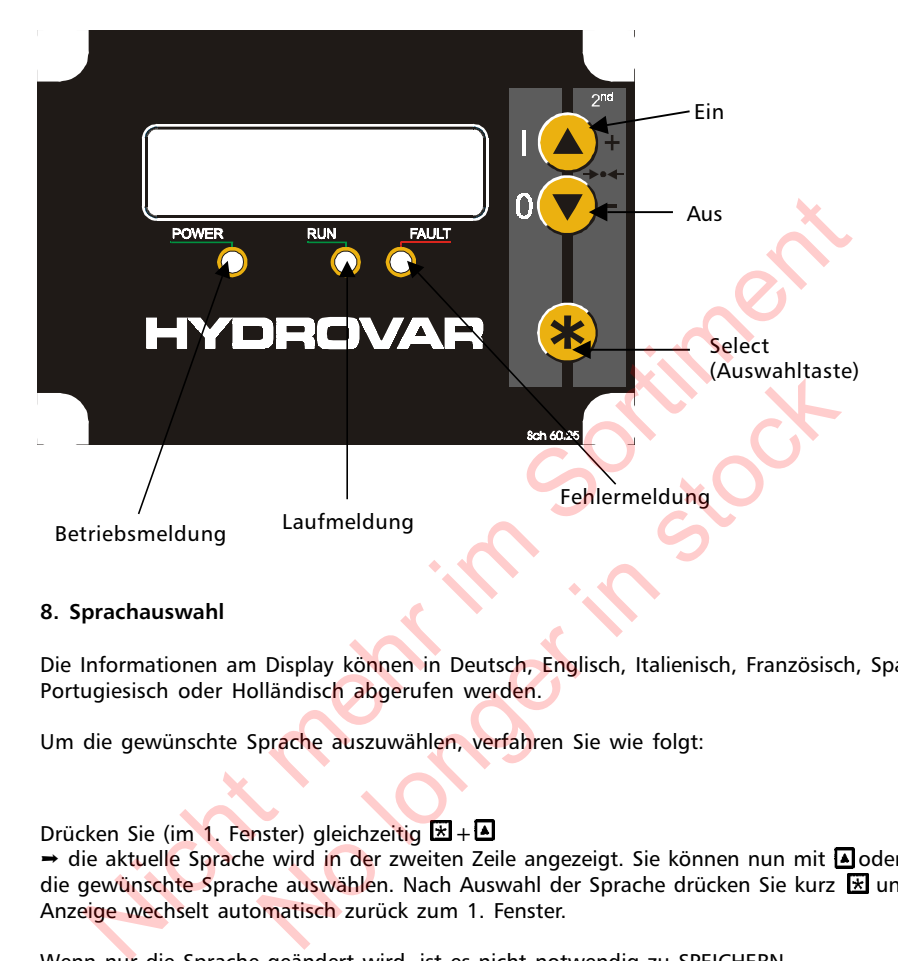

#### 8. Sprachauswahl

Die Informationen am Display können in Deutsch, Englisch, Italienisch, Französisch, Spanisch, Portugiesisch oder Holländisch abgerufen werden.

Um die gewünschte Sprache auszuwählen, verfahren Sie wie folgt:

Drücken Sie (im 1. Fenster) gleichzeitig  $\boxtimes + \boxtimes$ 

 $\rightarrow$  die aktuelle Sprache wird in der zweiten Zeile angezeigt. Sie können nun mit  $\Box$  oder  $\Box$ die gewünschte Sprache auswählen. Nach Auswahl der Sprache drücken Sie kurz  $\overline{\mathbf{x}}$  und die Anzeige wechselt automatisch zurück zum 1. Fenster.

Wenn nur die Sprache geändert wird, ist es nicht notwendig zu SPEICHERN.

#### 9. Anwendungsbeispiele:

Mit Hilfe des internen Hydrovar-Reglers kann auf folgende Parameter geregelt werden:

- -) auf konstanten Druck, mit Hilfe eines Drucktransmitters
- -) auf konstante Fördermenge mit Hilfe eines Durchflussmessers oder einer Messblende mit Differenzdrucktransmitter

-) auf konstanten Differenzdruck mit Hilfe eines Differenzdrucktransmitters Außerdem kann die Hydrovar-Regeleinheit für Spezialanwendungen über ein externes Drehzahlsignal (4-20mA) von einem übergeordneten Regler gesteuert werden.

#### 9.1 Einstellungen im Hauptmenü; Regler-Betrieb auf konstanten Druck

Das Hauptmenü besitzt zehn Parameter, einer der Parameter ermöglicht die Wahl des gewünschten Systemdruckes. Speichern Sie diesen, und nehmen Sie das Gerät in Betrieb. Nach anlegen der Spannung sollte die grüne "Power on" LED leuchten, danach zeigt das Display das Startfenster "Kein Autostart - Inverter stoppen" (Werkseinstellung). Einstellungen im Hauptmenü; Regler-Betrieb auf konstanten Druck<br>
Hauptmenü besitzt zehn Parameter, einer der Parameter ermöglicht die Wahl der<br>
andelen der Spannung sollte die grüne "Power on" LED leuchten, danach zeig<br>
le

Anweisungen: Prüfen Sie die grüne POWER ON-LED

drücken und Sie erhalten die Anzeige

Drücken Sie x um zum 1. Parameter zu wechseln

#### **Sollwert**

Stellen Sie den gewünschten Druck entweder mit  $\Box$  oder  $\Box$  ein. Falls mehrere Pumpen über die RS-485 Schnittstelle miteinander verbunden sind, muss eine Pumpe aktiviert sein, damit der geänderte Solldruck auch von den folgenden Pumpen parallel übernommen wird. Abgespeichert muss der neue Solldruck jedoch auf allen Pumpen werden. ERREGIN AUTOREM THE SULFACTER<br>
NO VER ON-LED<br>
NO VER ON-LED<br>
NO VER ON-LED<br>
NO VER ON-LED<br>
NO VER ON-LED<br>
NO VER ON-LED<br>
NO VER ON-LED<br>
NO VER SULFACTER<br>
ON-D-STA<br>
ON-D-STA<br>
SOLL-WE<br>
SOLL-WE<br>
X.XX bi<br>
SOLL-WE<br>
X.XX bi<br>
SOL

**Edrücken um zu bestätigen und die Anzeige wechselt zu** 

AUTO - START OFF

#### **AUTO - START**

Wählen Sie (ON) mit  $\blacksquare$  oder (OFF) mit  $\blacksquare$ .

Bei AUTO-START = ON startet die Pumpe nach einem Stromausfall automatisch. Bei AUTO-START = OFF, muß die Pumpe nach einem Stromausfall durch Drücken von  $\mathbf{\Sigma}$  (OFF) quittiert und mit  $\blacksquare$  (ON) manuell wieder gestartet werden.

**E** drücken und die Anzeige wechselt zum letzten Fehler

Beachte: Alle Fehler sind nur ablesbar

FEHLER 1 aaaaaaa

Kein AUTOSTART Inverter stoppen

UMRICHTER STOPP ON-> START

> SOLL-WERT X.XX bar

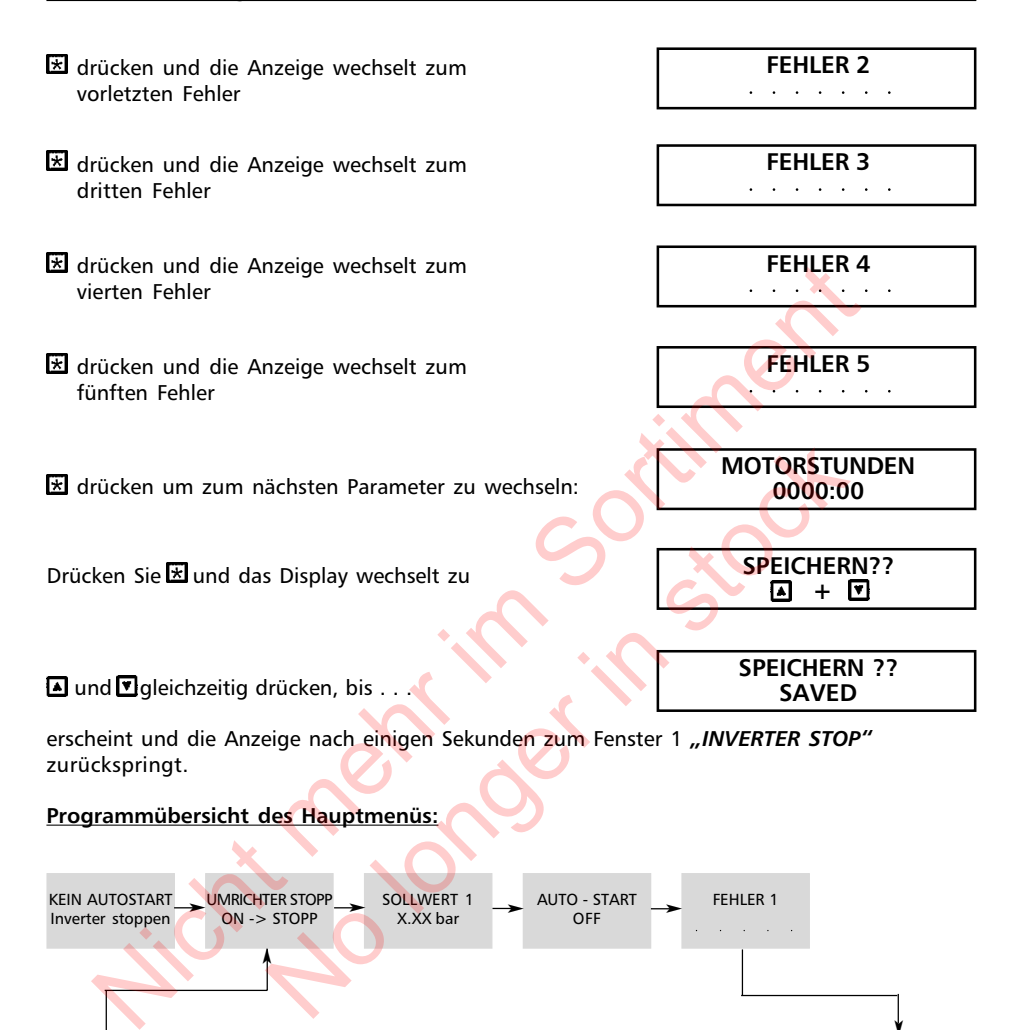

Programmübersicht des Hauptmenüs:

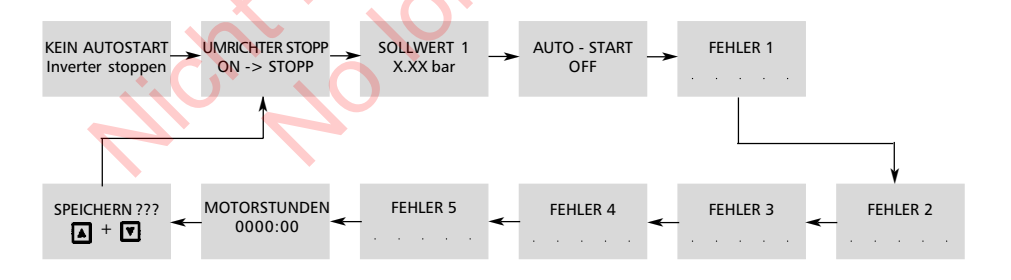

Warnung: Nach jeder Änderung einer Einstellung, muss immer im Parameter SPEICHERN gespeichert werden (neue Werte werden in ein EEPROM geschrieben).

Bei Nichtspeicherung gehen die Änderungen im Fall eines Spannungsausfalles verloren!

#### 9.2. Einzelpumpe - Pumpenschutz

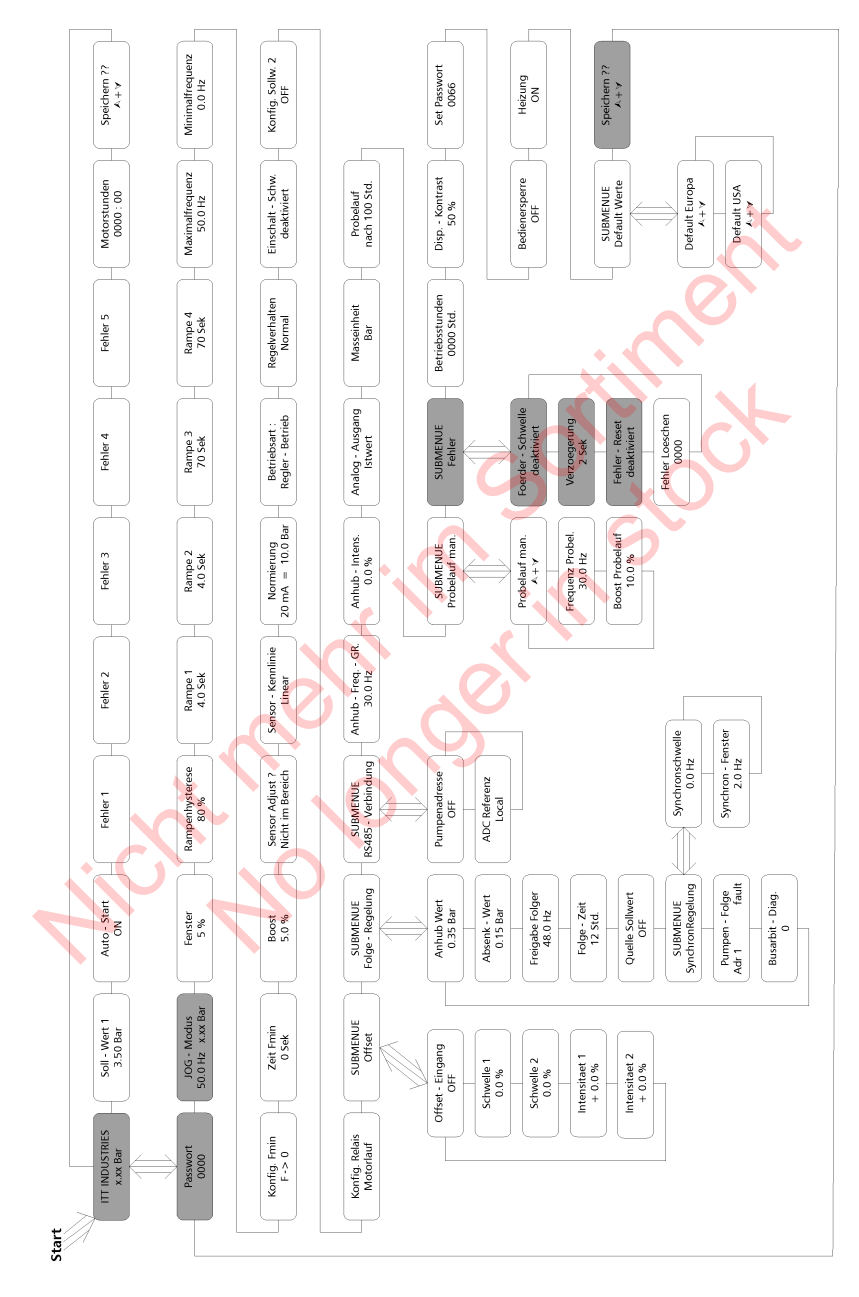

Der Hydrovar hat die Fähigkeit die Pumpe gegen Betrieb bei zu niedrigem/keinem Zulaufdruck oder Betrieb außerhalb des Kennlinienfeldes zu schützen.

Beachte: Der Schutz gegen Betrieb bei zu niedrigem oder keinem Zulaufdruck kann entweder über einen Druckschalter in der Saugleitung oder einen Niveauschalter im Zulaufbehälter realisiert werden. Der Zulaufdruckschalter muß so eingestellt werden, dass der Saugdruck vor der Pumpe immer über dem von der Pumpe benötigten minimalem Zulaufdruck liegt.

Beachte: Der Trockenlaufschutz ist für Ein- u. Mehrpumpensysteme mit gemeinsamer Saugleitung auch durch Messen des Anlagendruckes realisierbar (siehe Parameter "FÖRDERSCHWELLE" in Kapitel 11.30.1). Bei Mehrpumpensystemen mit separaten Saugleitungen kann dieser Schutz nicht verwendet werden, da der Anlagendruck von einer anderen Pumpe erzeugt werden kann. vor der Pumpe immalen<br>
Zulaufdruck liegt.<br>
2Ulaufdruck liegt.<br>
2Ulaufdruck liegt.<br>
2Ulaufdruck liegt.<br>
2Ulaufdruck liegt.<br>
2Ulaufdruck liegt.<br>
2Ulaufdruck liegt.<br>
2Ulaufdruck liegt.<br>
2Ulaufdruck liegt.<br>
2Ulaufdruck liegt. er "FÖRDERSCHWELLE" in Kapitel 11.30.1). Bei Mehrpump<br>
araten Saugleitungen kann dieser Schütz nicht verwendet v<br>
Anlagendruck von einer anderen Pumpe erzeugt werden ka<br>
Anlagendruck von einer anderen Pumpe erzeugt werden

#### 9.2.1 Einstellen des Trockenlaufschutzes

Halten Sie k für ca. 3 Sekunden gedrückt und das Display wechselt zu

#### Passwort:

Der Passwortschutz verhindert eine unerlaubte Änderung der Parameter durch nicht befugtes Personal.

Einstellen des Passwortes (0066 = Werkseinstellung) durch drücken von **A**loder Ø

Nach Eingabe des richtigen Passwortes sind Sie befugt, alle Parameter im Untermenü zu ändern.

Die Eingabe des Passwortes durch Drücken von E bestätigen und es erscheint der erste Parameter des Untermenüs JOG-MODUS

Gleichzeitige Anzeige des aktuellen Istwertes und der Ausgangsfrequenz. Wird in diesem Menü  $\blacksquare$  oder  $\blacksquare$  betätigt, wird der interne Regler ausgeschaltet und auf manuellen Betrieb umgeschaltet. Mit  $\blacksquare$ und  $\blacksquare$ kann nun eine beliebige Fixdrehzahl eingestellt werden. Bei Einstellung von 0 Hz wird der Umrichter gestoppt. Wird der JOG-Modus bei einer eingestellten Frequenz > 0 Hz verlassen, arbeitet der HYDROVAR sofort im Automatikbetrieb weiter.

PASSWORT 0000

**PASSWORT** 0066

JOG - MODUS 0.0 Hz X.XX bar

## $HYDROVAR<sup>®</sup>$  Betriebsanleitung

Drücken Sie mehrmals X, bis Sie folgende Anzeige erreichen

Halten Sie für 3 Sekunden gedrückt um ins Untermenü zu wechseln und folgende Anzeige erscheint

#### **FÖRDERSCHWELLE**

Deaktiviert oder einstellbar zwischen deaktiviert und dem Parameter NORMIERUNG. Um die FÖRDERSCHWELLE zu deaktivieren. Der drücken bis "deaktiviert" auf dem Display erscheint.

Ein eingestellter Wert > 0 muss innerhalb der im Parameter "VERZOEGERUNG" eingestellten Zeit erreicht werden.

Ist dies nicht der Fall, schaltet der HYDROVAR ab und am Display wird die Meldung "FOERDERSCHWELLE FEHLER" angezeigt.

Drücken Sie einmal **Elund** wechseln Sie zu

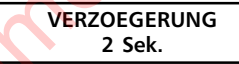

#### VERZÖGERUNG

Einstellbar zwischen 0...100 Sek. Verzögerungszeit für die Abschaltung des HYDROVARs bei Unterschreiten der Förderschwelle oder im Falle von Wassermangel (Klemmen X1/6-X1/7).

Drücken Sie E um zu folgendem Display vorzurücken

FEHLER - RESET deaktiviert

FFHI FR-RESET

Bei externen Wassermangelkontakt erfolgt keine Fehlerresetierung.

Bei Auftreten eines Fehlers (gilt nicht für interne Fehler "ERROR 1-8") wird nach einer eingegebenen Verzögerungszeit (0-250 Sek.) ein Neustart durchgeführt.

Um dieses Funktion zu deaktivieren drücken Sie Dbis "deaktiviert" erscheint.

Nach 5 erfolgten Neustarts und einem weiterhin existierenden Fehler schaltet der Umrichter ab.

(Der interne Zähler der automatischen Resetierung wird nach jeder Betriebsstunde um 1 reduziert. D.h. wenn ein Fehler nach 3 Neustarts quittiert werden konnte, sind nach 1 Stunde 3, nach 2 Stunden 4 und erst nach 3 Betriebsstunden 5 automatische Neustarts möglich). Einstellter Wert >0 muss innerhalb der im Parameter "VERZOEGERUNG" eingestellter Wert >0 muss innerhalb der im Parameter "VERZOEGERUNG" eingestellt<br>
ies nicht der Fall, schaltet der HYDROVAR ab und am Display wird die Me ...100 Sek. Verzögerungszeit für die Abschaltung des HYDR<br>
Inderschwelle oder im Falle von Wassermangel (Klemmen X<br>
folgendem Display vorzurücken<br>
Indextivieren Display vorzurücken<br>
Indextivieren Ereligienen Fehlerresetier

Anmerkung: Ein Fehler "ERROR 1-8" schaltet das System sofort ab.

Halten Sie \* für ca. 3 Sekunden gedrückt um das Untermenü zu verlassen und die Anzeige wechselt zu

Drücken Sie mehrmals  $\mathbb E$ , bis Sie folgenden Parameter erreichen

Durch gleichzeitiges Drücken von au und U werden die Änderungen gespeichert

**SUBMENUE** FEHLER

SPEICHERN??  $\blacksquare$  +  $\blacksquare$ 

SPEICHERN?? SAVED

SUBMENUE FEHLER **FOERDERSCHWELLE** deaktiviert

Nach kurzer Zeit wechselt die Anzeige automatisch zurück zum 1. Fenster

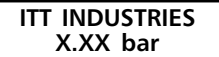

#### 9.3 Einzelpumpe - Regelung nach einer Anlagenkurve (Kompensation der Rohrreibungsverluste)

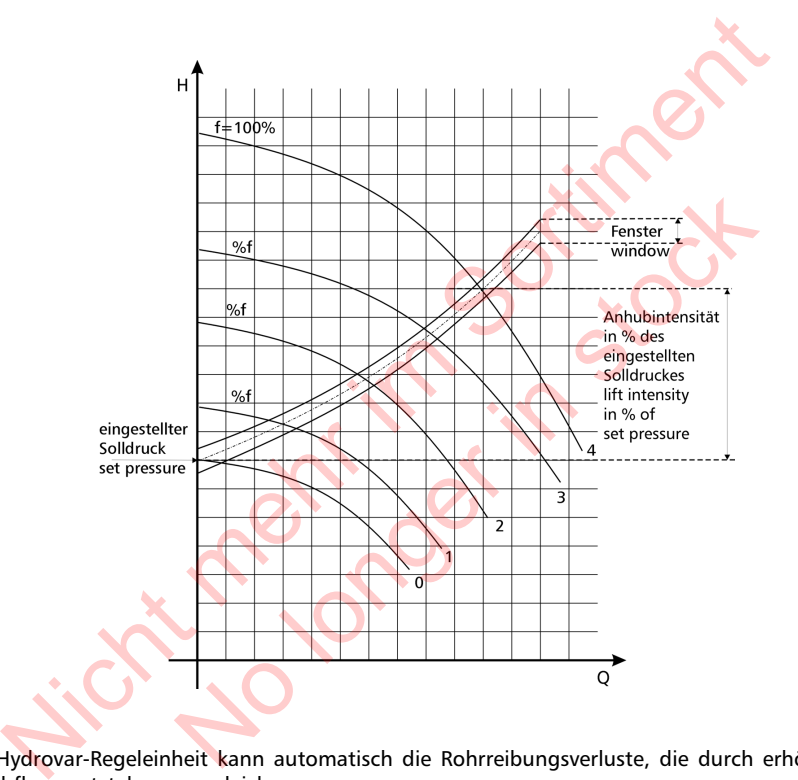

Die Hydrovar-Regeleinheit kann automatisch die Rohrreibungsverluste, die durch erhöhten Durchfluss entstehen, ausgleichen.

Tabellen für die Kalkulation der zu erwartenden Verluste sind in den meisten Pumpenkatalogen angeführt.

Verwenden Sie diese Tabellen, um den Reibungsverlust für Ihren verwendeten Rohrdurchmesser bei maximalem Durchfluss zu bestimmen.

Dieses Diagramm zeigt eine typische Anlagenkurve. Der eingestellte Sollwert bestimmt hier den erforderlichen Druck bei geringer Fördermenge.

Die Anhubintensität wird durch die erforderliche Druckerhöhung bei größeren Fördermengen (entsprechend den Rohrreibungsverlusten) bestimmt.

Um diese Parameter zu programmieren, müssen Sie den Druck, den Sie benötigen um alle Reibungsverluste bei maximalem Durchfluss zu überwinden, berechnen.

#### 9.3.1 Eingabe der Werte für die Kompensation

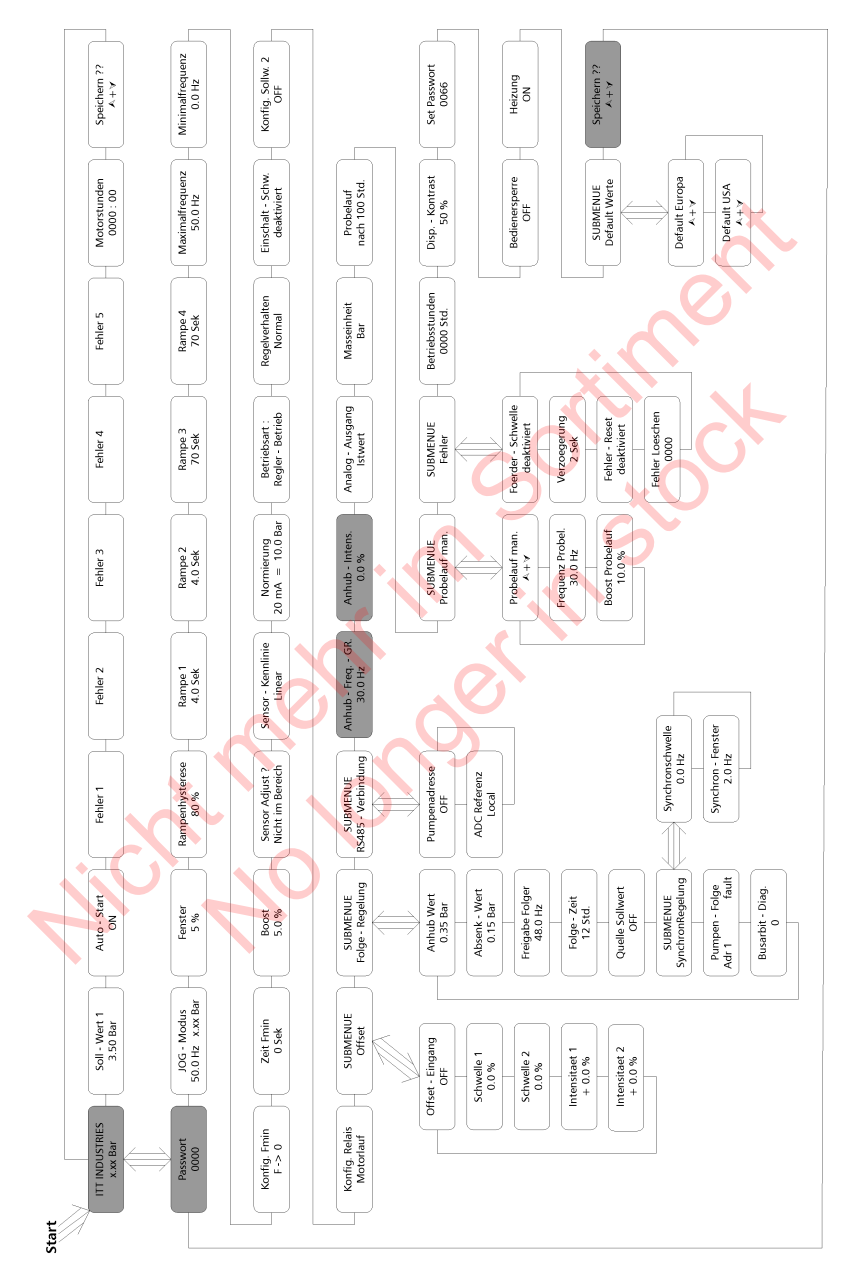

#### Betriebsanleitung and the settle of the HYDROVAR<sup>®</sup>

Halten Sie Elfür 3 Sekunden gedrückt und das Display wechselt zu

#### Passwort:

Der Passwortschutz verhindert eine unerlaubte Änderung der Parameter durch nicht befugtes Personal.

Einstellen des Passwortes (0066 = Werkseinstellung) durch drücken von  $\blacksquare$  oder  $\blacksquare$ 

Nach Eingabe des richtigen Passwortes sind Sie befugt, alle Parameter im Untermenü zu ändern.

Drücken Sie mehrmals  $\overline{\mathbf{x}}$  bis Sie folgenden Parameter erreichen

#### **ANHUB - FREQUENZ**

Einstellbar zwischen 6 Hz und der programmierten "MAXIMALFREQUENZ". Diese Einstellung bestimmt, ab welcher Ausgangsfrequenz der erforderliche Regeldruck erhöht werden soll. Nen von **ED** oder **ED**<br>
Enigabe des richtigen Passwortes sind Sie befugt, alle Parameter im Untermen<br>
Ern.<br>
Ken Sie mehrmals **ED** bis Sie folgenden Parameter<br>
Chen<br>
UB – FREQUENZ<br>
Cellbar zwischen 6 Hz und der programmiert Hz und der programmierten "MAXIMALFREQUENZ".<br>
immt, ab welcher Ausgangsfrequenz der erforderliche Regeler (ausgangsfrequenz entsprechen, bei welcher die Pumpe<br>
im und bei einem Durchfluss = 0 arbeitet.<br>
abgelesen werden).<br>

Diese Frequenz sollte der Ausgangsfrequenz entsprechen, bei welcher die Pumpe am eingestellten Solldruck und bei einem Durchfluss = 0 arbeitet. (kann im JOG MODE abgelesen werden).

**E** drücken, um zum nächsten Parameter zu wechseln

#### ANHUB - INTENSITAFT

Einstellbar zwischen 0% und 99,9%.

Dieser Wert gibt an, um wieviel Prozent des Sollwertes der Regeldruck kontinuierlich, bis zum Erreichen der eingestellten Maximaldrehzahl (=Maximalmenge), angehoben werden soll.

Geben Sie die Einstellungen wie folgt ein:

- 1.SOLLWERT (erforderlicher Druck bei Minimaldurchfluß) eingeben (siehe Kapitel 9.1, Bedienung im Hauptmenü)
- 2.Frequenz bei der die Pumpe den eingestellten Solldruck bei Menge=0 erreicht (mit Hilfe des JOG-Modus ablesbar) in den Parameter ANHUBFREQUENZ eingeben
- 3.Gewünschte Anhebung des Regeldruckes bei maximaler Drehzahl in % des Sollwertes in den Parameter ANHUBINTENSITÄT eingeben.

Anhubintensitäten bis zu 20% sind ohne besondere Einschränkungen einstellbar. Bei höheren Einstellwerten erhöht sich das Risiko, daß das komplette System zu schwingen beginnt, was zu Druckschwankungen führen kann.

Sollten die Rohrreibungsverluste über 20% des eingestellten Druckes betragen, sollten wenn möglich größere Rohrdimensionen verwendet werden.

Drücken Sie mehrmals x bis Sie folgenden Parameter erreichen

SPEICHERN?? **দ + দ** 

ANHUB.-INTENS. 0.0 %

**PASSWORT** 

0000

PASSWORT 0066

ANHUB.-FREQ-GR. 30.0 Hz

## **HYDROVAR®** Betriebsanleitung

Durch gleichzeitiges Drücken von **u** und **v** werden die Änderungen gespeichert

SPEICHERN ?? SAVED

Nach kurzer Zeit wechselt die Anzeige automatisch zurück zum 1. Fenster

**ITT INDUSTRIES** X.XX bar

Hicht mehr in Sociiment No longer in stock

#### 9.4. Einzelpumpe - Konstante Fördermenge

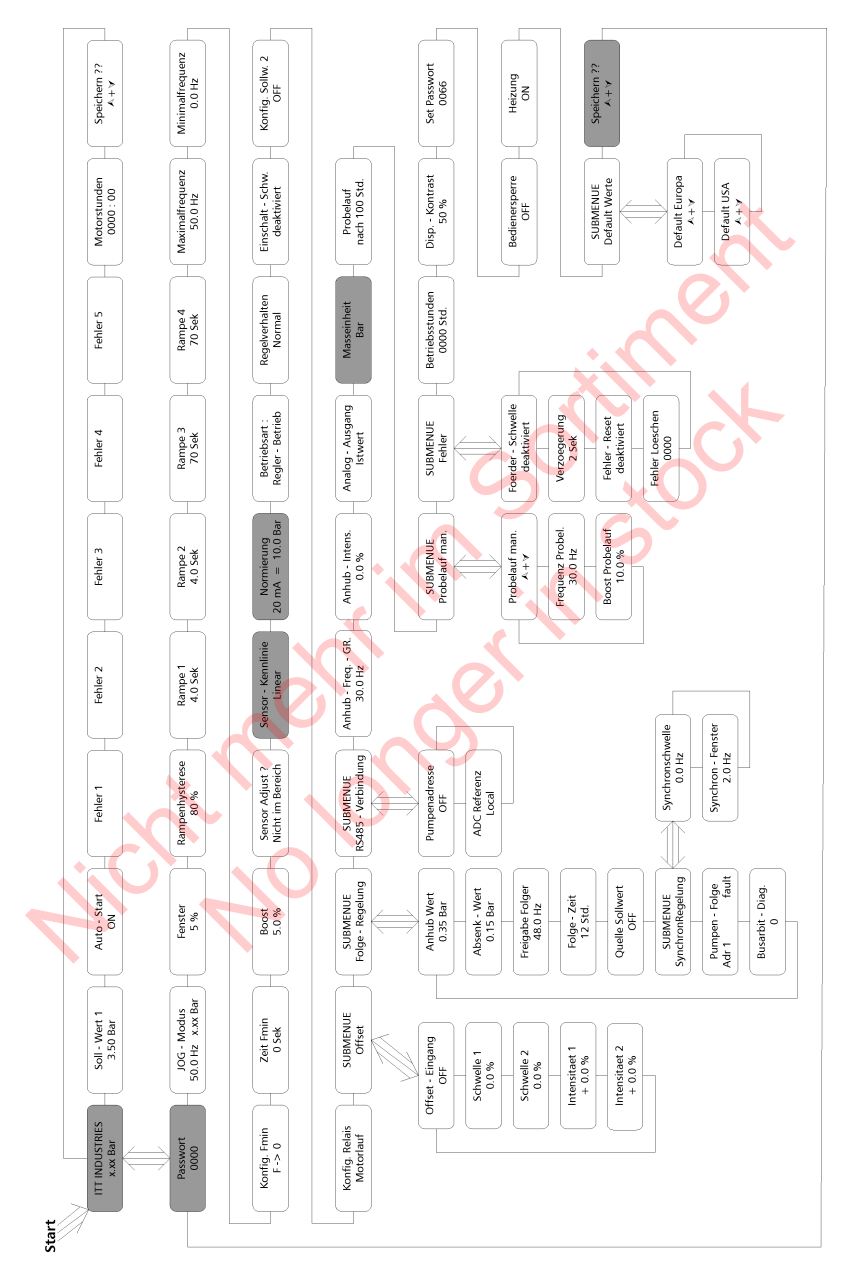

Die Hydrovar-Regeleinheit kann auch so programmiert werden, dass diese auf eine konstante Fördermenge regelt.

Die Pumpe sollte so ausgewählt werden, dass die benötigte Fördermenge ungefähr in der Mitte der Pumpenkurve liegt und diese auch den erforderlichen Maximaldruck erzeugen kann. Im Allgemeinen sind die Pumpen, wegen des maximal zulässigen Eingangsdruckes, nicht dazu konstruiert in Serie geschaltet zu werden. Wählen Sie deshalb, wenn möglich, eine Einzelpumpe, welche den Anlagenanforderungen entspricht, entweder durch Erhöhung der Stufenanzahl oder durch Verwendung von größeren Laufraddurchmessern.

Für die Regelung auf konstante Menge wird eine Mengenmessblende mit einem Differenzdrucktransmitter benötigt.

Befolgen Sie die mitgelieferte Betriebsanleitung für Montage und elektrischen Anschluss.

Halten Sie E für 3 Sekunden gedrückt und das Display wechselt zu

Passwort: Der Passwortschutz verhindert eine unerlaubte Änderung der Parameter durch nicht befugtes Personal.

Einstellen des Passwortes (0066 = Werkseinstellung) durch drücken von **A**loder **▼** 

Nach Eingabe des richtigen Passwortes sind Sie befugt, alle Parameter im Untermenü zu ändern. MASSEINHEIT

Drücken Sie mehrmals **\* bis Sie folgenden Parameter** erreichen

#### MASSEINHEIT:

Einstellbare Einheiten: bar, psi, m3/h, g/min; %, keine Einheit oder mH2O (mWS) Sie können mit Loder Widie gewünschte Einheit wählen. SEINHEIT:<br>cellbare Einheiten: bar,<br>önnen mit **(Al**oder Tidi)<br>er Parameter muss in (<br>rmals <mark>(El</mark>drücken, bis Si unden gedrückt und das Display<br>
OD000<br>
ortschutz verhindert eine unerläubte Änderung der Parametellal.<br>
Intes (0066 = Werkseinstellung) durch<br>
DASSWO<br>
OD66<br>
outigen Passwortes sind Sie befugt, alle Parameter im Untern<br>
Ex

Dieser Parameter muss in diesem Anwendungsfall in m<sup>3</sup>/h geändert werden.

Mehrmals zdrücken, bis Sie folgenden Parameter erreichen

#### NORMIERUNG:

Einstellung des Endwertes des Messwertgebers z.B. 36 m<sup>3</sup>/h

Mögliche Einstellungen:

m3/h: 4...2400m3/h; g/min 9...10560g/min mH2O: max 1019,5mH2O; ft: max 3345ft %: 0...100 %; ohne Einheit: max 1000;

bar: 0.2...100 bar: psi 2.9...1450psi;

PASSWORT 0000

**MASSEINHEIT** 

PASSWORT 0066

 $m<sup>3</sup>/h$ 

NORMIERUNG  $20mA = 36 m<sup>3</sup>/h$  Drücken Sie mehrmals **X**, bis Sie folgenden Parameter erreichen

#### SENSOR-KENNLINIE linear

#### SENSOR KENNLINIE:

Funktion des Messsignales (4-20mA) zum aktuellen Istwert.

Einstellungen für verschiedene Anwendungen:

Linear: Druck-, Differenzdruck-, Niveau-, Temperatur-, Mengenregelung (induktiv oder mechanisch).

Quadratisch: Mengenregelung mit Messblende und Differenzdrucktransmitter.

Durch Drücken von **Doder Elkönnen Sie eine lineare oder** quadratische Sensor-Kennlinie einstellen.

SENSOR-KENNLINIE quadratisch

Für Anwendungen auf konstante Menge, welche mit einer Messblende und einem Differenzdrucktransmitter gemessen Manisch).<br>
Manisch: Mengenregelung mit Messblende und Differenzdrucktransmitter.<br>
In Drücken von **El** oder **El** können sie eine lineare oder<br>
Anwendungen auf konstante Menge, welche mit einer<br>
Anwendungen auf konstante Men

wird, müssen Sie "quadratisch" einstellen.

Drücken Sie mehrmals x bis Sie folgenden Parameter erreichen

Durch gleichzeitiges Drücken von **A**und V werden die Änderungen gespeichert Machisch" einstellen.<br>
Ez bis Sie folgenden Parameter<br>
Ez bis Sie folgenden Parameter<br>
Experience SPEICHER<br>
Experience on Equino Exercise<br>
SPEICHER<br>
SAVED<br>
Experience on Equipment of the SAVED<br>
SPEICHER<br>
SAVED<br>
TIT INDUST<br>

Nach kurzer Zeit wechselt die Anzeige automatisch zurück zum 1. Fenster

SPEICHERN ?? SAVED

SPEICHERN ??  $\blacksquare$  +  $\blacksquare$ 

ITT INDUSTRIES X.XX m³/h
# 9.5 Mehrpumpenanlage - Konstanter Druck und Regelung nach einer Anlagenkurve

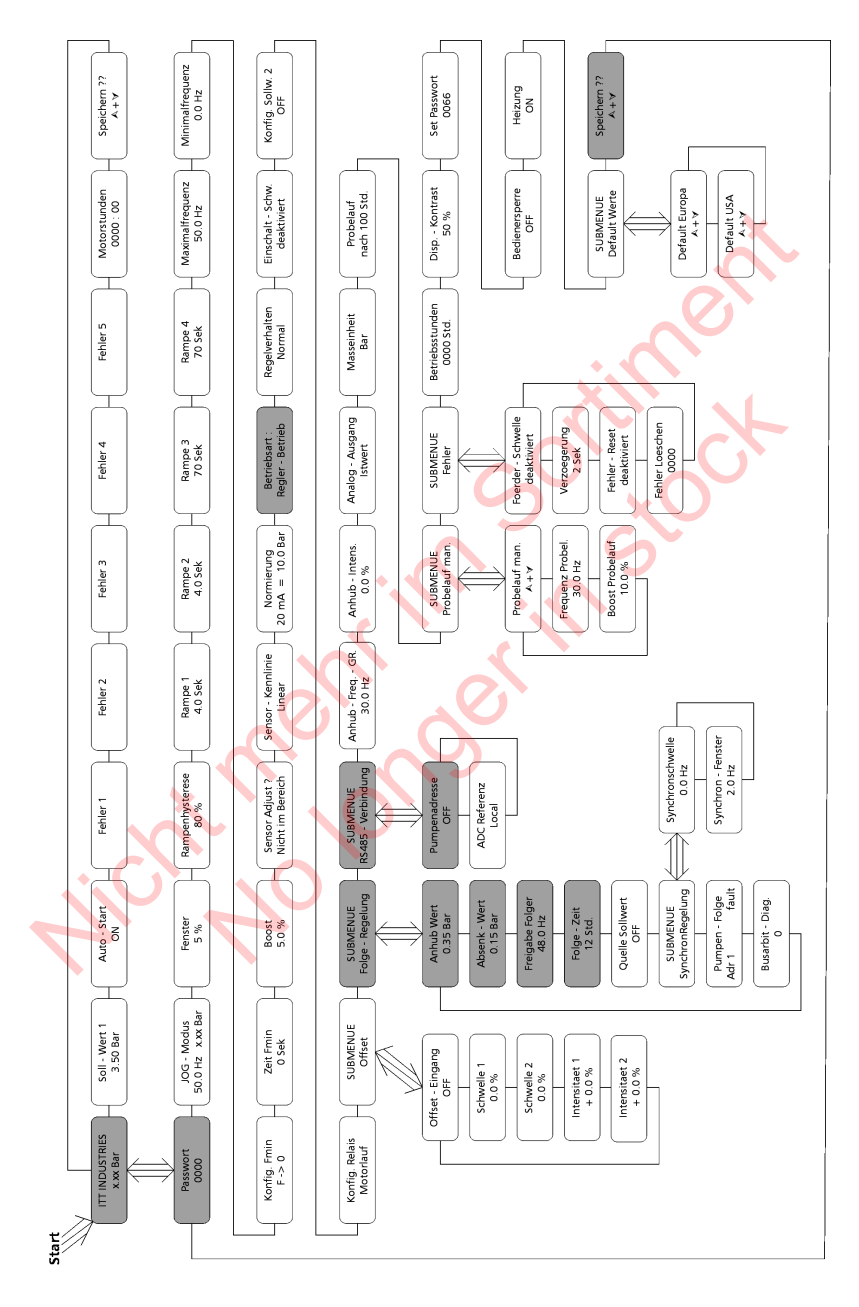

Wenn zwei, drei oder vier Hydrovar-Pumpen in einer Anlage verbunden sind, können Sie so programmiert werden, damit sie zusammen den Anlagendruck bis zur maximalen Fördermenge aller Pumpen konstant halten. Sobald die erste Pumpe ihre maximale Drehzahl und Fördermenge erreicht hat, schaltet sich die zweite Pumpe automatisch ein, und so weiter.

Zusätzlich kann eine automatische Umreihung der Pumpen programmiert werden, um die Betriebsstunden gleichmäßig auf alle Pumpen aufzuteilen.

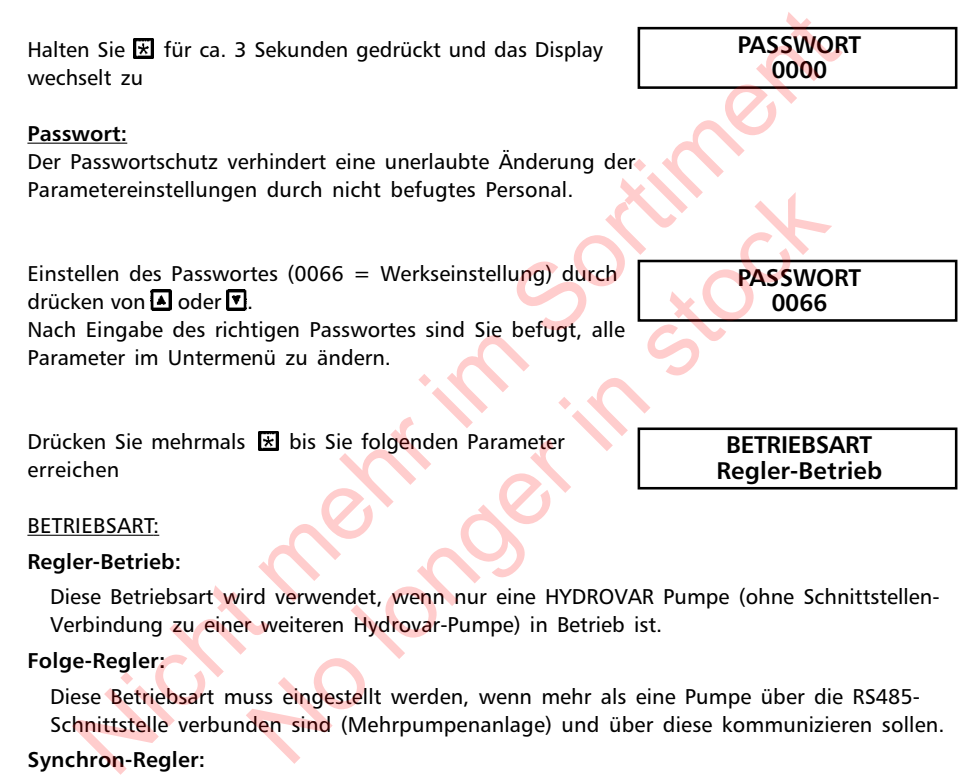

#### Regler-Betrieb:

Diese Betriebsart wird verwendet, wenn nur eine HYDROVAR Pumpe (ohne Schnittstellen-Verbindung zu einer weiteren Hydrovar-Pumpe) in Betrieb ist.

#### Folge-Regler:

Diese Betriebsart muss eingestellt werden, wenn mehr als eine Pumpe über die RS485- Schnittstelle verbunden sind (Mehrpumpenanlage) und über diese kommunizieren sollen.

#### Synchron-Regler:

Diese Betriebsart arbeitet etwa gleich dem Folge-Regler. Der einzige Unterschied ist, dass alle benötigten Pumpen der Mehrpumpenanlage, mit der gleichen Frequenz laufen.

#### Steller-Betrieb:

Diese Betriebsart wird in Verbindung mit einem externen Regler verwendet, wobei der HYDROVAR als normaler Frequenzumrichter arbeitet. In dieser Anwendung ist der interne Hydrovar-Regler abgeschaltet und die Ausgangsfrequenz des Hydrovars ist proportional dem Eingangssignal (Klemme X1/2)  $\Rightarrow$  4-20 mA = 0 – Maximalfrequenz). Die Änderung der Ausgangsfrequenz erfolgt immer über die Rampen 1 und 2.

Die Funktionen Wassermangel, Thermistorschutz, Extern EIN/AUS, und alle internen Schutzfunktionen sind weiterhin aktiv.

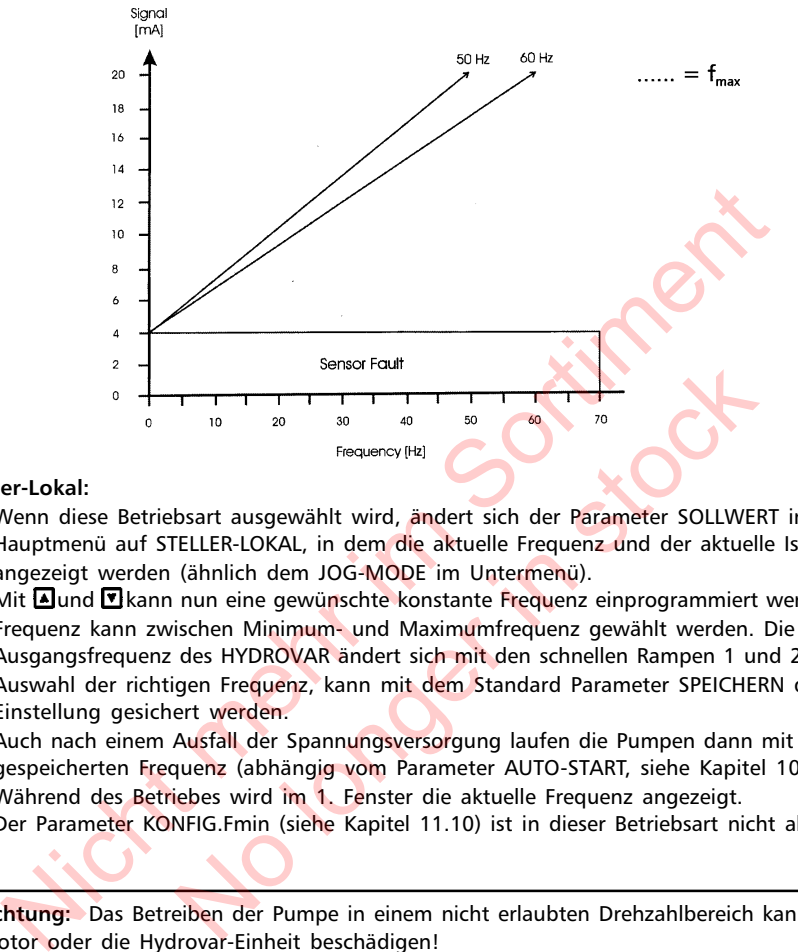

#### Steller-Lokal:

Wenn diese Betriebsart ausgewählt wird, ändert sich der Parameter SOLLWERT im Hauptmenü auf STELLER-LOKAL, in dem die aktuelle Frequenz und der aktuelle Istwert angezeigt werden (ähnlich dem JOG-MODE im Untermenü).

Mit **A**und **V** kann nun eine gewünschte konstante Frequenz einprogrammiert werden. Die Frequenz kann zwischen Minimum- und Maximumfrequenz gewählt werden. Die Ausgangsfrequenz des HYDROVAR ändert sich mit den schnellen Rampen 1 und 2. Nach Auswahl der richtigen Frequenz, kann mit dem Standard Parameter SPEICHERN diese Einstellung gesichert werden. Sensor Fault<br>
Trequency (Hz)<br>
Frequency (Hz)<br>
Desart ausgewählt wird, ändert sich der Parameter SOLLWEI<br>
EELLER-LOKAL, in dem die aktuelle Frequenz und der aktuel<br>
(ähnlich dem JOG-MODE im Untermenü).<br>
nun eine gewünschte

Auch nach einem Ausfall der Spannungsversorgung laufen die Pumpen dann mit der gespeicherten Frequenz (abhängig vom Parameter AUTO-START, siehe Kapitel 10.3). Während des Betriebes wird im 1. Fenster die aktuelle Frequenz angezeigt. Der Parameter KONFIG.Fmin (siehe Kapitel 11.10) ist in dieser Betriebsart nicht aktiv!

Achtung: Das Betreiben der Pumpe in einem nicht erlaubten Drehzahlbereich kann den Motor oder die Hydrovar-Einheit beschädigen!

Mit **A** oder **V** kann die gewünschte Betriebsart gewählt werden. Für diese Anwendung wird die Einstellung "Folge-Regler" benötigt.

Drücken Sie fünf mal und Sie erreichen

Halten Sie E für 3 Sekunden gedrückt, um in das Untermenü zu wechseln

BETRIEBSART Folge-Regler

SUBMENUE Folge-Regelung

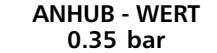

#### $ANHUB - WERT:$

Zusammen mit dem ABSENK-WERT bestimmt dieser Wert die Erhöhung des Regeldruckes nach dem Starten einer Folgepumpe (siehe Beispiel)

Allgemein wird ein leichter Druckabfall zugelassen, bevor die nächste Pumpe startet. Dieser gewährleistet einen stabilen Lauf der Pumpen (ohne dauerndes Ein- und Ausschalten der Folgepumpen) auch bei leichten Verbrauchsschwankungen in der Anlage. Beim Start der Folgepumpe sollen jedoch alle Pumpen auf dem geforderten Druck weiterlaufen.

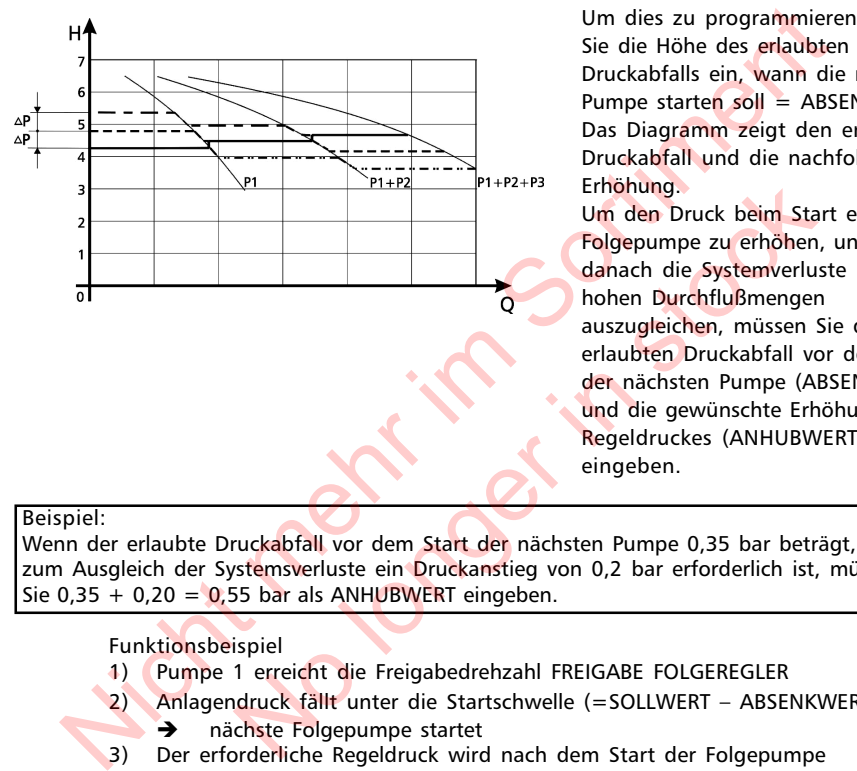

Um dies zu programmieren, geben Sie die Höhe des erlaubten Druckabfalls ein, wann die nächste Pumpe starten soll = ABSENKWERT. Das Diagramm zeigt den erlaubten Druckabfall und die nachfolgende Erhöhung.

Um den Druck beim Start einer Folgepumpe zu erhöhen, und danach die Systemverluste bei hohen Durchflußmengen auszugleichen, müssen Sie den erlaubten Druckabfall vor dem Start der nächsten Pumpe (ABSENKWERT) und die gewünschte Erhöhung des Regeldruckes (ANHUBWERT) eingeben.

#### Beispiel:

Wenn der erlaubte Druckabfall vor dem Start der nächsten Pumpe 0,35 bar beträgt, und zum Ausgleich der Systemsverluste ein Druckanstieg von 0,2 bar erforderlich ist, müssen Sie  $0.35 + 0.20 = 0.55$  bar als ANHUBWERT eingeben.

#### Funktionsbeispiel

- 1) Pumpe 1 erreicht die Freigabedrehzahl FREIGABE FOLGEREGLER
- 2) Anlagendruck fällt unter die Startschwelle (=SOLLWERT ABSENKWERT)
	- $\rightarrow$  nächste Folgepumpe startet
- 3) Der erforderliche Regeldruck wird nach dem Start der Folgepumpe folgendermaßen neu kalkuliert:

Neuer Sollwert = SOLLWERT 1 - ABSENKWERT + ANHUBWERT

#### Allgemein:

- k ... Anzahl der aktiven Pumpen (k >1)
- $P = P_{\text{est}} + (k-1)^*$ [Anhubwert Absenkwert]
	- Anhubwert = Absenkwert ⇒ Druck bei Pumpenzuschaltung konstant
	- Anhubwert > Absenkwert  $\Rightarrow$  Druck bei Pumpenzuschaltung steigt
	- Anhubwert < Absenkwert  $\Rightarrow$  Druck bei Pumpenzuschaltung sinkt

#### Anmerkung:

Dieser Wert ist kumulativ. Jedesmal wenn eine Folgepumpe zuschaltet, wird der gesamte Systemdruck um 0,2 bar erhöht. Zum Beispiel bei einem programmierten SOLLWERT von 3,5 bar beträgt der neue Sollwert bei 2 laufenden Pumpen 3,7 bar, bei 3 Pumpen 3,9 bar und bei 4 Pumpen regeln diese auf einen konstanten Druck von 4,1 bar.

Geben Sie den benötigten Wert durch Drücken von  $\blacksquare$  und  $\blacksquare$  ein Zum Bestätigen  $\mathbb E$  drücken und die Anzeige wechselt zum nächsten Parameter ABSENK-WERT: Dieser Wert bestimmt den zulässigen Druckabfall, bevor die nächste Folgepumpe starten soll. (siehe Anwendungsbeispiel auf der vorigen Seite) Den benötigten Wert durch Drücken von Dund Deingeben Drücken Sie x um zum folgenden Parameter zu wechseln ABSENK - WERT 0,35 bar FREIGABE FOLGER 48.0 Hz ANHUB - WERT 0,55 bar ABSENK - WERT 0,15 bar Bestätigen Ed drücken und die Anzeige wechselt<br>
Nicht mächsten Parameter<br>
Nicht mehr ist mehr ist mehr im Solidary<br>
The Michael Parameter<br>
Pierre Vert bestättenden sind auf der vorigen Seite<br>
Pierre Vert durch durch Drücke Spiel auf der vorigen Seite)<br>
Hendrich Stocken von El und Eleingeben<br>
1987 – Contable der Maria Contable des Contables (CONTABLE PO)<br>
1997 – Contable des Contables (CONTABLE PO)<br>
1998 – Contable des Contables (CONTABLE PO)

#### FREIGABEFREQUENZ FOLGEREGLER:

Die Folgepumpe startet nur, wenn die Startschwelle (SOLLWERT ABSENKWERT) erreicht ist (siehe Kapitel 11.22.2) und die Hauptpumpe die programmierte Freigabefrequenz erreicht hat. (Einstellbar von 0.0 Hz bis 70 Hz). Im Allgemeinen wird diese Startfrequenz 1 bis 2Hz niedriger als die Maximalfrequenz (siehe Kapitel 11.8) eingestellt. Wenn Sie einen Start der Folgepumpe verhindern wollen (1 Haupt- und 1 Reservepumpe), muss dieser Wert höher als die Maximalfrequenz eingestellt werden.

# Den benötigten Wert durch Drücken von **Aund Veingeben**

Beachte: In der Betriebsart Folge-Regler wird die nächste Folgepumpe gestartet, wenn beide Bedingungen, Freigabefrequenz und Startschwelle erreicht wurden. In der Betriebsart Synchron-Regler muss die erste Pumpe nur die Freigabefrequenz erreichen, damit die nächste Folgepumpe startet.

Kurzzeitig E drücken, um zum nächsten Parameter zu wechseln

# FOLGE ZEIT:

Intervall für die Umreihung der Hauptpumpe um gleichmäßige Betriebsstunden für alle Pumpen zu erreichen.

Einstellbar zwischen 1 und 100 Betriebsstunden des Hydrovar. Falls ein Intervall von mehr als 100 Stunden ausgewählt wird, wird die automatische Umreihung deaktiviert.

Manuelle Umreihung der Hauptpumpe ist durch Drücken von  $\overline{I}$  im 1. Fenster während des Betriebes möglich.

Den benötigten Wert durch Drücken von **a** oder **verwegelen** 

Nach Drücken von für ca. 3 Sekunden, verlassen Sie das Untermenü und das Display wechselt zu

Drücken Sie nochmals kurz xum zum nächsten Untermenü zu gelangen

Halten Sie E für 3 Sekunden gedrückt, um ins Untermenü zu kommen und die Anzeige wechselt zu

# PUMPENADRESSE:

Wenn nur eine Pumpe verwendet wird, bleibt diese Einstellung ohne Bedeutung. Wenn mehrere Pumpen (max. 4) über die RS 485-Schnittstelle verbunden sind, muss jeder Pumpe ihre eigene Pumpenadresse (1-4) zugeteilt werden EXERE (SE drücken, um zum nächsten Parameter zu **FOLGE - ZEIT**<br>
SE ZEIT:<br>
SE ZEIT:<br>
SE ZEIT:<br>
SE ZEIT:<br>
SE ZEIT:<br>
CEIT:<br>
SE ZEIT:<br>
CEIT:<br>
CEIT:<br>
CEIT:<br>
CEIT:<br>
CEIT:<br>
CEIT:<br>
CEIT:<br>
CEIT:<br>
CEIT:<br>
CEIT:<br>
CEIT:<br>
CEIT:<br>
CEIT:<br> Alle Elementarische Umreihung deaktiviert.<br>
Nord Im 1. Fenster währender Hauptpumpe ist durch Drücken von Lander Wilden von Lander Teingeben<br>
1. Folge - 24 Stunden<br>
1. Folge - 24 Stunden<br>
1. Folge - 24 Stunden<br>
1. Folge -

(jede Nummer darf nur einmal innerhalb einer Pumpengruppe verwendet werden!).

Mit **Aund Fleine "PUMPEN-ADRESSE"** wählen

Halten Sie E für ca. 3 Sekunden gedrückt, um das Untermenü zu verlassen

PUMPENADRESSE 1

SUBMENUE RS 485-Verbindung

SUBMENUE 24 Stunden

FOLGE - ZEIT

FOLGE-REGELUNG

SUBMENUE RS 485-Verbindung

PUMPENADRESSE **OFF** 

FREIGABE FOLGER 49.0 Hz

Betriebsanleitung and the state of the HYDROVAR®

# FOLGE - ZEIT 12 Stunden

# HYDROVAR<sup>®</sup> Betriebsanleitung

Drücken Sie mehrmals  $\overline{\mathbf{x}}$ , bis Sie folgenden Parameter erreichen

Durch gleichzeitiges Drücken von<sup>1</sup> und verden die Änderungen gespeichert

SPEICHERN ??  $\blacksquare$  +  $\blacksquare$ 

SPEICHERN ?? SAVED

Nach kurzer Zeit wechselt die Anzeige automatisch zurück zum 1. Fenster, welches jedoch für den Mehrpumpenbetrieb folgendes Aussehen hat

ADR X (X) PX X.XX bar

 Beachte: Wiederholen Sie diesen Programmiervorgang für jede Pumpe der Anlage. Verwenden Sie jedoch verschiedene Pumpenadressen für jede Pumpe! Mehrpumpenbetrieb folgendes Aussehen hat<br>
ADR X (X) P.<br>
ACR X (X) P.<br>
Wiederholen Sie diesen Programmiervorgang für jede Pumpe der Ar<br>
Verwenden Sie jedoch verschiedene Pumpenadressen für jede Pump<br>
MacR X (X) P.<br>
Verwende Priden Sie jedoch verschiedene Pumpehadressen für jede Pri

# 9.6 Mehrpumpenanlage - Pumpenschutz

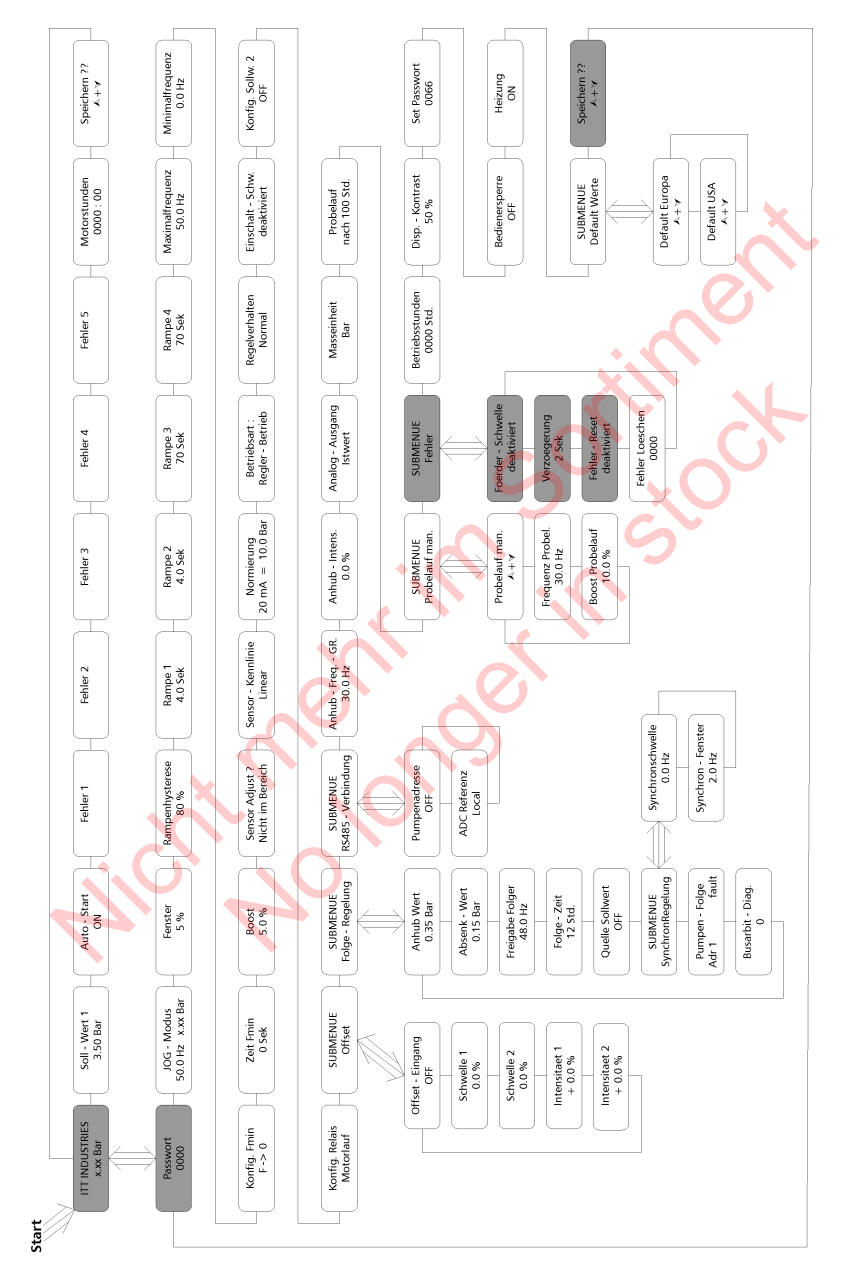

Der Hydrovar hat die Fähigkeit die Pumpe gegen Betrieb bei zu niedrigem/keinem Zulaufdruck oder Betrieb außerhalb des Kennlinienfeldes zu schützen.

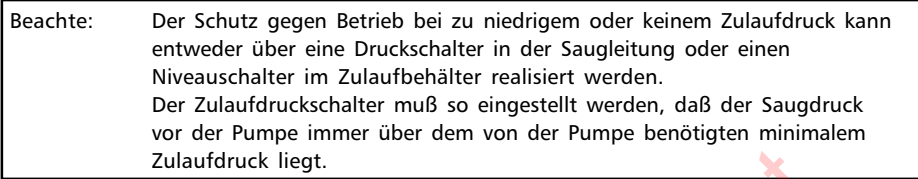

 Beachte: Der Trockenlaufschutz ist für Ein- u. Mehrpumpensysteme mit gemeinsamer Saugleitung auch durch Messen des Anlagendruckes realisierbar (siehe Parameter "FÖRDERSCHWELLE" in Kapitel 11.30.1). Bei Mehrpumpensystemen mit separaten Saugleitungen kann dieser Schutz nicht verwendet werden, da der Anlagendruck von einer anderen Pumpe erzeugt werden kann. Finanzia (Finanzia durch Messen des Anlagendruckes realisierbar (Finanzia durch Messen des Anlagendruckes realisierbar (Finanzia durch Messen des Anlagendruckes realisierbar (Finanzia durch the Finanzia durch terms) extend

# 9.6.1 Einstellen des Trockenlaufschutzes

Halten Sie E für ca. 3 Sekunden gedrückt und das Display wechselt zu

#### Passwort:

Der Passwortschutz verhindert eine unerlaubte Änderung der Parametereinstellungen durch nicht befugtes Personal. Monderd The Human Superary and Superary and Superary and Superary and Superary and Superary and Superary and Superary and Superary and Superary and Superary and Superary and Superary and Superary and Superary and Superary

Einstellen des Passwortes (0066 = Werkseinstellung) durch Drücken von oder D

Nach Eingabe des richtigen Passwortes sind Sie befugt, alle Parameter im Untermenü zu ändern.

Drücken Sie mehrmals x bis Sie folgendes Untermenü erreichen

Halten Sie für 3 Sekunden gedrückt, um ins Untermenü zu wechseln und folgende Anzeige erscheint meter im Untermenu z<br>ken Sie mehrmals <mark>(\*)</mark> bi<br>en Sie <mark>(\*)</mark> für 3 Sekunder<br>vechseln und folgende

#### FÖRDERSCHWELLE

Deaktiviert oder einstellbar zwischen 0.00 und dem Parameter NORMIERUNG.

Um die FÖRDERSCHWELLE zu deaktivieren. D drücken bis "deaktiviert" auf dem Display erscheint.

Ein eingestellter Wert >0 muss innerhalb der in Parameter "VERZOEGERUNG" eingestellten Zeit erreicht werden.

Ist dies nicht der Fall, schaltet der HYDROVAR ab und am Display wird die Meldung " FEHLER FOERDERSCHWELLE " angezeigt.

PASSWORT 0000

**PASSWORT** 0066

SUBMENUE FEHLER

FOERDERSCHWELLE deaktiviert

Betriebsanleitung and the settle of the HYDROVAR<sup>®</sup>

X.XX bar

Drücken Sie einmal Eund wechseln Sie zu VERZÖGERUNG Einstellbar zwischen 0...100 Sek. Verzögerungszeit für die Abschaltung des HYDROVARs bei Unterschreiten der Förderschwelle oder im Falle von Wassermangel (Klemmen X1/6-X1/7). Drücken Sie  $\overline{x}$ um zu folgendem Display vorzurücken FEHLER-RESET Bei Auftreten eines Fehlers (gilt nicht für interne Fehler "ERROR 1-8") wird nach einer eingegebenen Verzögerungszeit (0-250sek.) ein Neustart durchgeführt. Um dieses Funktion zu deaktivieren drücken Sie bis "deaktiviert" erscheint. Nach 5 erfolgten Neustarts und einem weiterhin existierenden Fehler schaltet der Umrichter ab. (Der interne Zähler der automatischen Resetierung wird nach jeder Betriebsstunde um 1 reduziert. D.h. wenn ein Fehler nach 3 Neustarts quittiert werden konnte, sind nach 1 Stunde 3, nach 2 Stunden 4 und erst nach 3 Betriebsstunden 5 automatische Neustarts möglich). Anmerkung: Ein Fehler "ERROR 1-8" schaltet die Pumpe sofort ab. Halten Sie k für ca. 3 Sek. gedrückt um das Untermenü zu verlassen und die Anzeige wechselt zu Drücken Sie mehrmals  $\mathbb{E}$ , bis Sie folgenden Parameter erreichen Durch gleichzeitiges Drücken von [4] und verden die Änderungen gespeichert Nach kurzer Zeit wechselt die Anzeige automatisch zurück zum 1. Fenster VERZOEGERUNG 2 Sek. FEHLER - RESET deaktiviert **SUBMENUE** FEHLER SPEICHERN ??  $\blacksquare$  +  $\blacksquare$ SPEICHERN ?? SAVED ADRX (X) P X Nen Sie Edum zu folgendem Display vorzurücken<br>
<u>LER-RESET</u><br>
COR 1-8") wird nach einer einegegeben Werzöger-<br>
vort 1-8") wird nach einer einegegeben Werzöger-<br>
vert (0-2-50 sek.) ein Neustart durchgeführt.<br>
verechent.<br>
die No longer in stock

Beachte: Wiederholen Sie diesen Programmiervorgang für jede Pumpe der Anlage.

# 9.7 Mehrpumpenanlage - Zweiter Sollwert

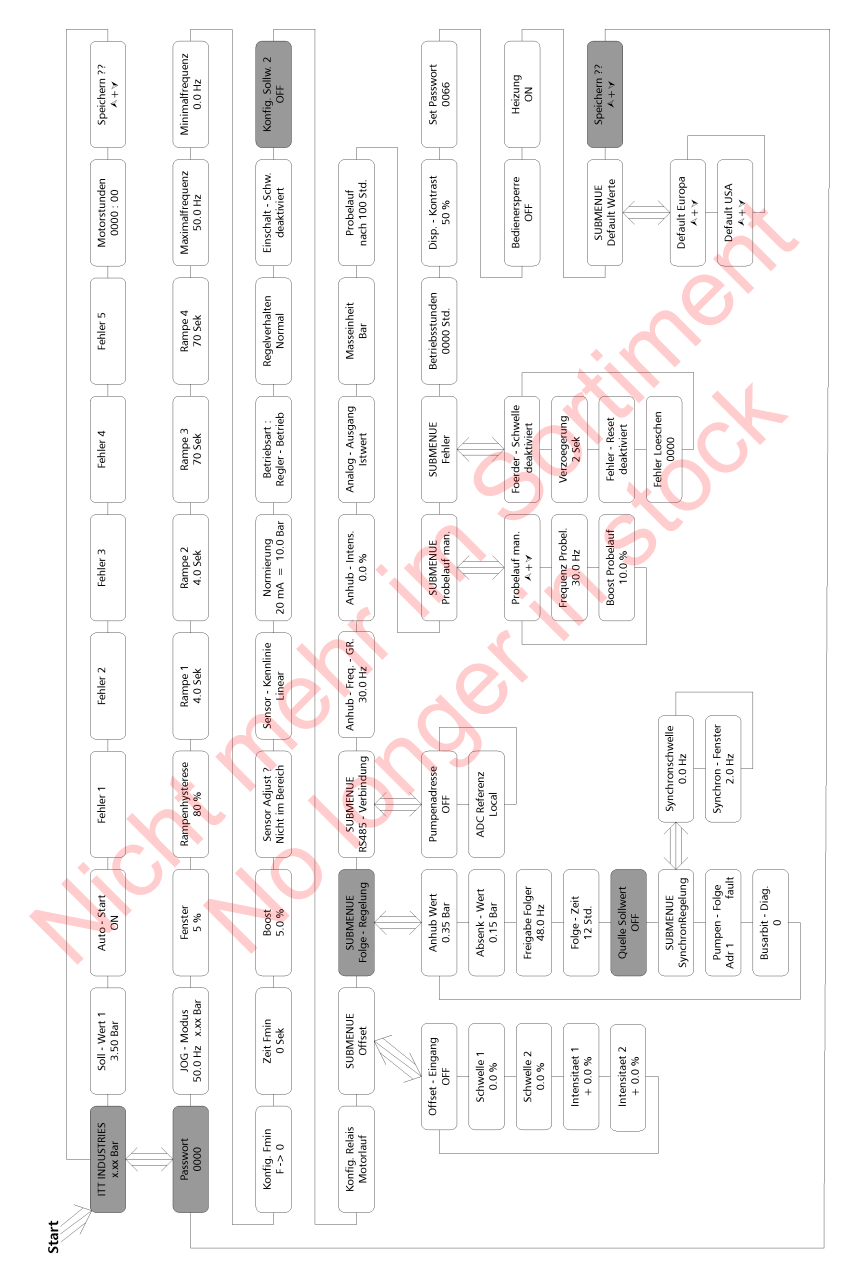

Eine typische Anwendung des zweiten Sollwertes ist für Bewässerungsanlagen. Bei Betrieb ohne Beregnungsanlage benötigen Sie für die Versorgung von Wasserleitungen einen Druck von ungefähr 3,5 bar, während der Bewässerung aber benötigen Sie einen höheren Druck von mindestens 7 bis 8 bar.

Für diese Anwendung ist ein 2. Sollwert, der über einen digitalen Eingang ein- und ausgeschaltet werden kann (externen Schalter), die beste Lösung. Dieser externe Schalter wird an die Klemmen X1/14 und X1/10 (=Masse) angeschlossen. Immer wenn der Kontakt geschlossen ist, ist der 2. Sollwert aktiv.

Für die Quelle des 2. Sollwertes gibt es 3 Möglichkeiten:

- .) programmierter 2. Sollwert (gemäß 1. Sollwert)
- .) Stromsignal 4-20mA (Klemmen  $X1/12$ ;  $X1/10 =$  Masse)
- .) Spannungssignal  $0/2$ -10V (Klemmen X1/13 ; X1/10 = Masse)

die Quelle des 2. Sollwertes gibt es 3 Möglichkeiten:<br>
...) programmierter 2. Sollwert (gemäß 1. Sollwert)<br>
...) Stromsignal 4-20mA (Klemmen X1/12 ; X1/10 = Masse)<br>
...) Spannungssignal 0/2-10V (Klemmen X1/13 ; X1/10 = Ma Anschlussbeispiel: SV<br>
ND<br>
+ RS 485<br>
<br>
<br>
C<br>
C<br>
C<br>
C<br>
C<br>
C<br>
C<br>
Digitaleingang<br>
Spannungseingang 0/2-10VDC<br>
Stromeingang 4-20mA<br>
Analogausgang 0-10V<br>
Elektronikmasse  $\overline{8}$  $\overline{7}$ Wassermangel 6  $\overline{5}$ externer Freigabekontakt  $\rightarrow$  $\overline{4}$  $\overline{\mathbf{3}}$ +15 VDC Transmitterversorgung, max. 100mA  $\overline{c}$ Istwerteingang 4-20mA  $\mathbf{1}$ Elektronikmasse 륯

# 9.7.1 Einstellen des zweiten Sollwertes

Halten Sie für 3 Sekunden gedrückt und das Display wechselt zu

# Passwort:

Der Passwortschutz verhindert eine unerlaubte Änderung der Parametereinstellungen durch nicht befugtes Personal.

Einstellen des Passwortes (0066 = Werkseinstellung) durch drücken von oder **D** 

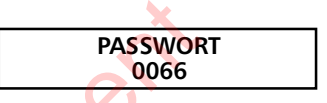

**PASSWORT** 0000

Nach Eingabe des richtigen Passwortes sind Sie befugt, alle Parameter im Untermenü zu ändern.

Sie müssen beinahe die gleichen Parameter eingeben wie im Kapitel 8.5. erwähnt (Mehrpumpenanlage - Konstanter Druck), der einzige Unterschied sind die zwei Parameter im Untermenü FOLGEREGELUNG: FRASSWORT<br>
Ellen des Passwortes (0066 = Werkseinstellung) durch<br>
Eningabe des richtigen Passwortes sind Sie befugt, alle Parameter im Unterment<br>
In Einstein beinahe die gleichen Parameter eingeben wie im Kapitel 8.5. erwäh e gleichen Parameter eingeben wie im Kapitel 8.5. erwähnt<br>
Konstanter Druck), der einzige Unterschied sind die zwei<br>
REGELUNG:<br>
ANHUB - V<br>
0,35 ba<br>
1<br>
Sollten den gleichen Wert für konstanten Druck haben, un<br>
en.<br>
2<br>
ABSEN

und

ABSENK - WERT 0,35 bar

ANHUB - WERT 0,35 bar

Diese beide Parameter sollten den gleichen Wert für konstanten Druck haben, unabhängig wieviele Pumpen laufen.

KONFIG. SOLLW.2 OFF

Die weiteren benötigten Parameter sind:

#### KONFIGURATION des 2. Sollwertes:

Mit diesem Parameter kann man einen 2. unabhängigen Sollwert aktivieren und gleichzeitig auch die Quelle dieses zusätzlichen Sollwertes bestimmen. Das Umschalten zwischen 1. und 2. Sollwert geschieht über einen digitalen Eingang (Klemme X1/14). Wenn dieser Digitaleingang mit Masse (X1/10) verbunden wird, ist der 2. Sollwert aktiv.

#### Mögliche Einstellungen mit $\blacksquare$  oder  $\blacksquare$

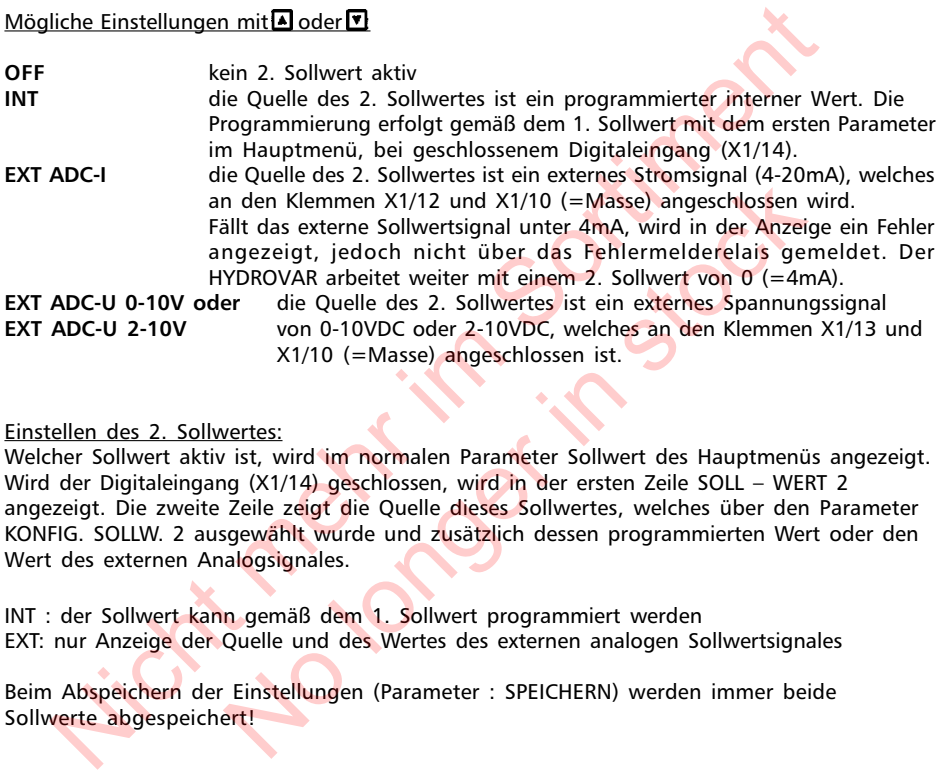

#### Einstellen des 2. Sollwertes:

Welcher Sollwert aktiv ist, wird im normalen Parameter Sollwert des Hauptmenüs angezeigt. Wird der Digitaleingang (X1/14) geschlossen, wird in der ersten Zeile SOLL - WERT 2 angezeigt. Die zweite Zeile zeigt die Quelle dieses Sollwertes, welches über den Parameter KONFIG. SOLLW. 2 ausgewählt wurde und zusätzlich dessen programmierten Wert oder den Wert des externen Analogsignales.

INT : der Sollwert kann gemäß dem 1. Sollwert programmiert werden EXT: nur Anzeige der Quelle und des Wertes des externen analogen Sollwertsignales

Beim Abspeichern der Einstellungen (Parameter : SPEICHERN) werden immer beide Sollwerte abgespeichert!

Mit **Aund E**können Sie die Quelle Ihres 2. Sollwertes externen Signals auswählen (interner Wert, externes Spannungs- oder Stromsignal)

CONFIG. 2nd REQ. VALUE EXT ADC-I 4-20mA

# $HYD$ ROVAR® Betriebsanleitung

Drücken Sie mehrmals  $\overline{x}$ , bis Sie folgenden Parameter erreichen

Halten Sie E für ca. 3 Sekunden gedrückt, um in das Untermenü zu wechseln

Drücken Sie 4x x bis Sie folgenden Parameter erreichen

SUBMENUE Folge - Regelung

> **ANHURWERT** 0,35 bar

QUELLE SOLLWERT **OFF** 

BEACHTE! In den Betriebsarten FOLGE-REGLER oder SYNCHRON-REGLER ist generell eine Quelle des Sollwertes zu bestimmen. Dies erfolgt durch Auswahl der gewünschten Pumpenadresse die immer als Sollwertquelle dienen soll. Mögliche Einstellungen: OFF, ADR1, ADR2, ADR3 und ADR4. Das heißt auch, dass bei Verwendung eines analogen Signales für den 2. Sollwert dieser nur an eine HYDROVAR-Einheit angeschlossen werden muss und als Quelle des Sollwertes für die gesamte Anlage nur dessen entsprechende Adresse eingegeben werden muss. Notes The Matthew Control of the Solicity of the South of the Matthew Control of the Could be describent Pumperadieses die imment als Solice the Could be gewinned to the Matthew Matthew Could also be internet and Matthews Notes the minimizary and the minimizary of F. ADR3, ADR3 and ADR4. Das heiß<br>Verwendung eines analogen Signales für den 2. Sollwert der alternation of the Signal ADR4. Das heiß<br>Verwendung eines analogen Signales für den 2.

Mit **4** und **d** die Pumpenadresse der Sollwertquelle auswählen z.B.: Pumpenadresse 1

Halten Sie E für ca. 3 Sekunden gedrückt um das Untermenü zu verlassen

Drücken Sie mehrmals EI, bis Sie folgenden Parameter erreichen

Durch gleichzeitiges Drücken von [4] und [7] werden die Änderungen gespeichert

Nach kurzer Zeit wechselt die Anzeige automatisch zurück zum 1. Fenster

QUELLE SOLLWERT ADR1

SUBMENUE Folge Regelung

SPEICHERN ??  $\sqrt{4}$  +  $\sqrt{7}$ 

SPEICHERN ?? SAVED

ADRX (X) P X X.XX bar

Beachte Wiederholen Sie diesen Programmiervorgang für jede Pumpe der Anlage.

# 10. Parameter des Hauptmenüs

Nach Anschluss der Spannungsversorgung an die HYDROVAR-Regeleinheit wird folgende Anzeige sichtbar.

SW-Ver.: VOG 120 Date: XXXX

Die aktuelle Softwareversion mit dem Datum der Programmierung wird für ungefähr drei Sekunden angezeigt

Die folgenden zwei Anzeigefenster (1. Fenster und Sollwert) hängen von der gewählten Betriebsart ab:

#### $a)$  Aktive Betriebsart = REGLER-BETRIEB:

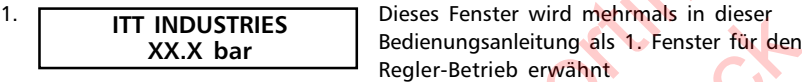

Durch Drücken von E zum nächsten Parameter wechseln

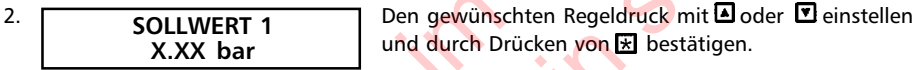

# Wenn Sie den 2. Sollwert programmieren wollen, müssen Sie den Digitaleingang (Klemmen X1/14 und X1/10) schließen.

Nach dem Schließen dieses Kontaktes wechselt die Anzeige auf

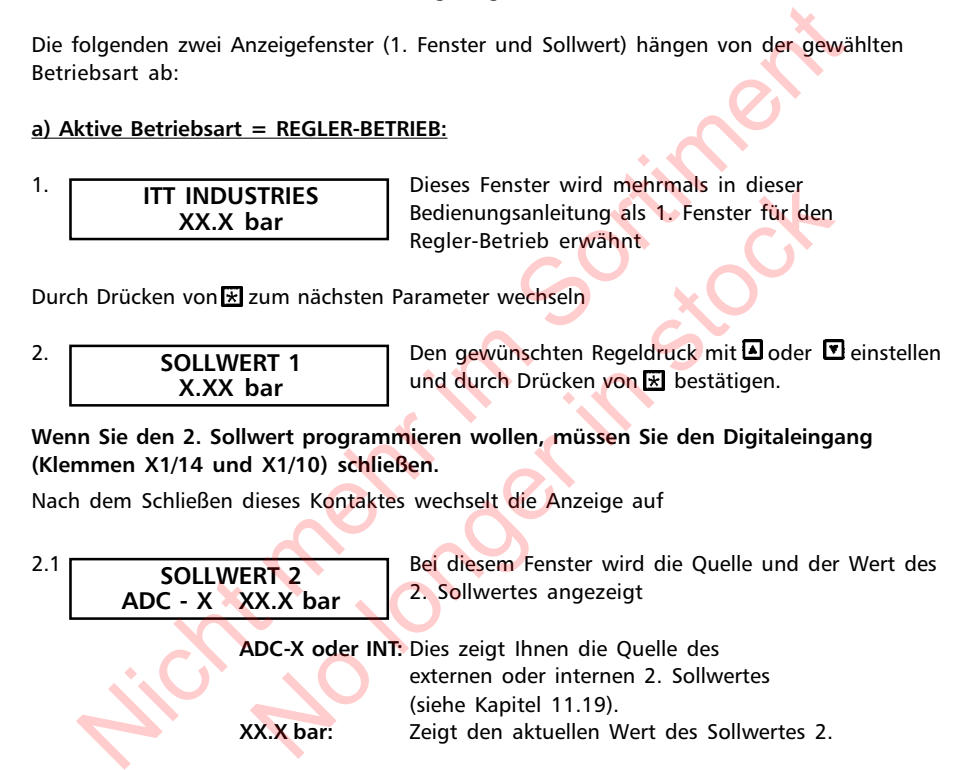

Durch Drücken von E zum nächsten Parameter wechseln (zu Punkt 3)

# b) Aktive Betriebsart = STELLER - BETRIEB:

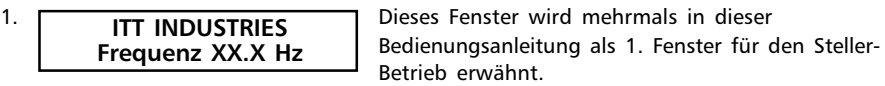

Durch Drücken von E zum nächsten Parameter wechseln

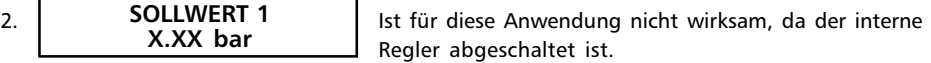

# $HYDROVAR<sup>®</sup>$  Betriebsanleitung

Durch Drücken von E zum nächsten Parameter wechseln (zu Punkt 3)

# c) Aktive Betriebsart = FOLGE-REGLER oder SYNCHRON-REGLER:

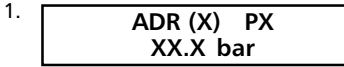

Dieses Fenster wird mehrmals in dieser Bedienungsanleitung als 1. Fenster für die Betriebsarten Folgeregler oder Synchronregler erwähnt.

Durch Drücken von E zum nächsten Parameter wechseln

SOLLWERT 1 X.XX bar

2. COLUMERT 1 Den gewünschten Regeldruck mit Doder Deinstellen und durch Drücken von  $\mathbb E$  bestätigen.

Wenn mehrere Pumpen über die RS485- Schnittstelle verbunden sind und mindestens 1 Pumpe betriebsbereit ist, wird dieser Wert automatisch auf alle anderen Pumpen übertragen. Moriden von El zum nächsten Parameter wechseln<br>
SOLLWERT 1 Den gewünschten Regeldruck mit **El oder D** ein<br>
x.XX bar<br>
Im ehrere Pumpen über die RS485- Schnittstelle verbunden sind und mindesten<br>
tragen.<br>
Im ehrere Pumpen üb

Danach muss der neue Sollwert in allen anderen Pumpen nur mehr gespeichert werden.

Wenn Sie den 2. Sollwert programmieren wollen, müssen Sie den Digitaleingang (Klemmen X1/14 und X1/10) schließen.

Nach dem Schließen dieses Kontaktes wechselt die Anzeige auf

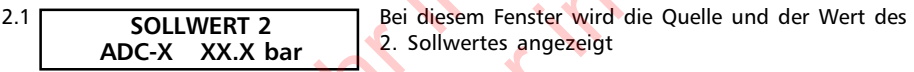

ADC-X oder INT: Dies zeigt Ihnen die Quelle des externen oder internen 2. Sollwertes (siehe Kapitel 11.19). XX.X bar: Zeigt den aktuellen Wert des Sollwertes 2. The Sollwert in allen anderen Pumpen nur mehr gespeiche<br>
Wert programmieren wollen, müssen Sie den Digitaleing<br>
X1/10) schließen.<br>
Sieses Kontaktes wechselt die Anzeige auf<br>
XX bar<br>
2. Sollwertes angezeigt<br>
DC-X oder INT:

Durch Drücken von Elzum nächsten Parameter wechseln (zu Punkt 3., nächste Seite)

d) Aktive Betriebsart = Steller - Lokal:

ITT INDUSTRIES Frequenz XX.X Hz

Dieses Fenster wird mehrmals in dieser Bedienungsanleitung als 1. Fenster für die Betriebsart Steller-Lokal erwähnt.

Durch Drücken von E zum nächsten Parameter wechseln

STELLER LOKAL X.X Hz X.XX bar

Die gewünschte Ausgangsfrequenz mit  $\Box$  oder $\Box$ einstellen und mit *k*bestätigen.

Wenn mehrere Pumpen über eine RS-485 Schnittstelle verbunden sind, müssen Sie diesen Parameter bei jeder Pumpe einstellen!

Durch Drücken von Elzum nächsten Parameter wechseln

! Die folgenden Anzeigen des Hauptmenüs sind für alle möglichen Betriebsarten gültig !

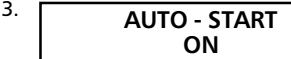

Wählen Sie (ON) mit  $\blacksquare$  oder (OFF) mit  $\blacksquare$ 

Bei AUTO-START = ON startet die Pumpe nach einem Stromausfall automatisch.

Bei AUTO-START = OFF, muss die Pumpe nach einem Stromausfall durch Drücken von  $\mathbf{\mathbf{\Sigma}}$  (OFF) quittiert und mit  $\blacksquare$  (ON) manuell wieder gestartet werden.

Wenn AUTO-START = OFF programmiert wurde, startet die Einheit nach Ausfall der Spannungsversorgung nicht wieder von selbst. Nach dem Neustart wird am Display folgende Meldung angezeigt:

$$
3.1 \\
$$

KEIN AUTOSTART Inverter stoppen Um das Gerät wieder zu starten drücken Sie zuerst Zum Quittieren und dann **Aum die Pumpe** wieder zu starten.

Durch Drücken von E zum nächsten Parameter wechseln

Beachte: Alle nachfolgenden Fehler sind nur ablesbar

FEHLER 1 aaaaaaaa aaaa

4. **EEHLER 1** Hier wird die Art des letzen Fehlers angezeigt

Durch Drücken von E zum nächsten Parameter wechseln

5. **Hier wird die Art des vorletzen Fehlers angezeigt in die Art des vorletzen Fehlers angezeigt** aaaaaaaa aaaa FEHLER 2 Mung angezeigt:<br>
In das Gerät wieder zu starten drücken Sie zu<br>
Inwerter stoppen<br>
In das Gerät wieder zu starten drücken Sie zu<br>
Inwerter stoppen<br>
In Drücken von El zum nächsten Parameter wechseln<br>
In Drücken von El zum nä Exam nachsten Parameter wechseln<br>
Rameter wird die Art des letzen Fehlers angez<br>
Exam nächsten Parameter wechseln<br>
Rameter wechseln<br>
No lier wird die Art des vorletzen Fehlers angez<br>
Exam nächsten Parameter wechseln<br>
Hier

Durch Drücken von Elzum nächsten Parameter wechseln

6. **Hier wird die** Art des dritten Fehlers angezeigt FEHLER 3 aaaaaa aaaaaaa

Durch Drücken von  $\mathbb{\Sigma}$  zum nächsten Parameter wechseln

FFHI FR 4 . . . . . . . . . .

7. Hier wird die Art des vierten Fehlers angezeigt

Durch Drücken von E zum nächsten Parameter wechseln

FEHLER 5 aaaaaaaaaaaaa

8. **EXECUTED EXECUTED** Hier wird die Art des fünften Fehlers angezeigt

Durch Drücken von  $\mathbb E$  zum nächsten Parameter wechseln

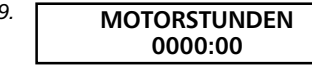

9. Dieser Parameter zeigt die Gesamtlaufzeit des Motors. Die Motorstunden können zusammen mit den Betriebsstunden zurückgestellt werden. (siehe Kapitel 11.31).

Durch Drücken von E zum nächsten Parameter wechseln

 Beachte: Alle Änderungen müssen immer abgespeichert werden, damit im Falle einer Spannungsunterbrechung die geänderten Einstellungen nicht verloren gehen!!!!! Spannungsunterbrechung die geänderten Einstellungen nicht verlore<br>
gehen!!!!!<br>
Spannungsunterbrechung die geänderten Einstellungen nicht verlore<br>
SPEICHERN ??<br>  $\overline{\Delta} + \overline{\Box}$ <br>
Tasten  $\overline{\Box}$  und  $\overline{\Box}$  geliechzeitig dr

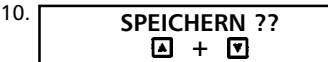

Tasten **a**und **g**leichzeitig drücken, bis...:

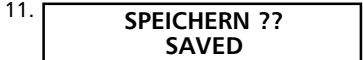

auf der Anzeige erscheint. Nach 5 Sekunden springt die Anzeige automatisch auf das 1. Fenster (abhängig von der gewählten Betriebsart) zurück. Tasten **a** und **E**lgleichzeitig drücken, bis...:<br>
Note is a under Anzeige erscheint.<br>
Nach 5 Sekunden springt die Anzeige automatisch auf das 1. Fenster (abhängig verwählten Betriebsart) zurück.<br>
Nach stock auf das 1. Fens

Alle Parameter können auch während des Betriebes der HYDROVAR-Regeleinheit verändert werden.

!! Oft angezeigte Meldung !!

INVERTERSPERRE FREI. schliessen

12. **INVERTERSPERTE DIESE Meldung wir angezeigt, wenn die externe** Freigabe (Klemmen X1/4-X1/5) nicht geschlossen ist.

Um den HYDROVAR zu starten, diese beiden Klemmen mit Hilfe eines Kurzschlussbügels verbinden oder den externen Freigabekontakt schließen!

#### 11. Einstellungen im Untermenü

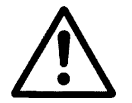

Bevor Sie in das Untermenü einsteigen, müssen Sie diese Anleitungen sorgfältig durchlesen, um falsche Einstellungen zu verhindern, welche zu Fehlfunktionen der Regeleinheit führen können.

# Untermenü:

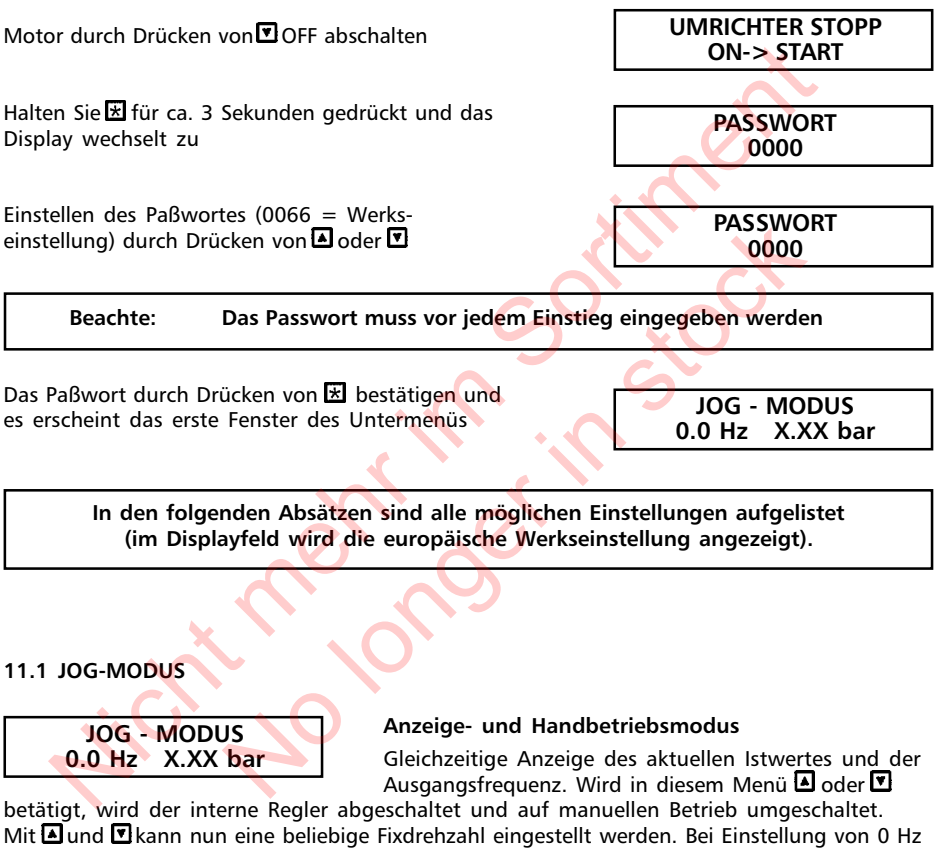

wird der Umrichter gestoppt. Wird der JOG-Modus bei einer eingestellten Frequenz > 0 Hz verlassen, wird der interne Regler wieder aktiviert und der HYDROVAR arbeitet sofort im Automatikbetrieb weiter.

Durch Drücken von E zum nächsten Parameter wechseln

# $HYDROVAR<sup>®</sup>$  Betriebsanleitung

#### 11.2 Fenster

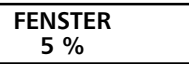

Dieser Wert bestimmt die max. Abweichung des Ausgangsdruckes (in % des Solldruckes) während des Regelbetriebes. (siehe Diagramm Rampen Fenster")

Mögliche Einstellung: zwischen 0% - 100% des Solldruckes.

Durch Drücken von  $\Xi$ zum nächsten Parameter wechseln

#### 11.3 Rampenhysterese

RAMPENHYSTERESE 80 %

Umschaltschwelle zwischen schneller und langsamer Rampe. (siehe Diagramm "Rampen Fenster" Einstellbar zwischen 0% .... 100% des Sollwertes

Durch Drücken von E zum nächsten Parameter wechseln

#### 11.4 Rampe 1: Schnelle Hochlaufzeit:

Die Einstellung bei Rampen 1, 2, 3, oder 4 beeinflussen die Kontrolle der Pumpe und sollten im Normalbetrieb möglichst nicht verändert werden. Mögliche Einstellung jeder Rampenzeit 0,05 - 1000 Sek. Nampenhysterese<br>
Nampenhysterese<br>
Nampenhysterese<br>
Nampen Explorer Marine Cisiellar zwischen Schneller und lang<br>
Sortiment Tenter (since Diagramm Takine<br>
Nampen Franker (since Diagramm Takine<br>
Nampe 1: Schnelle Hochlaufze Maintel Walle Hochland Parameter wechseln<br>
Einstellbar zwischen 0% .... 100% des Sollv<br>
200% des Sollv<br>
200% des Sollv<br>
200% des Sollv<br>
200% des Sollv<br>
200% des Sollv<br>
2009 Pumpe und sollten im Normalbetrieb<br>
2005 - 1000 S

Die schnellen Rampen 1 und 2 werden generell von der Leistung des HYDROVAR bestimmt. (Standard  $=$  4-15s, je nach Leistung)

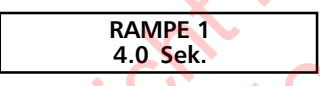

Eine zu schnelle Hochlaufzeit kann den HYDROVAR beim Starten überlasten.

Eine zu langsame Hochlaufzeit kann zu Druckeinbrüchen während des Normalbetriebes führen.

Durch Drücken von E zum nächsten Parameter wechseln

#### 11.5 Rampe 2: Schnelle Tieflaufzeit:

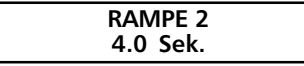

Eine zu schnelle Tieflaufzeit kann während des Tieflaufes des HYDROVAR einen Fehler (OVERVOLTAGE) verursachen. Eine zu langsame Tieflaufzeit kann zu Überdrücken während des Normalbetriebes führen.

Durch Drücken von Elzum nächsten Parameter wechseln

#### 11.6 Rampe 3: Langsame Hochlaufzeit:

Die folgenden Rampen 3 und 4 bestimmen die Geschwindigkeit des internen Hydrovar-Reglers und hängt vom angeschlossenem System ab.

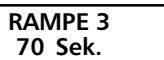

Eine zu langsame Hochlaufzeit kann bei Verbrauchsänderungen zu Druckeinbrüchen führen, (siehe Abb.Rampenfenster)

Eine zu schnelle Hochlaufzeit kann zu Schwingungen des Anlagendruckes und auch zu einer Überstromschaltung der Regeleinheit führen.

Durch Drücken von E zum nächsten Parameter wechseln

#### 11.7 Rampe 4: Langsame Tieflaufzeit:

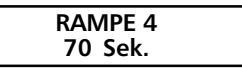

Eine zu langsame Tieflaufzeit kann bei Verbrauchsänderungen zu Druckschwankungen führen

Eine zu schnelle Tieflaufzeit kann zu Regelschwingungen des Hydrovar-Reglers und dadurch der Pumpe führen

#### Abbildung: Rampenfenster

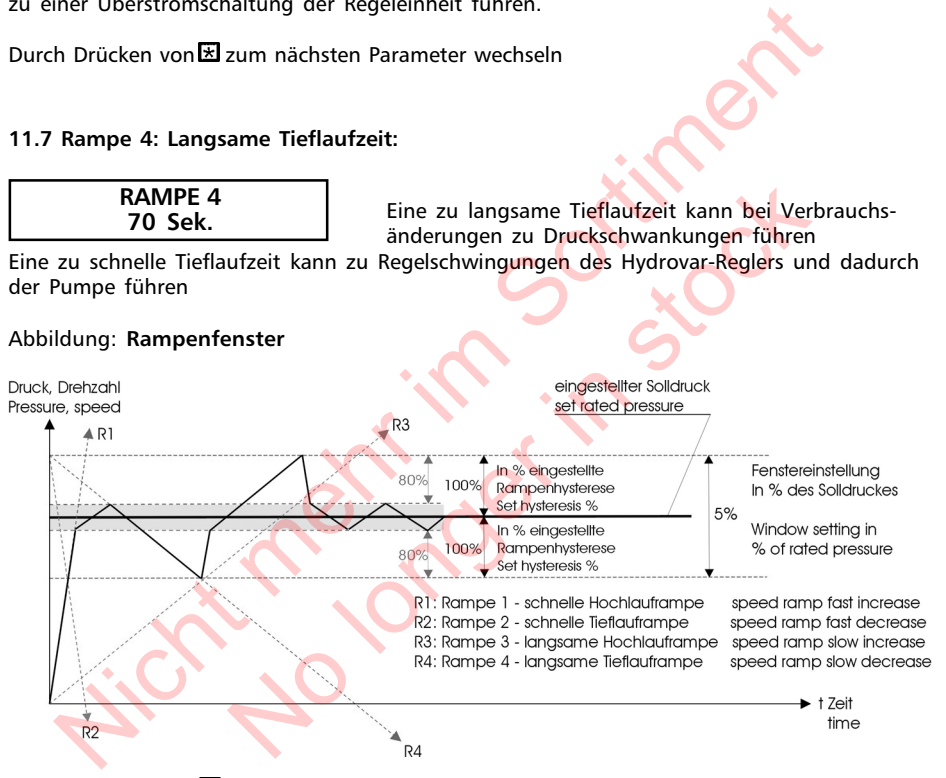

Durch Drücken von E zum nächsten Parameter wechseln

#### 11.8 Maximalfrequenz

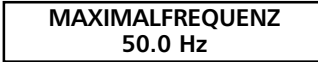

Mögliche Einstellung zwischen 40 und 70 Hz. Achtung!! Einstellungen höher als 50 Hz können den Motor überlasten!

Eine Einstellung von 10% über der Normalfrequenz hat eine Leistungserhöhung von 33% zur Folge!

Durch Drücken von Elzum nächsten Parameter wechseln

# 11.9 Minimalfrequenz

```
MINIMALFREQUENZ
     0.0 Hz
```
Mögliche Einstellung zwischen 0Hz und eingestellter Maximalfrequenz

Achtung!: Wenn im Parameter KONFIG. FMIN (siehe Kapitel 11.10) die Einstellung f>fmin gewählt wurde, stoppt die Pumpe nicht automatisch, sondern läuft kontinuierlich mit Minimalfrequenz weiter!

!! Möglichkeit der Überhitzung der Pumpe !!

Durch Drücken von  $\Xi$ zum nächsten Parameter wechseln

# 11.10 Funktion bei Betrieb mit Minimalfrequenz

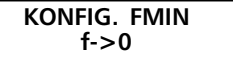

Mögliche Einstellungen:

f->0 : Bei dieser Einstellung wird die Ausgangs-Frequenz im Regelbetrieb bei Erreichen des Solldruckes bis auf die Minimalfrequenz reduziert. Nach Betrieb der Pumpe mit Minimalfrequenz für die Dauer der Verzögerungszeit (siehe Kapitel 11.11) wird die Pumpe automatisch abgeschaltet. f->f<sub>min</sub>: Bei dieser Einstellung gibt es keine automatische Abschaltung bei Erreichen der Minimalfrequenz. Die Pumpe wird nur über die externe Freigabe (Klemmen X1/4 und X1/5) oder im Falle eines Fehlers gestoppt. Shit wurde, stopt die Pumpe nicht automatisch, sondern läuft kontinuierlich mit<br>
malfrequenz weiter!<br>
Nicht der Überhitzung der Pumpe !!<br>
A Drücken von Elzum nächsten Parameter wechseln<br>
1->0<br>
Nicht bei Betrieb mit Minimal Mogliche Einstellungen:<br>
Mögliche Einstellungen:<br>
f->0 : Bei dieser Einstellung wird die Ausg<br>
Frequenz im Regelbetrieb bei Erreichen de<br>
Solldruckes bis auf die Minimalfrequenz re<br>
Nach Betrieb der Pumpe mit Minimalfreque

Durch Drücken von E zum nächsten Parameter wechseln

# 11.11 Verzögerungszeit für die Abschaltung bei Minimalfrequenz

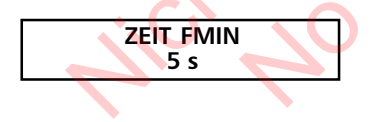

Einstellbar zwischen 0 und 100 s. Nach Betrieb der Pumpe mit Minimalfrequenz für die Dauer dieser Verzögerungszeit wird diese automatisch gestoppt, wenn im Parameter KONFIG. FMIN (siehe Kapitel 11.10) die Einstellung "f -> 0" gewählt wurde.

Durch Drücken von x zum nächsten Parameter wechseln

#### 11.12 Motor-Startspannung

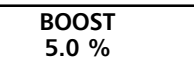

Mögliche Einstellungen der Motorstartspannung von 0-25% der Eingangsspannung.

Dieser Wert bestimmt den Verlauf der U/f-Kurve im niedrigen Drehzahlbereich. Er ist generell abhängig von der Motorleistung und sollte so niedrig wie möglich gehalten werden, so dass der Motor bei niedrigen Drehzahlen nicht thermisch überlastet wird.

! Eine zu niedrig eingestellt Startspannung kann beim Start eine Abschaltung des Hydrovar mit der Fehlermeldung "OVERLOAD" bewirken, da der erforderliche Startstrom zu hoch ist!

Durch Drücken von Elzum nächsten Parameter wechseln

# 11.13 Nullpunktabgleich des Sensors

SENSOR - ADJUST ? Nicht im Bereich

Abgleich des Nullpunktes (4mA) der einzelnen Sensoren. Dieser Abgleich ist bei Mehrpumpenanlagen unbedingt erforderlich.

Anlage drucklos machen  $\Box$  und  $\Box$  gleichzeitig drücken. Ein erfolgreicher Abgleich wird mit "adjustiert" in der 2. Zeile der Anzeige bestätigt. e zu niedrig eingestellt Startspannung kann beim Start einerissie wird einer so dass der Pehlermeldung "OVERLOAD" bewirken, da der erforderliche Startstrom zu<br>
h Drücken von El zum nächsten Parameter wechseln<br>
3 Nullpunk Sich des Sensors<br>
Sich des Nullpunktes (4mA) der einzel<br>
Sich des Nullpunktes (4mA) der einzel<br>
Sensoren. Dieser Abgleich ist bei Mehrpun<br>
Inlagen unbedingt erforderlich.<br>
Eile der Anzeige bestätigt.<br>
Siglich ist, wird die

Falls kein Abgleich möglich ist, wird dies in der 2. Zeile der Anzeige mit "Nicht im Bereich" angezeigt.

Durch Drücken von E zum nächsten Parameter wechseln

# 11.14 Sensor - Kennlinie

SENSOR - KENNLINIE linear

Funktion des Eingangssignales (4-20mA) zum aktuellen Istwert.

Mögliche Einstellungen und deren Anwendungen:

linear: Druck-, Differenzdruck-, Niveau-, Temperatur-, Mengenregelung (induktiv oder mechanisch)

quadratisch: Mengenregelung mit Messblende und Differenzdrucktransmitter

Durch Drücken von El zum nächsten Parameter wechseln

#### 11.15 Einstellung des Messbereiches

#### NORMIERUNG  $20 \text{ mA} = 10.0 \text{ Bar}$

Bestimmung des Endwertes (=20mA) des Messwert gebers (z.B. 10,0 bar Drucktransmitter)

Einstellbarer Bereich: 20 mA = 100%; entspricht den einstellbaren möglichen Bereichen: Bar: 0.2...100 bar; psi 2.9...1450psi; m3/Std.: 4...2400m3/h; g/min 9...10560g/min mH2O(mWS): max. 1019,5mH2O; ft: max. 3345ft 0...100 %; ohne Einheit: max. 1000;

Durch Drücken von **X** zum nächsten Parameter wechseln

#### 11.16 Betriebsart

BETRIEBSART Regler-Betrieb Auswählen mit **A** oder<sup>T</sup>

#### Mögliche Einstellungen:

#### Regler-Betrieb:

Diese Betriebsart wird verwendet, wenn nur eine HYDROVAR Pumpe (ohne Schnittstellen-Verbindung zu einer weiteren Hydrovar-Pumpe) in Betrieb ist.

#### Folge-Regler:

Diese Betriebsart muss eingestellt werden, wenn mehrere Pumpen über die RS485- Schnittstelle verbunden sind (Mehrpumpenanlage) und über diese kommunizieren sollen.

#### Synchron Regler:

Diese Betriebsart arbeitet etwa gleich dem Folge-Regler. Der einzige Unterschied ist, dass alle benötigten Pumpen der Mehrpumpenanlage mit der gleichen Frequenz laufen.

#### Steller-Betrieb:

Diese Betriebsart wird in Verbindung mit einem externen Regler verwendet, wobei der HYDROVAR als normaler Frequenzumrichter arbeitet. In dieser Anwendung ist der interne Hydrovar-Regler abgeschaltet und die Ausgangsfrequenz des Hydrovars ist proportional dem Eingangssignal (Klemme X1/2)  $\rightarrow$  4-20 mA = 0 - Maximal-frequenz). Die Änderung der Ausgangsfrequenz erfolgt immer über die Rampen 1 und 2. Morial Den machine Parameter wechseln<br>
19 Detriebsart<br>
19 Detriebsart<br>
19 Detriebsart<br>
19 Deter Betriebsart<br>
19 Deter Betriebsart<br>
19 Deter Betriebsart<br>
19 Deter Betriebsart<br>
19 Deter Betriebsart<br>
19 Deter Betriebsart<br>
19 No longer in stock

Die Funktionen Wassermangel, Thermistorschutz, Extern EIN/AUS, und alle internen Schutzfunktionen sind weiterhin aktiv.

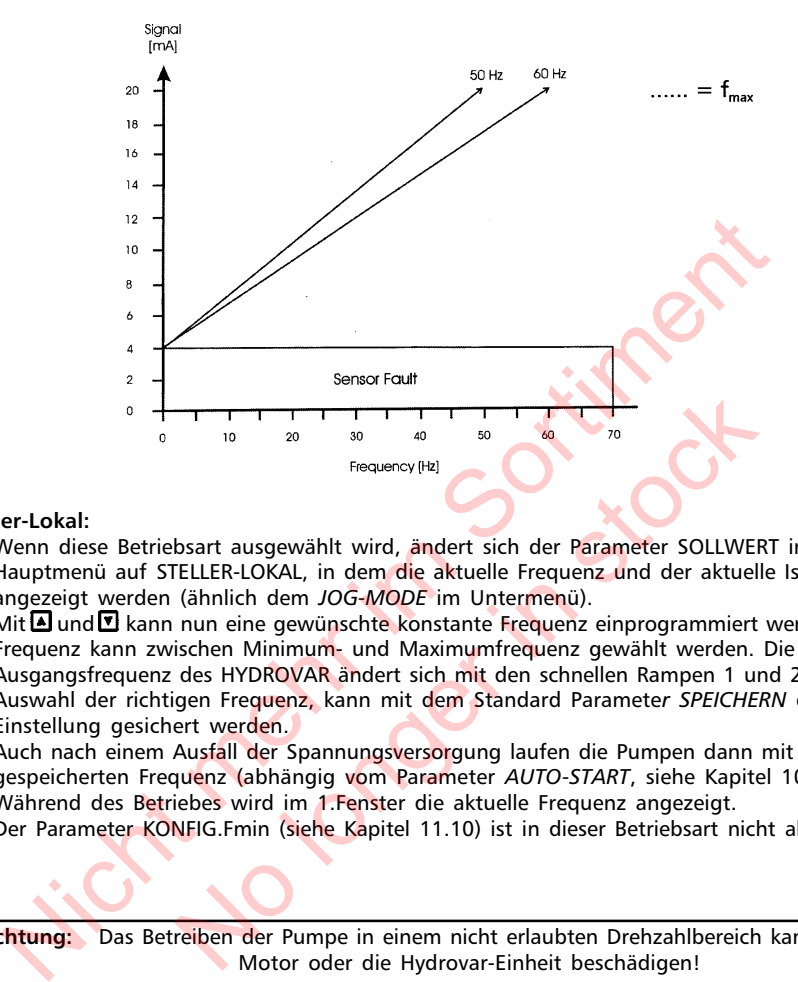

#### Steller-Lokal:

Wenn diese Betriebsart ausgewählt wird, ändert sich der Parameter SOLLWERT im Hauptmenü auf STELLER-LOKAL, in dem die aktuelle Frequenz und der aktuelle Istwert angezeigt werden (ähnlich dem JOG-MODE im Untermenü).

 $M$ it  $\Box$  und  $\Box$  kann nun eine gewünschte konstante Frequenz einprogrammiert werden. Die Frequenz kann zwischen Minimum- und Maximumfrequenz gewählt werden. Die Ausgangsfrequenz des HYDROVAR ändert sich mit den schnellen Rampen 1 und 2. Nach Auswahl der richtigen Frequenz, kann mit dem Standard Parameter SPEICHERN diese Einstellung gesichert werden.

Auch nach einem Ausfall der Spannungsversorgung laufen die Pumpen dann mit der gespeicherten Frequenz (abhängig vom Parameter AUTO-START, siehe Kapitel 10.d.3). Während des Betriebes wird im 1.Fenster die aktuelle Frequenz angezeigt.

Der Parameter KONFIG.Fmin (siehe Kapitel 11.10) ist in dieser Betriebsart nicht aktiv!

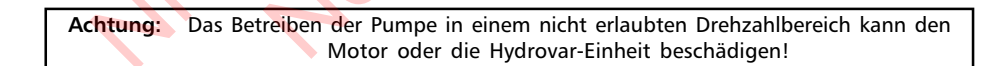

Durch Drücken von  $\Xi$  zum nächsten Parameter wechseln

#### 11.17 Reglerverhalten

REGLERVERHALTEN Normal

Normal: Drehzahl wird bei sinkendem Istwertsignal erhöht (z.B. Regelung auf konstanten Anlagendruck) Invers: Drehzahl wird bei sinkendem Istwertsignal reduziert (z.B.: Regelung auf konstanten Zulaufdruck oder auf konstantes Niveau vor der Pumpe).

Durch Drücken von E zum nächsten Parameter wechseln

# 11.18 Startschwelle

EINSCHALT SCHW: deaktiviert

Dieser Parameter bestimmt die Schwelle, wann die Pumpe nach einem Pumpenstopp wieder einschaltet.

Einstellbereich zwischen deaktiviert und NORMIERUNG.

z.B. Sollwert: 5.0 bar Einschaltschwelle: 2,5 bar

Wenn die Pumpenanlage den Regeldruck von 5.0 Bar erreicht und alle Verbraucher schließen, schaltet die HYDROVAR-Pumpe automatisch ab. Wenn der Verbrauch wieder ansteigt und dadurch der Druck fällt, wird die Pumpe erst wieder gestartet, wenn der Anlagendruck die Einschaltschwelle (=2,5 bar) unterschreitet.

Durch Drücken von Elzum nächsten Parameter wechseln

#### 11.19 Sollwert

KONFIG. SOLLW 2 OFF

Mit diesem Parameter kann man einen 2. unabhängigen Sollwert aktivieren und gleichzeitig auch die Quelle dieses zusätzlichen Sollwertes

bestimmen. Das Umschalten zwischen 1. und 2. Sollwert geschieht über einen digitalen Eingang (Klemme X1/14). Wenn dieser Digitaleingang mit Masse (X1/10) verbunden wird, ist der 2. Sollwert aktiv.

#### Mögliche Einstellungen mit **A**oder V

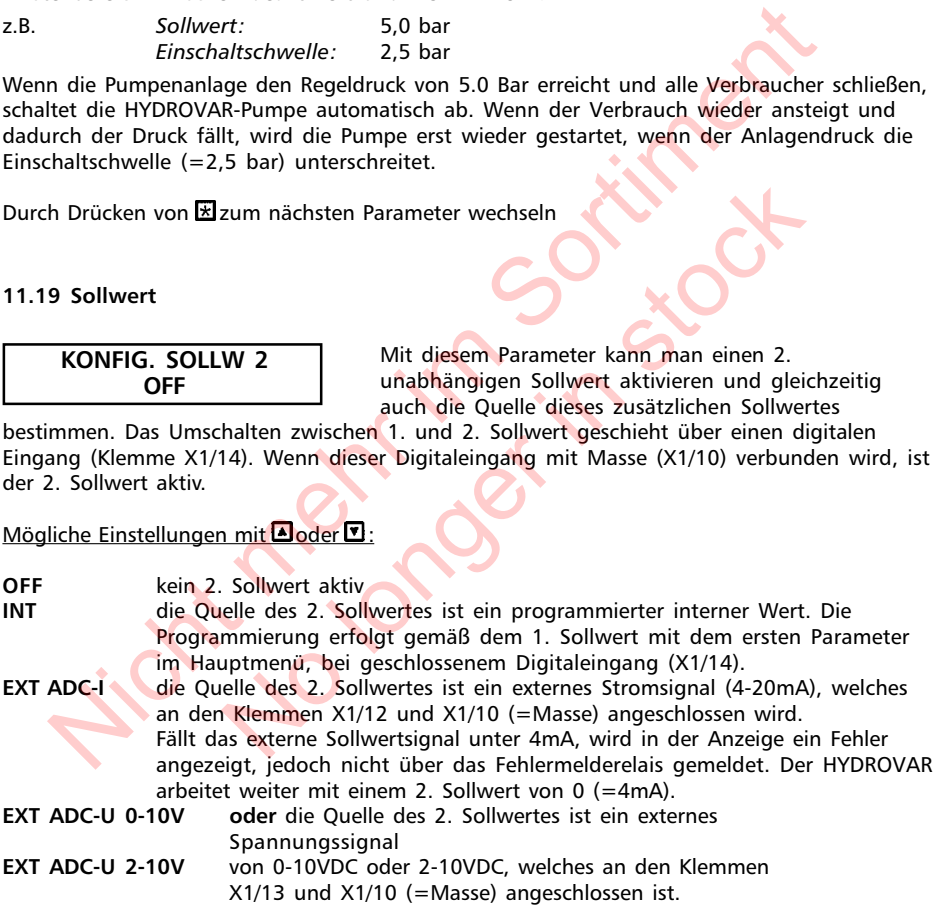

Einstellen des 2. Sollwertes:

Welcher Sollwert aktiv ist, wird im normalen Parameter Sollwert des Hauptmenüs angezeigt. Wird der Digitaleingang (X1/14) geschlossen, wird in der ersten Zeile SOLL - WERT 2 angezeigt. Die zweite Zeile zeigt die Quelle dieses Sollwertes, welches über den Parameter KONFIG. SOLLW. 2 ausgewählt wurde und zusätzlich dessen programmierten Wert oder den Wert des externen Analogsignales.

INT: der Sollwert kann gemäß dem 1. Sollwert programmiert werden EXT: nur Anzeige der Quelle und des Wertes des externen analogen Sollwertsignales

Beim Abspeichern der Einstellungen (Parameter : SPEICHERN) werden immer beide Sollwerte abgespeichert!

Durch Drücken von E zum nächsten Parameter wechseln

#### 11.20 Konfiguration des 1. Relais

KONFIG. RELAIS **Motorlauf** 

Mögliche Einstellungen mit  $\blacksquare$ und  $\blacksquare$ Einfach-Folgeregler  $\rightarrow$  zum Ansteuern (Start/Stopp) einer Folgepumpe mit konstanter Drehzahl Motorlauf  $\rightarrow$  Laufmeldung des Motors

Wenn EINFACH-FOLGER gewählt wurde, bekommen 2 Parameter eine neue Bedeutung: Der Parameter FREIGABE FOLGEREGLER (siehe Kapitel 11.22.3) bestimmt nun die Drehzahl für den Start der starren Folgepumpe. D.h., wenn die drehzahlgeregelte Pumpe diese Frequenz überschreitet, schaltet das Relais und somit die Folgepumpe ein. Die Ausschaltdrehzahl der HYDROVAR-Pumpe wird über den Parameter SYNCHRON-SCHWELLE (siehe Kapitel 11.22.6) bestimmt. Nich Paragogne der eigene und des Verkes des eigenen der Sortiern analogen Johnet abgepeichert!<br>
Nicht mehr im Sortiern der Einstellungen (Parameter : SPEICHERN) werden immer beide<br>
Nordiguration des 1. Relais<br>
Notorlauf Maria Mögliche Einstellungen mit **Alund 19.**<br>
Mögliche Einstellungen mit **Alund 19.**<br>
Einfach-Folgeregler → zum Ansteuern (Statement Prehzahl Motorlauf → Laufmeldung des Motors<br>
R gewählt wurde, bekommen 2 Parameter eine n

Durch Drücken von  $\pm$  zum nächsten Parameter wechseln

#### 11.21 Untermenü Offset

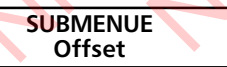

Drücken Sie für ca. 3 Sekunden um in das Untermenü einzusteigen

11.21.1 Quelle des Offset-Einganges

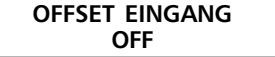

Der 2. Analogeingang kann als 2. Sollwert (siehe Kapitel 11.19) als auch als Quelle für eine Neuberechnung (Offset) des 1. Sollwertes verwendet werden.

# Es gibt 3 Möglichkeiten für die Quelle des OFFSETEINGANGES:

(ein allgemeines Beispiel können Sie in Kapitel 11.21.6 sehen)

OFF : Offset deaktiviert

EXT ADC-I : der Sollwert (Offset) wird gemäß einem externen Stromsignal (4-20mA) an den Klemmen X1/12 (X1/10=Masse) berechnet.

Beachte: Fällt das externe Offsetsignal unter 4mA, wird in der Anzeige ein Fehler angezeigt, jedoch nicht über das Fehlermelderelais gemeldet. Der HYDROVAR arbeitet weiter, wie wenn dieser Stromeingang 4mA wäre. Andres Fällt das externe Offsetsignal unter 4mA, wird in der Anzeige ein Fehler angezeigt, jedoch nicht über das Fehlermelderelais gemeldet. Der HYDI<br>
andreitet weiter, wie wenn dieser Stromeingang 4mA wäre.<br>
ADC-U 0-10V:

EXT ADC-U 0-10V: der Sollwert (Offset) wird gemäß einem externen EXT ADC-U 2-10V: Spannungssignal (0-10V oder 2- 10V) an den Klemmen X1/13 (X1/0=Masse) berechnet. der Sollwert (Offset) wird gemäß einem externen<br>
Eigennungssignal (0-10V oder 2-10V) an den Klemmen X1/1<br>
X1/0=Masse) berechnet.<br>
Eum nächsten Parameter wechseln<br>
le 1<br>
Dieser Parameter bestimmt, bis zu welcher<br>
aktiv ist

Durch Drücken von E zum nächsten Parameter wechseln

#### 11.21.2 Offsetschwelle 1

#### SCHWELLE 1 XX.X %

Dieser Parameter bestimmt, bis zu welchem Wert des zusätzlichen Analogeinganges die 1. Offset-Funktion aktiv ist (einstellbar zwischen 0 und 100% des analogen Einganges).

Durch Drücken von E zum nächsten Parameter wechseln

11.21.3 Offsetschwelle 2

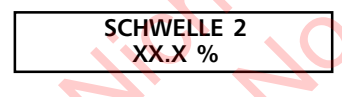

Dieser Parameter bestimmt, ab welchem Wert des zusätzlichen Analogeinganges die 2. Offset-Funktion aktiv ist (einstellbar zwischen 0 und 100% des analogen Einganges).

Durch Drücken von E zum nächsten Parameter wechseln

#### 11.21.4 INTENSITÄT 1

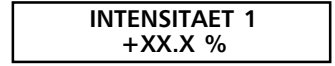

Die Intensität entspricht dem Maximalwert der Verschiebung des 1. Sollwertes, wenn der zusätzliche Analogeingang 4mA oder 0/2V beträgt. Einstellbereich: -200% bis zu +200% der Normierung (= Sensorbereich)

Durch Drücken von E zum nächsten Parameter wechseln

# 11.21.5 INTENSITÄT 2

INTENSITAET 2 XX.X %

Die Intensität entspricht dem Maximalwert der Verschiebung des 1. Sollwertes, wenn der zusätzliche Analogeingang 20mA oder 10V beträgt. Einstellbereich: -200% bis zu +200% der Normierung (= Sensorbereich)

Um das Untermenü zu verlassen, k länger als 3 Sek drücken und Sie wechseln zurück zu

**SUBMENUE Offset** 

#### 11.21.6 Beispiel für Offset-Berechnung des Sollwertes:

- $NORMIERUNG: 20mA \hat{\triangle} 10 bar$ 1. SOLLWERT: 5 bar
- SCHWELLE 1: 20% des zusätzlichen Analogeinganges<br>SCHWELLE 2: 30% des zusätzlichen Analogeinganges 80% des zusätzlichen Analogeinganges
- INTENSITÄT 1: -10%  $\triangleq$  -1 bar (entsprechend der Normierung) INTENSITÄT 2:  $+30\% \triangleq +3$  bar (entsprechend der Normierung)

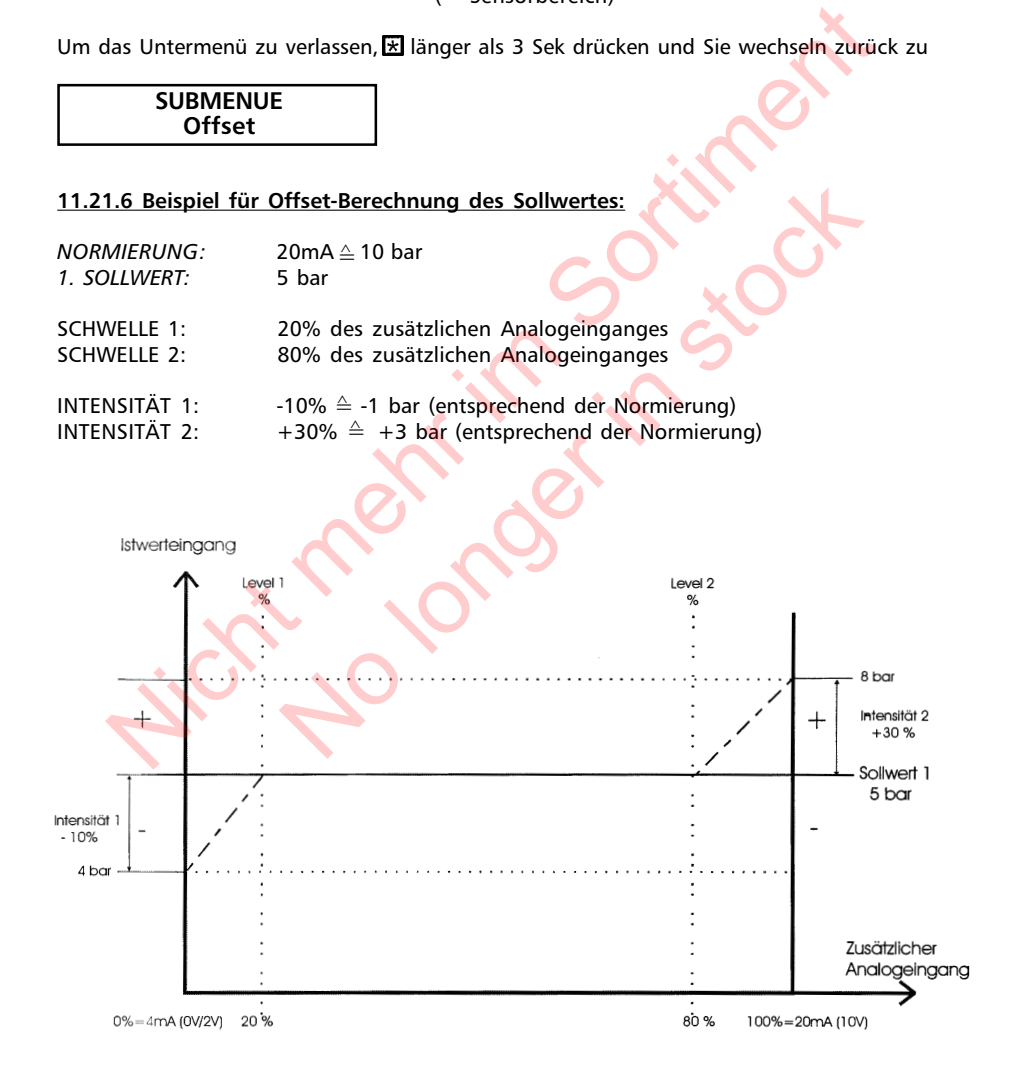

An der Achse "Zusätzlicher Analogeingang" müssen Sie den Wert des Parameters SCHWELLE 1 in % des Analogeinganges (=20%) eintragen. Dieses für den Wert des Parameters SCHWELLE 2 (=80%) wiederholen.

Die Werte der Parameter INTENSITÄT 1 und 2 sind abhängig von der programmierten NORMIERUNG (Sensorbereich)

Nun die Intensität 1 an der Achse "Istwertsignal" eintragen. Diese ist bis zur Schwelle 1 aktiv. Wenn der zusätzliche Analogeingang diese Schwelle erreicht, ist kein Offset aktiv und deshalb der aktuelle Sollwert gleich dem eingestellten SOLLWERT 1.

Nun die Intensität 2 an der Achse "Istwertsignal" eintragen. Die Offset-Funktion 2 ist ab der Schwelle 2 aktiv. Bis der zusätzliche Analogeingang diese Schwelle erreicht, ist kein Offset aktiv und deshalb der aktuelle Sollwert gleich dem programmierten SOLLWERT 1. Ab der Schwelle 2 wird die Offset-Funktion 2 aktiv und erreicht bei maximalem zusätzlichen Eingangssignal den Wert des Parameters INTENSITÄT 2. Source and the International Control of the International Control of the International Collective Control of the Park of the Control of the Control of the Control of the Control of the Control of the maximale method of a m

Durch Drücken von Elzum nächsten Parameter wechseln

# 11.22 Untermenü Folgeregelung

#### **SUBMENUE** Folge-Regelung

#### Programmieren der Folgepumpenregelung

Bis zu vier Pumpen können über die integrierte RS 485-Schnittstelle (Verbindung der Klemmen /1, /2 und /3 der Klemmenblöcke X5 oder X6 jeder Pumpe) verbunden sein. Jedoch müssen die folgenden zusätzlichen Programmierungen im Untermenü durchgeführt werden: Entry School (State Parameter wechseln<br>
Schopen in School (State Parameter RS 485-Schrittstelle (Verbindung)<br>
Schopen in School (State Parameter RS 485-Schrittstelle (Verbindung)<br>
School (State Parameter RS 485-Schrittstel

Drücken Sie für ca. 3 Sekunden um in das Untermenü einzusteigen

11.22.1 Anhubwert

ANHUB - WERT 0.35 bar

Einstellbar zwischen 0.0 bis zur programmierten NORMIERUNG

#### Funktionsbeispiel

- 1) Pumpe 1 erreicht die Freigabedrehzahl FREIGABE FOLGEREGLER
- 2) Anlagendruck fällt unter die Startschwelle (=SOLLWERT ABSENKWERT) è nächste Folgepumpe startet
- 3) Der erforderliche Regeldruck wird nach dem Start der Folgepumpe folgendermaßen neu kalkuliert:

Neuer Sollwert = SOLLWERT 1 - ABSENKWERT + ANHUBWERT

# Allgemein:

- k ... Anzahl der aktiven Pumpen (k >1)
- $P = P_{sat} + (k-1) * [Anhubwert Absenkwert]$ 
	- Anhubwert = Absenkwert  $\rightarrow$  Druck bei Pumpenzuschaltung konstant
	- Anhubwert > Absenkwert  $\rightarrow$  Druck bei Pumpenzuschaltung steigt
	- Anhubwert < Absenkwert  $\rightarrow$  Druck bei Pumpenzuschaltung sinkt

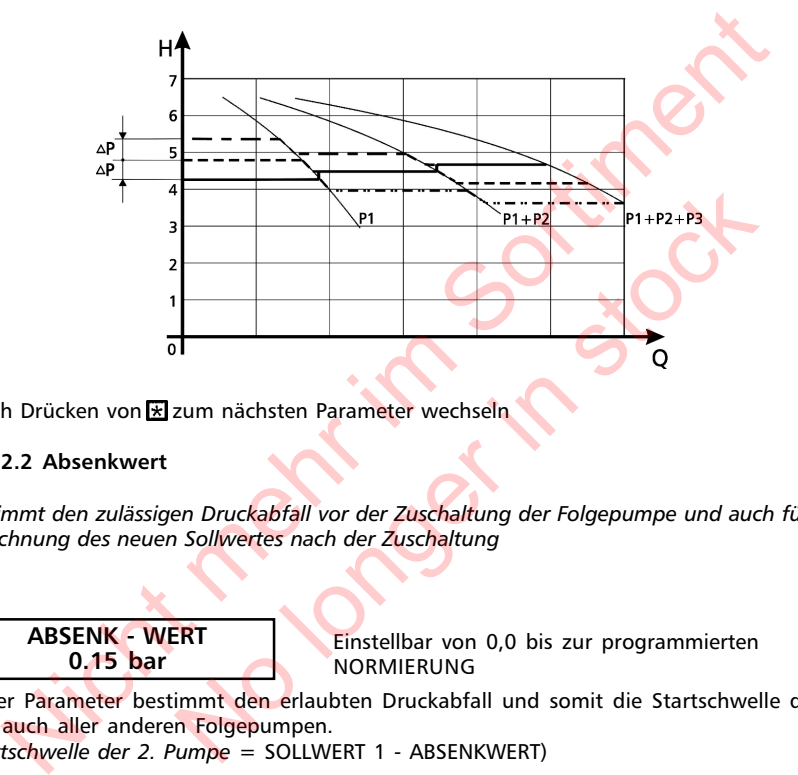

Durch Drücken von E zum nächsten Parameter wechseln

# 11.22.2 Absenkwert

Bestimmt den zulässigen Druckabfall vor der Zuschaltung der Folgepumpe und auch für die Berechnung des neuen Sollwertes nach der Zuschaltung

ABSENK - WERT 0.15 bar

Einstellbar von 0,0 bis zur programmierten NORMIERUNG

Dieser Parameter bestimmt den erlaubten Druckabfall und somit die Startschwelle der 2. und auch aller anderen Folgepumpen.

(Startschwelle der 2. Pumpe = SOLLWERT 1 - ABSENKWERT)

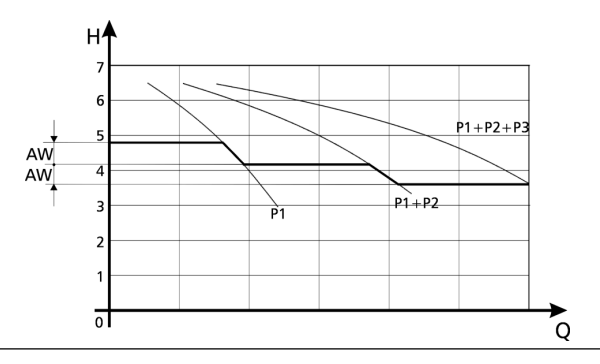

Durch Drücken von E zum nächsten Parameter wechseln

# 11.22.3 Freigabefrequenz für Folgepumpen

FREIGABE FOLGER 48.0 Hz

Die Folgepumpe startet nur, wenn die Startschwelle (SOLLWERT - ABSENKWERT) erreicht ist (siehe

Kapitel 11.22.2) und die Hauptpumpe die programmierte Freigabefrequenz erreicht hat (einstellbar von 0.0 Hz bis 70 Hz).

Normalerweise wird diese Startfrequenz 1 bis 2Hz niedriger als die Maximalfrequenz eingestellt.

Wenn Sie einen Start der Folgepumpe verhindern wollen (1 Haupt- und 1 Reservepumpe), muss dieser Wert höher als die Maximalfrequenz eingestellt werden, um ein Erreichen der Startfrequenz zu verhindern.

Dieser Parameter wird auch zum Starten einer Folgepumpe mit konstanter Drehzahl verwendet, wenn im Parameter KONFIG. RELAIS (siehe Kapitel 11.20) Einfach-Folgeregler eingestellt ist. Wenn diese eingestellte Ausgangsfrequenz überschritten wird, wird das Relais (X2/5 - X2/6) geschlossen. South and the state of the state of the state of the state of the state of the state of the state of the state of the state of the state of the state of the state of the state of the state of the state of the state of the

Durch Drücken von E zum nächsten Parameter wechseln

#### 11.22.4 Folgezeit

FOLGE - ZEIT 12 Stunden

Intervall für die Umreihung der Hauptpumpe um gleichmäßige Betriebsstunden für alle Pumpen zu

erreichen. Einstellbar zwischen 1 und 100 Betriebsstunden des Hydrovar. Falls ein Intervall von mehr als 100 Stunden ausgewählt wird, wird die automatische Umreihung deaktiviert. Manuelle Umreihung der Hauptpumpe ist durch Drücken von **a** im 1. Fenster während des Betriebes möglich. Norrig. KELAIS (siene Kapitel 11.20) Einrach-Folgeregier ein the Ausgangsfrequenz überschritten wird, wird das Relais (<br>
Einstein Parameter wechseln<br>
The Unreihung der Hauptpum<br>
The Unreihung der Hauptpum<br>
Seleichmäßige Be

Durch Drücken von  $\overline{x}$  zum nächsten Parameter wechseln

11.22.5 Quelle Sollwert

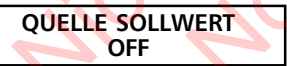

In der Betriebsart FOLGE-REGLER oder SYNCHRON REGLER ist generell eine Quelle des Sollwertes zu

bestimmen. Dies erfolgt durch Auswahl der gewünschten Pumpenadresse die immer als Sollwertquelle dienen soll.

Mögliche Einstellungen: OFF, ADR1, ADR2, ADR3 und ADR4.

Das heißt auch, dass bei Verwendung eines analogen Signales für den 2. Sollwert dieser nur an eine HYDROVAR-Einheit angeschlossen werden muss und als Quelle des Sollwertes für die gesamte Anlage nur dessen entsprechende Adresse eingegeben werden muss.

Ist eine gemeinsame Sollwertquelle aktiv, wird im 1. Fenster in der Mitte der 1. Zeile in Klammer der aktive Sollwert (1. oder 2. Sollwert) angezeigt. Wenn in der 2. Zeile ein "#" gezeigt wird, stammt dieser Sollwert von einer anderen Pumpe der Mehrpumpenanlage. Bei der Pumpenadresse, welche als Sollwertquelle ausgewählt wurde, wird "#" nicht angezeigt.

Durch Drücken von Elzum nächsten Parameter wechseln

# 11.22.6 Synchronregelung

Wenn die Betriebsart Synchron-Regelung aktiviert ist, laufen alle aktivierten Pumpen mit der gleichen Drehzahl um auf den eingestellten Sollwert zu regeln.

Die 2. Pumpe startet, wenn die 1. Pumpe die Freigabefrequenz (FREIGABE FOLGER, siehe Kapitel 11.22.3) erreicht. Die Pumpen halten nun den Druck durch synchronen Betrieb konstant. Die Folgepumpe wird gestoppt, wenn beide Pumpen zusammen unter der eingestellten SYNCHRONSCHWELLE laufen. Dies ergibt den gewünschten Hysterese-Effekt um ein oftmaliges Ein- und Ausschalten der Folgepumpen zu verhindern.

#### **SUBMENUE** Synchron Regelung

Halten Sie E für 3 Sekunden gedrückt, um in das Untermenü zu wechseln

#### Synchronschwelle

SYNCHRONSCHWELLE 0,0 Hz

Einstellbar zwischen 0,0 Hz und der eingestellten Maximalfrequenz.

Abschaltschwelle der ersten Folgepumpe, d.h. wenn die gemeinsame Ausgangsfrequenz von 2 Pumpen unter dieser Schwelle liegt, wird die 2. Pumpe weggeschaltet.

Die Abschaltschwellen der weiteren Folgepumpen liegen jeweils um das Synchron-Fenster höher.

Dieser Parameter wird auch noch als Abschaltfrequenz für eine Folgepumpe mit konstanter Drehzahl verwendet, wenn im Parameter KONFIG. RELAIS (siehe Kapitel 11.20) der Einfach-Folger eingestellt wurde. Substitute Structure Consideration and the Consideration of the Consideration of the MSCHRONSCHWELLE lauten. Diss ergibt den gewünschten Hysterese-<br>
Ein oftmaliges Ein- und Ausschalten der Folgepumpen zu verhinden.<br>
SUBMEN WELLE<br>
Einstellbar zwischen 0,0 Hz und der einges<br>
Maximalfrequenz.<br>
Trackwelle liegt, wird die 2. Pumpe weggeschaltet.<br>
der weiteren Folgepumpen liegen jeweils um das Synchron<br>
auch noch als Abschaltfrequenz für eine Folg

Durch Drücken von E zum nächsten Parameter wechseln

#### Synchron-Fenster

SYNCHRON - FENSTER  $20$  Hz

Einstellbar zwischen 0 ... 10 Hz Anhebung der Synchronschwelle für die

Abschaltung der weiteren Folgepumpe.

d.h. Abschaltung der 3. Pumpe, wenn alle 3 Pumpen mit der Ausgangsfrequenz < Synchronschwelle + Synchronfenster laufen. Abschaltung der 4. Pumpe, wenn alle 4 Pumpen mit der Ausgangsfrequenz < Synchronschwelle + 2 x Synchronfenster laufen

#### Einstellung der Synchronschwelle:

- 1. Gewünschten Sollwert einstellen.
- 2. Bei Betrieb der ersten Pumpe im JOG-Modus (1. Fenster im Untermenü) die Frequenz bei Verbrauchsmenge=0 ablesen ( =  $f_0$ )
- 3. Synchronschwelle ( $f<sub>o</sub> + 2.3$  Hz) einstellen
- 4. Synchronfenster auf 1 bis 2 Hz einstellen (je nach Pumpenkurve und Betriebspunkt)

Halten Sie für länger als 3 Sekunden gedrückt, um das Untermenü zu verlassen und die Anzeige wechselt zu

# **SUBMENUE** Synchron-Regelung

Durch Drücken von  $\boxtimes$  zum nächsten Parameter wechseln

# 11.22.7 Anzeige des Betriebszustandes der Pumpen

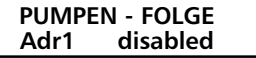

Zeigt den Status der einzelnen Antriebe der Mehrpumpenanlage. (Adr 1 bis 4 einstellbar, Adresse 5 reserviert für externe Steuerung)

Folgende Diagnose-Parameter können in diesem Anzeigefenster abgelesen werden:

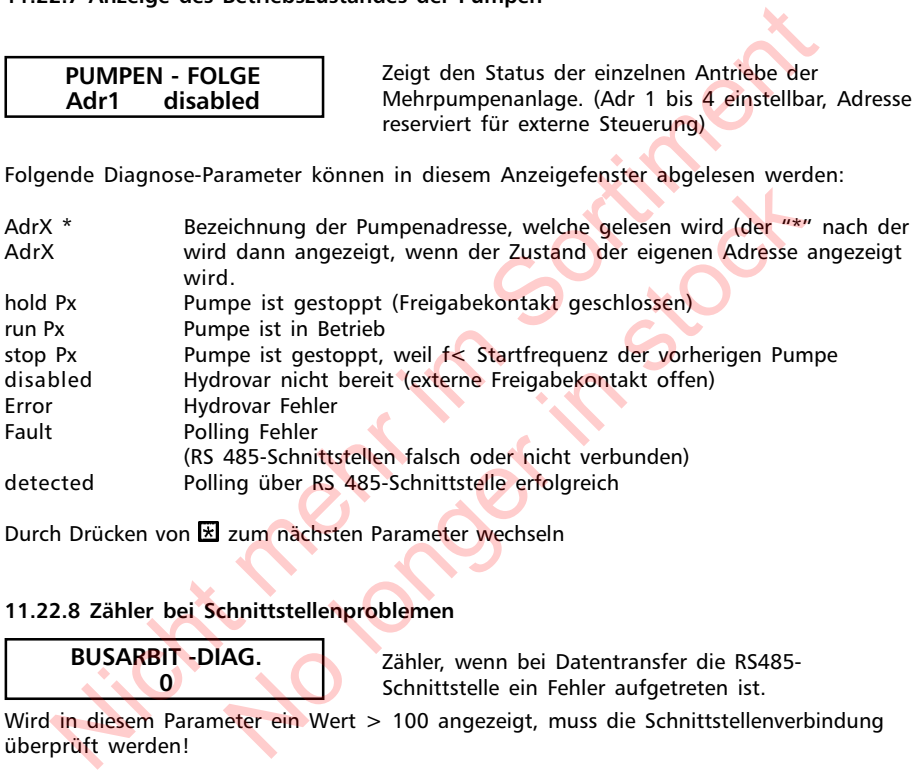

Durch Drücken von E zum nächsten Parameter wechseln

# 11.22.8 Zähler bei Schnittstellenproblemen

BUSARBIT -DIAG.  $\sim$  0

Zähler, wenn bei Datentransfer die RS485- Schnittstelle ein Fehler aufgetreten ist.

Wird in diesem Parameter ein Wert > 100 angezeigt, muss die Schnittstellenverbindung überprüft werden!

Halten Sie für länger als 3 Sekunden gedrückt, um das Untermenü zu verlassen und die Anzeige wechselt zu

**SUBMENUE** Folge-Regelung

Durch Drücken von E zum nächsten Parameter wechseln

# 11.23 Untermenü - RS485-Schnittstelle

```
SUBMENUE
RS 485-Verbindung
```
Halten Sie für 3 Sekunden gedrückt, um in das Untermenü zu wechseln

#### 11.23.1 Pumpenadresse

PUMPENADRESSE OFF

Wenn nur eine Pumpe verwendet wird, bleibt diese Einstellung ohne Bedeutung. Wenn mehrere Pumpen

(max. 4) über die RS485-Schnittstelle verbunden sind, muss jeder Pumpe ihre eigene Pumpenadresse (1-4) zugeteilt werden

Jede Adresse darf innerhalb einer Pumpengruppe nur einmal verwendet werden!

Durch Drücken von  $\mathbb E$  zum nächsten Parameter wechseln

11.23.2 ADC Referenz

```
ADC REFERENZ
    local
```
Referenz vom lokalen ADC (Analog/Digital-Converter) oder SIO (RS485-Schnittstelle)

Mögliche Einstellungen:

- LOCAL: Istwert stammt vom angeschlossenen 4-20mA-Signal (Klemmen X1/2; X1/1=Masse)
- REMOTE: digitaler Istwert über RS485-Schnittstelle (Klemmen X5 oder X6/ 1-2-3) von einem externen PC. Example Parameter wechseln<br>
Example 2<br>
Note of SIO (RS485-Schnittstelle)<br>
The SIO (RS485-Schnittstelle)<br>
The SIO (RS485-Schnittstelle)<br>
The SIO (RS485-Schnittstelle)<br>
X1/2; X1/1=Masse)<br>
Externen PC.<br>
Externen PC.<br>
Paramete

Halten Sie für länger als 3 Sekunden gedrückt, um das Untermenü zu verlassen und die Anzeige wechselt zu OFF<br>
(1.4) über die RS485-Schnittstelle verbunden sind, musiker werder werden<br>
Einstellung ohne Bedeutung. Wenn mehrere Purpus<br>
penadresse (1-4) zugeteilt werden<br>
Einstellung ohne Bedeutung. Wenn mehrere Purpus<br>
Einstellun

**SUBMENUE** RS 485-Verbindung

Durch Drücken von El zum nächsten Parameter wechseln

#### 11.24 Anhubfrequenz

Für die Regelung nach einer Anlagenkurve (Erhöhung des Solldruckes, abhängig von der Ausgangsfrequenz = Durchflussmenge).

ANHUB FREQ. - GR. 30.0 Hz

Einstellbar zwischen 6 Hz und der programmierten Maximalfrequenz.

Diese Einstellung bestimmt, ab welcher Ausgangsfrequenz der erforderliche Regeldruck erhöht werden soll.

Diese Frequenz sollte der Ausgangsfrequenz entsprechen, bei welcher die Pumpe am eingestellten Solldruck und bei einem Durchfluss = 0 arbeitet. (kann im JOG MODE abgelesen werden).
Durch Drücken von  $\mathbb E$  zum nächsten Parameter wechseln

# 11.25 Anhubintensität

ANHUB - INTENS. 0.0 %

Einstellbar zwischen 0% und 99,9%.

Dieser Wert gibt an, um wieviel Prozent des Sollwertes

der Regeldruck kontinuierlich, bis zum Erreichen der eingestellten Maximaldrehzahl (=Maximalmenge), angehoben werden soll.

Geben Sie die Einstellungen wie folgt ein:

- 1. SOLLWERT (erforderlicher Druck bei Minimaldurchfluss) eingeben (siehe Kapitel 9.1, Bedienung im Hauptmenü)
- 2. Frequenz bei der die Pumpe den eingestellten Solldruck bei Menge=0 erreicht (mit Hilfe des JOG-Modus ablesbar) in den Parameter ANHUBFREQUENZ eingeben
- 3. Gewünschte Anhebung des Regeldruckes bei maximaler Drehzahl in % des Sollwertes in den Parameter ANHUBINTENSITÄT eingeben.

Abbildung: Anhubintensität

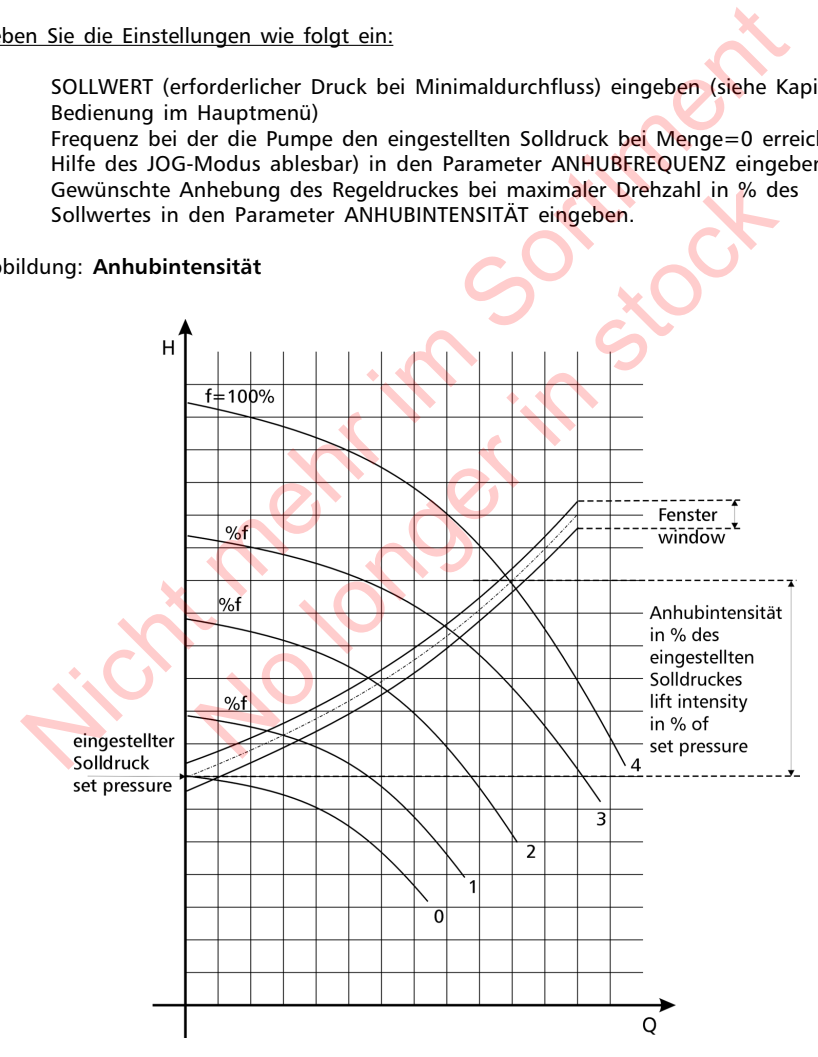

Durch Drücken von  $\mathbb E$  zum nächsten Parameter wechseln

#### 11.26 Analogausgang

ANALOG - AUSGANG Istwert

Mit dem Analogausgang von 0-10V=0-100% (max. 2mA) (Klemmen X1/11, X1/10=Masse) können folgende 2 Parameter angezeigt werden: ♦Istwert: (Analogsignal an Klemme X1/2)  $\triangle$ Ausgangsfrequenz: (0-f)

Durch Drücken von E zum nächsten Parameter wechseln

#### 11.27 Einheit

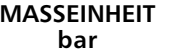

Einstellbare Einheiten: bar, psi, m3/h, g/min; %, keine Einheit oder mH2O (mWS) Sie können mit **Doder Udie** gewünschte Einheit wählen.

Durch Drücken von El zum nächsten Parameter wechseln

#### 11.28 Automatischer Probelauf

PROBELAUF nach 100 Std.

Einstellbar zwischen 10 und 100 Betriebsstunden. Bei Probelauf läuft die Pumpe nach Ablauf der eingestellten Zeit nach dem letzten Stopp für

20 Sekunden auf einer Frequenz von 30 Hz. Deaktivierung des automatischen Probelaufes: Einstellen von 100 Stunden, gedrückt halten und zusätzlich kurz drücken -> deaktiviert wird in der 2. Zeile angezeigt. Nicht mehr im Sortingen aus auf der Probelem auf der mehr in Sortingen auf der mehr in Sortingen auf der mehr in Sortingen auf auf der mehr in Sortingen auf auf der mehr in Modern and Sortingen auf automobile term and the Finheit oder mH2O (mWS)<br>
Sie können mit **El**oder Ddie gewünschte Ei<br>
wählen.<br>
zum nächsten Parameter wechseln<br>
Probelauf<br>
Einstellbar zwischen 10 und 100 Betriebsst<br>
<u>Bei Probelauf läuft die Pumpe</u> nach Ablauf<br>
eingestellt

Der automatische Probelauf kann mit **V**und Einstellen der gewünschten Stunden wieder aktiviert werden.

# Der automatische Probelauf ist nur aktiv, wenn die Pumpe zwar freigegeben, aber gestoppt ist!

Durch Drücken von E zum nächsten Parameter wechseln

# 11.29 Untermenü für manuellen Probelauf

SUBMENUE Probelauf man. Halten Sie E für 3 Sekunden gedrückt, um in das Untermenü zu wechseln

#### 11.29.1 Starten des manuellen Probelaufes

$$
\text{PROBELAUF man.} \\ \boxed{\text{A}} + \boxed{\text{T}}
$$

Bei gleichzeitigem Drücken von  $\blacksquare + \blacksquare$  wird ein manueller Probelauf gestartet.

Der Hydrovar erhöht seine Ausgangsfrequenz bis zur Testfrequenz (siehe Kapitel 11.29.2) mit der schnellen Hochlaufzeit (Rampe 1) und stoppt dann wieder über die schnelle Tieflaufzeit (Rampe 2).

Durch Drücken von x zum nächsten Parameter wechseln

# 11.29.2 Testfrequenz

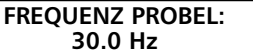

Frequenz für manuellen Probelauf. Kann von 6.0 Hz bis zu 70,0 Hz eingestellt werden

Durch Drücken von E zum nächsten Parameter wechseln

# 11.29.3 Motor-Startspannung für manuellen Probelauf

BOOST PROBELAUF 10.0 %

Einstellbar zwischen 0% und 25% Startspannung in % der Eingangsspannung um ein

Sicheres Anlaufen des Motors zu gewährleisten. (siehe auch Kapitel 11.12)

Halten Sie E für länger als 3 Sekunden gedrückt, um das Untermenü zu verlassen und die Anzeige wechselt zu FREQUENZ PROBEL:<br>
30.0 Hz<br>
30.0 Hz<br>
50.0 Hz<br>
50.0 Hz<br>
52.0 m nächsten Parameter wechseln<br>
9.3 Motor-Startspannung für manuellen Probelauf<br>
52.0 Motor-Startspannung für manuellen Probelauf<br>
52.0 Motor-Startspannung für man Motors zu gewährleisten. (siehe auch Kapitel 11.12)<br>
Motors zu gewährleisten. (siehe auch Kapitel 11.12)<br>
r als 3 Sekunden gedrückt, um das Untermenü zu verlassen<br>
Ellem Motors Alexanden gedrückt, um das Untermenü zu verla

SUBMENUE PROBELAUF man.

Durch Drücken von E zum nächsten Parameter wechseln

# 11.30 Untermenü - Fehler

**SUBMENUE** Fehler

Halten Sie E für 3 Sekunden gedrückt, um in das Untermenü zu wechseln

11.30.1 Förderschwelle

FOERDERSCHWELLE deaktiviert

Einstellbar zwischen 0.00 und dem Parameter NORMIERUNG.

Um die FÖRDERSCHWELLE zu deaktivieren,  $\Xi$  drücken bis "deaktiviert" auf dem Display erscheint. (0bar)

Ein eingestellter Wert >0 muss innerhalb der in Parameter "VERZOEGERUNG" eingestellten Zeit erreicht werden.

Ist dies nicht der Fall, schaltet der HYDROVAR ab und am Display wird die Meldung "FOERDERSCHWELLE FEHLER" angezeigt.

Durch Drücken von **X** zum nächsten Parameter wechseln

#### 11.30.2 Verzögerungszeit

VERZOEGERUNG 2 Sek.

Einstellbar zwischen 0...100 Sek. Verzögerungszeit für die Abschaltung des Hydrovar

bei Unterschreiten der Förderschwelle oder im Falle von Wassermangel (Klemmen X1/6-X1/7).

Durch Drücken von **\*** zum nächsten Parameter wechseln

#### 11.30.3 Automatische Fehlerquittierung

FEHLER - RESET deaktiviert

Bei Auftreten eines Fehlers (gilt nicht für interne Fehler "ERROR 1-8") wird nach einer eingegebenen

Verzögerungszeit (0-250sek.) ein Neustart durchgeführt.

Um diese Funktion zu deaktivieren drücken Sie ij bis "deaktiviert" erscheint.

Nach 5 erfolgten Neustarts und einem weiterhin existierenden Fehler schaltet der Umrichter ab.

(Der interne Zähler der automatischen Quittierung wird nach jeder Betriebsstunde um 1 reduziert d.h. wenn ein Fehler nach 3 Neustarts quittiert werden konnte, sind nach 1 Stunde 3, nach 2 Stunden 4 und erst nach 3 Betriebsstunden 5 automatische Neustarts möglich). Die letzten fünf Fehler werden immer im Fehlerspeicher 1 bis 5 (siehe Hauptmenü, Kapitel 10) gespeichert. **0.3**<br> **CALCE THERE RESET**<br> **CALCE THERE RESET**<br> **CALCE THERE RESET**<br> **CALCE THERE RESET**<br> **CALCE THERE RESET**<br> **CALCE THERE RESET**<br> **CALCE THERE RESET**<br> **CALCE THERE RESET**<br> **CALCE THERE RESET**<br> **CALCE THERE RESET CALCE** Formation (1978) wird nach einer eingegebenen die Sosek.) ein Neustart durchgeführt.<br>
Sosek.) ein Neustart durchgeführt.<br>
Extats und einem weiterhin existierenden Fehler schaltet der automatischen Quittierung wird nach jed

Durch Drücken von E zum nächsten Parameter wechseln

#### 11.30.4 Löschen des Fehlerspeichers

FEHLER LOESCHEN 0000

Das Fehlerspeicher des Hauptmenüs kann durch Eingabe eines Passwortes gelöscht werden.

Für nähere Informationen wenden Sie sich bitte an Ihren zuständigen Kundendienst!

Halten Sie für länger als 3 Sekunden gedrückt, um das Untermenü zu verlassen und die Anzeige wechselt zu

SUBMENUE FEHLER

Durch Drücken von E zum nächsten Parameter wechseln

#### 11.31 Betriebsstunden

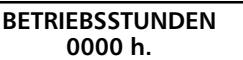

Laufzeit der Hydrovar-Regeleinheit (Hydrovar am Netz) Rückstellen durch gleichzeitiges Drücken von  $\blacksquare + \blacksquare$  bis in der 2. Zeile "TIMER-RESET" erscheint

Durch Drücken von E zum nächsten Parameter wechseln

#### 11.32 Display - Kontrast

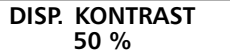

Kann zwischen 10 und 100%, abhängig vom Blickwinkel der Installation, eingestellt werden.

Durch Drücken von  $\boxtimes$  zum nächsten Parameter wechseln

#### 11.33 Einstellen des Passwortes

```
SET PASSWORT
    0066
```
Das voreingestellte Passwort kann, wenn gewünscht, geändert werden.

Durch Drücken von E zum nächsten Parameter wechseln

#### 11.34 Bedienersperre

#### BEDIENERSPERRE **OFF**

Mögliche Einstellungen mit **a** oder<sup>1</sup>: OFF: Die Parameter des Hauptmenüs können ohne Eingabe eines Passwortes verändert werden.

ON: Bei Aktivierung der Bedienersperre können im Hauptmenü keine Änderungen vorgenommen werden. Mit  $\Box$  und  $\Box$  kann der Hydrovar nur gestartet und gestoppt werden. Um z.B. den Solldruck im Hauptmenü zu verändern, muss zuerst im Untermenü dieser Parameter auf OFF gestellt werden. Erst dann ist eine Änderung im Hauptmenü möglich. 2 Display - Kontrast<br>
Norm zwischen 10 und 100%, abhängig vom<br>
50 %<br>
Blickwinkel der Installation, eingestellt werden<br>
3 Einstellen des Passwortes<br>
SET PASSWORT<br>
SET PASSWORT<br>
OG66<br>
A Bedienersperre<br>
Norm Marken von El zu Passwortes<br>
Passwortes<br>
No longer in stock and the parameter werden.<br>
2011 Indicate Parameter werden.<br>
2011 Indicate Parameter werden.<br>
2011 Indicate Parameter werden.<br>
2011 Indicate Parameter des Hauptmenüs könne<br>
101 OFF

Durch Drücken von E zum nächsten Parameter wechseln

# 11.35 Interner Heizwiderstand

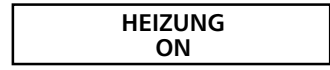

Stillstandsheizung in der HYDROVAR-Regeleinheit um Kondensation im Gerät zu verhindern.

Wenn mit  $\blacksquare$  "ON" gewählt wurde (sollte generell aktiviert werden!), wird bei Stillstand des Motors (keine Laufmeldung) automatisch ein interner Heizwiderstand (ca. 10 Watt) eingeschaltet.

Durch Drücken von Elzum nächsten Parameter wechseln

#### 11.36 Einstellen der Werkseinstellung

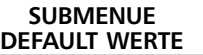

Halten Sie E für 3 Sekunden gedrückt, um in das Untermenü zu wechseln

# 11.36.1 Werkseinstellung für Europa

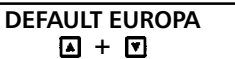

Laden der Werkseinstellung für Europa durch gleichzeitiges Drücken von  $\blacksquare$  +  $\blacksquare$  für ca. 5 Sek.  $(z.B.: Maximal frequency 50 Hz, Einheit = bar)$ 

Durch Drücken von  $\mathbb E$  zum nächsten Parameter wechseln

# 11.36.2 Werkseinstellung für USA

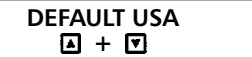

Laden der Werkseinstellung für die USA durch gleichzeitiges Drücken von $\overline{2}$  +  $\overline{2}$  für ca. 5 Sek.  $(z.B.: Maximal frequency 60 Hz, Einheit = psi)$ 

Achtung: Nach dem Laden der Werkseinstellungen blinkt das Display um dieses Blinken zu deaktivieren, drücken Sie E bis sie den Parameter "SPEICHERN" (siehe nächstes Kapitel) erreichen und speichern sie diese neue Einstellung ab. NEFAULT EUROPA<br>
MET EUROPA<br>
(geleinzeitiges Drücken von **El** + **El** für ca. 5 Sek.<br>
(geleinzeitiges Drücken von **El** + **El** für ca. 5 Sek.<br>
(g. B.: Maximalfrequenz 50 Hz, Einheit = bar)<br>
6.2 Werkseinstellung für USA<br> **DE** Mandel California (1954)<br>
Laden der Werkseinstellung für die USA du<br>
gleichzeitiges Drücken von (21 + [7] für ca. 5 stock.<br>
(z. B.: Maximalfrequenz 60 Hz, Einheit = psi<br>
The Laden der Werkseinstellungen blinkt das Display

Halten Sie für länger als 3 Sekunden gedrückt, um das Untermenü zu verlassen und die Anzeige wechselt zu

# **SUBMENUE** DEFAULT WERTE

Durch Drücken von  $\mathbb E$  zum nächsten Parameter wechseln

# 11.37 Speichern

$$
\begin{array}{c}\text{SPEICHERN ??} \\ \hline \text{A} + \text{B} \end{array}
$$

Alle Werte müssen nach einer Änderung gesichert, d.h. in einem EEPROM gespeichert, werden.

Werden geänderte Parametereinstellungen nicht gesichert, gehen sie im Falle eines Spannungsausfalles verloren!

Sicherung: Drücken Sie gemeinsam  $\mathbf{A} + \mathbf{B}$  bis die Anzeige "SAVED" in der 2. Zeile erscheint.

Nach kurzer Zeit wechselt die Anzeige automatisch zurück zum 1. Fenster

#### 12 Fehlermeldungen

#### 12.1 Wassermangel

FEHLER: **WASSERMANGEL** 

Abhilfe: Überprüfen Sie den Zulaufdruck oder den Wasserstand im Zulaufbehälter!

Wenn der Zulaufdruckschalter wieder schließt oder das Niveau im Zulaufbehälter wieder ansteigt, startet der Hydrovar wieder von selbst.

Ist keine externe Wassermangelsicherung vorhanden (z.B. Umwälzanlagen), müssen die Klemmen X1/6 und X1/7 kurzgeschlossen werden.

#### 12.2 Förderüberwachung

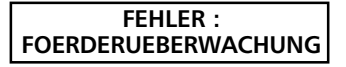

Die für die Förderüberwachung der Pumpe eingestellte Mindestdruckschwelle (FÖRDER

SCHWELLE, siehe Kapitel 11.30.1) wurde nicht innerhalb der eingestellten Zeit (VERZÖGERUNG; siehe Kapitel 11.30.2) erreicht.

Bei Fehler-Reset = "ON" (siehe Kapitel 11.30.3) erfolgt die endgültige Abschaltung erst nach 5 Startversuchen. Wird die Förderschwelle <0 eingestellt, ist diese Funktion deaktiviert. Nachdem die Ursache beseitigt wurde, kann der Fehler durch Abschaltung der Spannungsversorgung für >30 Sekunden, oder durch Drücken aller drei Tasten ( $\Box$ ,  $\Box$ und  $\boxtimes$ ) für ca. 5 Sekunden, quittiert werden. eigt, startet der Hydrovar wieder von selbst.<br>
eine externe Wassermangelsicherung vorhanden (z.B. Umwälzanlagen"), müsser<br>
men X1/6 und X1/7 kurzgeschlossen werden.<br>
Förderüberwachung<br>
Förderüberwachung<br>
ERDERUEBERWACHUNG No letter til andet av Hartamerika der Pumpe eingestellte Mindestdruckschwelle (FÖRDE<br>
Ferreicht.<br>
N'' (siehe Kapitel 11.30.3) erfolgt die endgültige Abschaltur<br>
die Förderschwelle <0 eingestellt, ist diese Funktion deal<br>

#### 12.3 Übertemperatur des Motors

UEBERTEMPERATUR MOTOR.

Mögliche Ursachen: ungenügende Kühlung (verschmutzte Kühlrippen), Außentemperatur zu

hoch, Motor überlastet. Nachdem die Ursache beseitigt wurde, kann der Fehler durch Abschaltung der Spannungsversorgung für >30 Sekunden, oder durch Drücken aller drei Tasten ( $\sqrt{2}$ ,  $\sqrt{2}$ und $\sqrt{2}$ ) für ca. 5 Sekunden, quittiert werden.

#### 12.4 Übertemperatur der Hydrovar-Regeleinheit

UEBERTEMPERATUR INVERTER

Mögliche Ursachen: verschmutzter Kühlkörper oder unzureichende Kühlung.

Nachdem die Ursache beseitigt wurde, kann der Fehler durch Abschaltung der Spannungsversorgung für >30 Sekunden, oder durch Drücken aller drei Tasten ( $\Box$ , Tund  $\boxtimes$ ) für ca. 5 Sekunden, quittiert werden.

#### 12.5 Überspannung

#### **ZWISCHENKREIS UEBERSPANNUNG**

Mögliche Ursachen: Netzspannung zu hoch, Spannungsspitzen durch Schaltungen von

großen Lasten am Netz, oder RAMPE 2 ist zu schnell! Finden Sie die Ursache und setzen Sie Gegenmaßnahmen (z.B. Netzwerkfilter, RC-Elemente).

Nachdem die Ursache beseitigt wurde, kann der Fehler durch Abschaltung der Spannungsversorgung für >30 Sekunden, oder durch Drücken aller drei Tasten  $(\blacksquare, \blacksquare$  und  $\blacksquare$ ) für ca. 5 Sekunden, quittiert werden.

#### 12.6 Unterspannung

ITT INDUSTRIES UNTER - SPANNUNG

Mögliche Ursache:

Netzspannung zu niedrig, fehlende Phase am Eingang durch fehlerhafte Sicherung oder Phasenunsymmetrie Nachdem die Ursache beseitigt wurde, kann der Fehler durch Abschaltung der Spannungsversorgung für >30 Sekunden, oder durch Drücken aller drei Tasten ENTRES<br>
1979 (March Michael Michael Michael Michael Michael Michael Michael Michael Michael Michael Michael Michael Michael Michael Michael Michael Michael Michael Michael Michael Michael Michael Michael Michael Michael Mi

 $(\blacksquare, \blacksquare$  und  $\blacksquare$ ) für ca. 5 Sekunden, quittiert werden.

#### 12.7 Lastgrenze

ITT INDUSTRIES LASTGRENZE

Mögliche Ursachen:

Falsche Parametereinstellungen, die Pumpe

arbeitet in einem unzulässigen Bereich, oder die Leistungsaufnahme liegt deutlich über den Daten des Umrichters. Wenn dieser unzulässige Betrieb einige Sekunden ansteht, wird der Frequenzumrichter gestoppt und zeigt die Meldung "UEBERLAST" (siehe Kapitel 12.9).

#### 12.8 Kurzschluss

FEHLER: KURZ - SCHLUSS Diese Fehlermeldung bedeutet, das in zu kurzer Zeit ein zu hoher Stromanstieg am Ausgang (Kurzschluss) auftrat.

Mögliche Gründe für diesen Fehler: Das Verbindungskabel zwischen der Hydrovar-Regeleinheit und dem Motor ist beschädigt oder der Motor ist defekt. Nachdem die Ursache beseitigt wurde, kann der Fehler durch Abschaltung der Spannungsversorgung für >30 Sekunden, oder durch Drücken aller drei Tasten iarte Sicherung oder Phasenunsymmetrie Nachdem die Urster Fehler durch Abschaltung der Spannungsversorgung für<br>
Drücken aller drei Tasten<br>
5 Sekunden, quittiert werden.<br>
Englissigen Bereich, oder die Leistungsaufnahme lieg

 $(\blacksquare, \blacksquare$ und $\boxtimes$ ) für ca. 5 Sekunden, quittiert werden.

# 12.9 Überlast

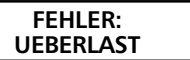

Mögliche Ursache: Die Pumpe ist blockiert! Fremdkörper in der Pumpe, mechanische

Dichtung defekt, die Pumpe arbeitet in einem unzulässigen Bereich, oder falsche Parametereinstellungen:

Rampe 1 zu schnell : siehe Kapitel 11.4

Maximalfrequenz zu hoch: siehe Kapitel 11.8 Motor-Startspannung zu niedrig: siehe Kapitel 11.12

#### Defektes oder kein Rückschlagventil Pumpe läuft aufgrund des Anlagendruckes im abgeschaltetem Zustand rückwärts.

Nachdem die Ursache beseitigt wurde, kann der Fehler durch Abschaltung der Spannungsversorgung für >30 Sekunden, oder durch Drücken aller drei Tasten  $(\sqrt{\blacksquare} \cdot \sqrt{\blacksquare})$  für ca. 5 Sekunden, quittiert werden.

# 12.10 Fehler des Sensors (Klemme X1/2: I < 4 mA)

#### ISTWERTSENSOR STOERUNG

Mögliche Ursache: Defekter Druckgeber oder Kabelbruch (beschädigtes Transmitterkabel) Prüfen Sie den Druckgeber!

Nachdem die Ursache beseitigt wurde, kann der Fehler durch Abschaltung der Spannungsversorgung für >30 Sekunden, oder durch Drücken aller drei Tasten ( $\blacksquare$   $\blacksquare$ und  $\boxtimes$ ) für ca. 5 Sekunden, quittiert werden.

Alle Fehlersignale werden über das Fehlermelderelais an den Klemmen X2/1, X2/2 und X2/3 ausgegeben (Wechselkontakt).

Wenn kein Fehler anliegt, ist das Fehlermelderelais eingeschaltet und die Klemmen X2/2 und X2/3 geschlossen.

Achtung Wenn "AUTO - START =  $ON''$  und "ERROR-RESET =  $ON''$  programmiert wurde, kann das Gerät nach der Fehlerbehebung oder einem Spannungsausfall wieder automatisch starten.

#### 12.11 Weitere Fehlermeldungen:

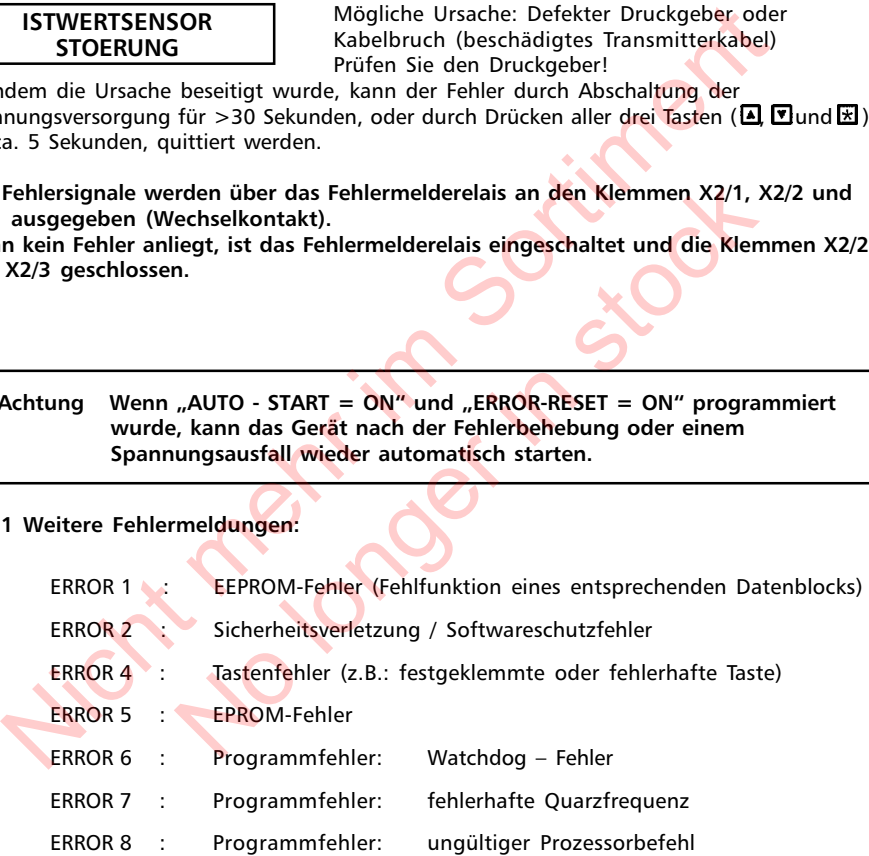

Diese Fehlersignale können durch Abschaltung der Spannungsversorgung für >30 Sekunden, oder durch Drücken aller drei Tasten ( $\boxed{A}$ ,  $\boxed{Y}$  und  $\boxed{X}$ ) für ca. 5 Sekunden, quittiert werden. Sollte das Fehlersignal nochmals auftreten, setzen Sie sich mit dem Kundenservice in Verbindung und geben Sie eine genaue Beschreibung des Fehlers.

#### 13 RS 485 - Schnittstelle

Standardisierte Bus-Schnittstelle für die Kommunikation zwischen den Hydrovar-Regeleinheiten oder einem übergeordneten Kontrollsystem (PC).

Das Datenprotokoll erfüllt die ISO 1745 für RS 485- Schnittstellen und enthält folgende Konfigurationen:

Datenrate : 9600 Baud (1 Startbit, 8 Datenbits, 1 Stoppbit)

Für den Fall, dass die Kommunikation mit einer V24-Schnittstelle von einem PC oder einem anderen externen Kontrollsystem gewünscht wird, ist ein Schnittstellen-Konverter notwendig.

Alle Parameter können über eine Standardschnittstelle angesprochen werden. Das komplette Schnittstellenprotokoll kann auf Wunsch beim Hersteller angefordert werden.

Beispiele:

#### 1A Istfrequenz

1E Statuswort:

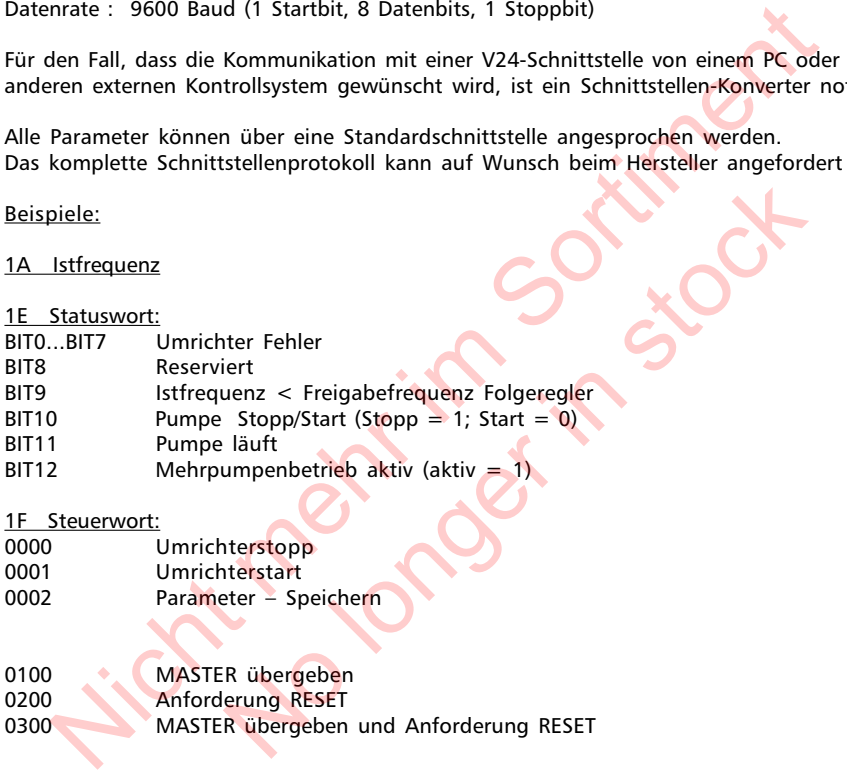

1F Steuerwort:

0000 Umrichte<mark>rst</mark>opp<br>0001 Umrichterstart 0001 Umrichterstart<br>0002 Parameter – Sr Parameter - Speichern

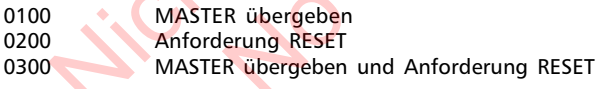

Für weitere Informationen siehe:

Seriendaten-Übermittlung - RS485 Hydrovar - Protokoll 120

#### 14 Hilfstexte

Hier sind alle Hilfstexte aufgelistet, die als Text am LCD-Display angezeigt werden können. Um diese aufzurufen, drücken Sie die  $\mathbb{E} + \mathbb{E}$  während der Anzeige des gewünschten Parameters und der Hilfstext wird in der 2. Zeile der Anzeige als "laufender Text" angezeigt.

#### Parameter-Text:

Hilfe-Text:

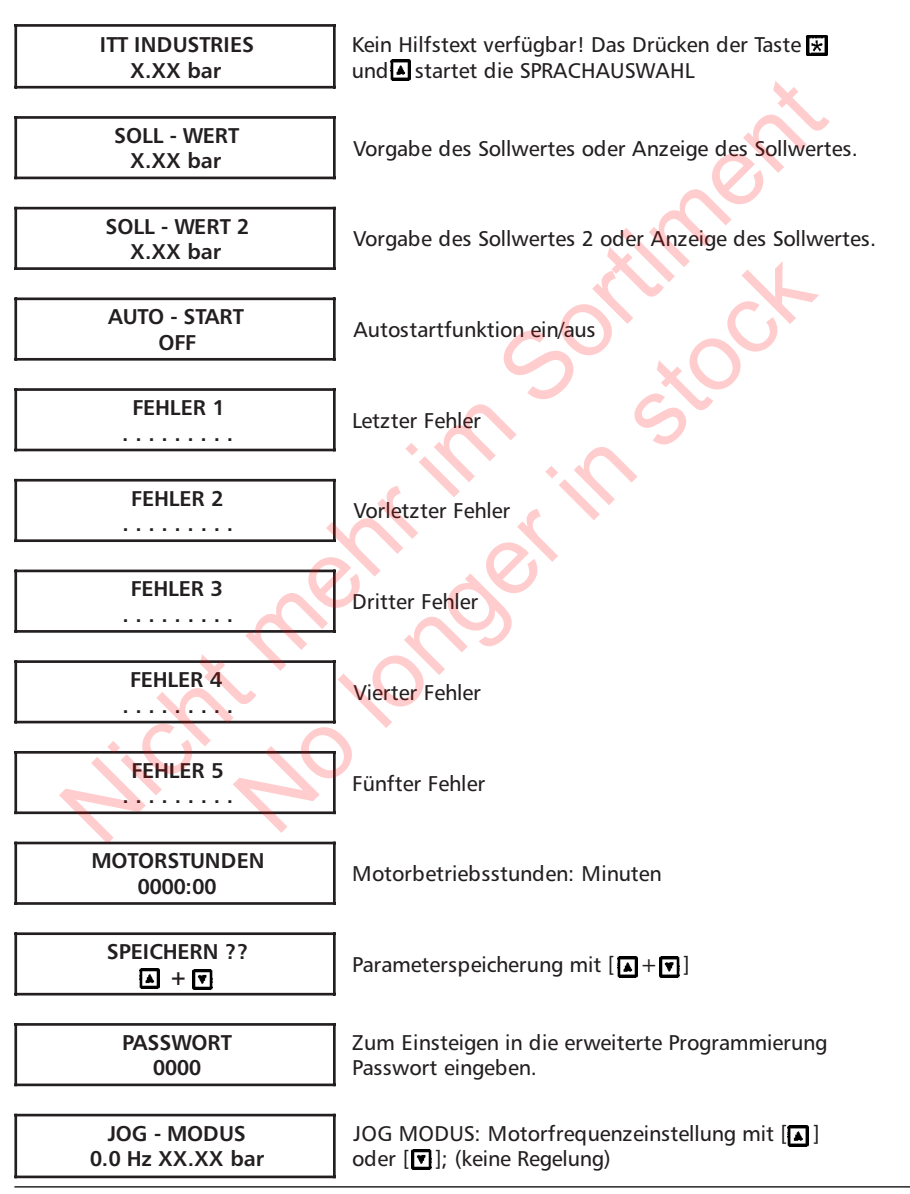

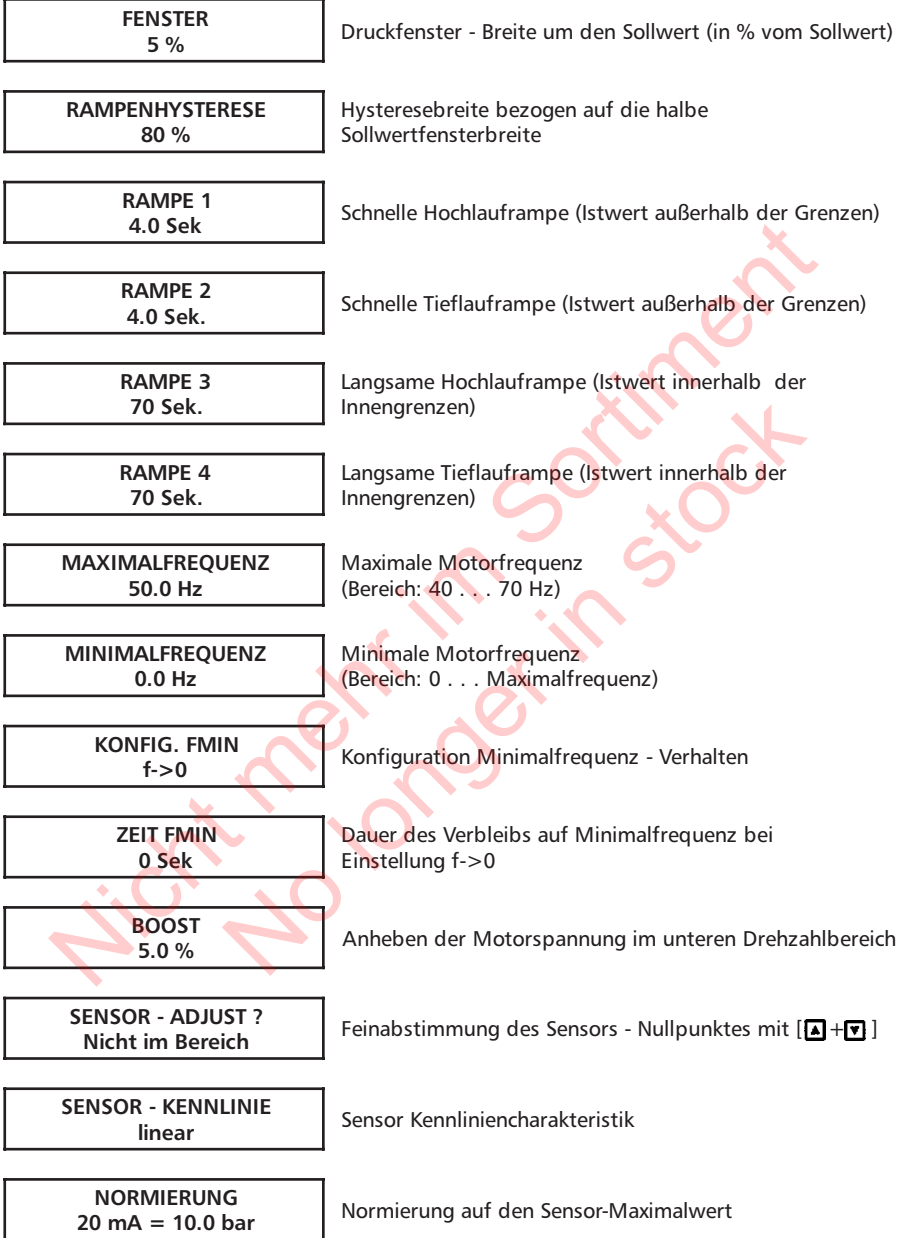

# **HYDROVAR®**

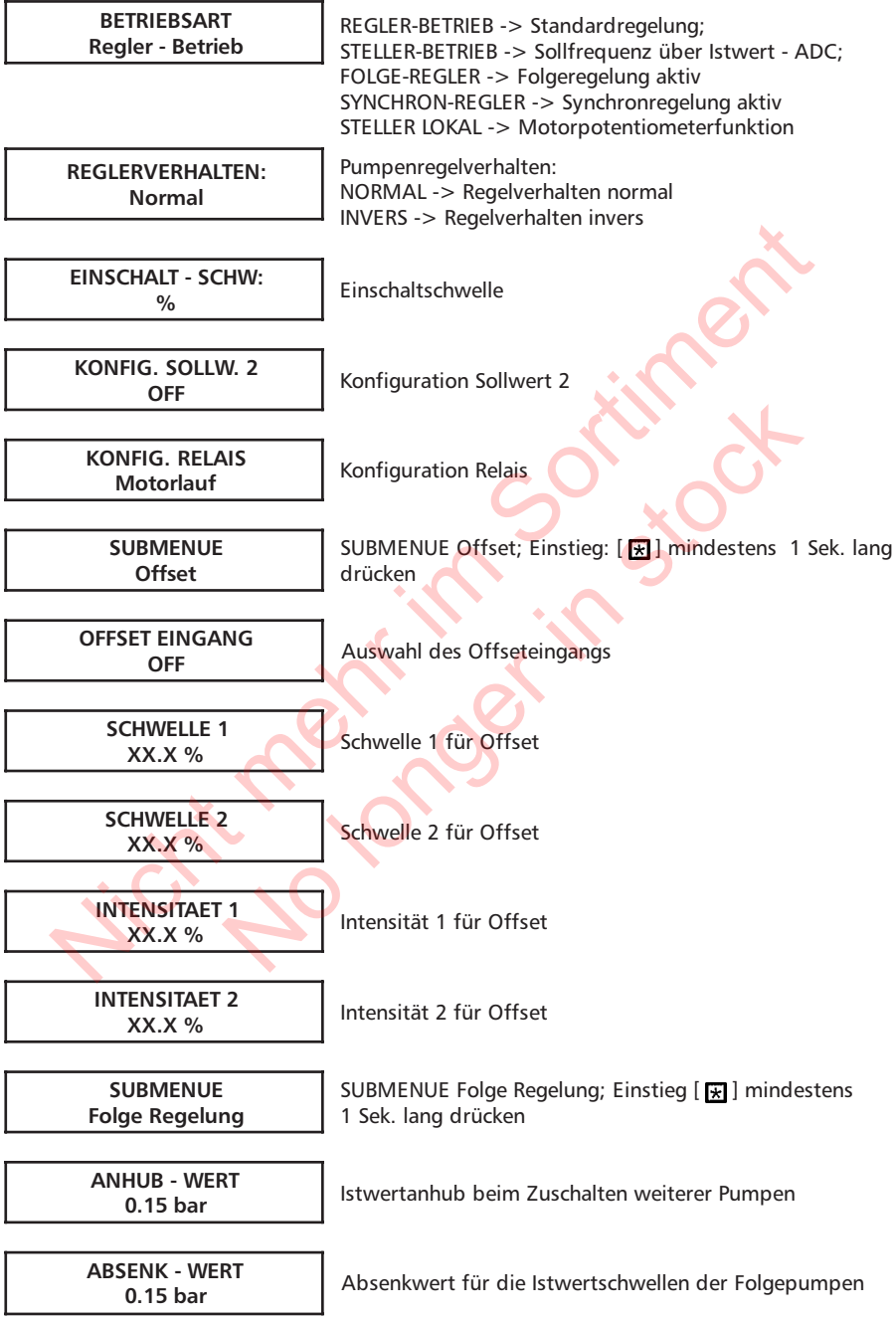

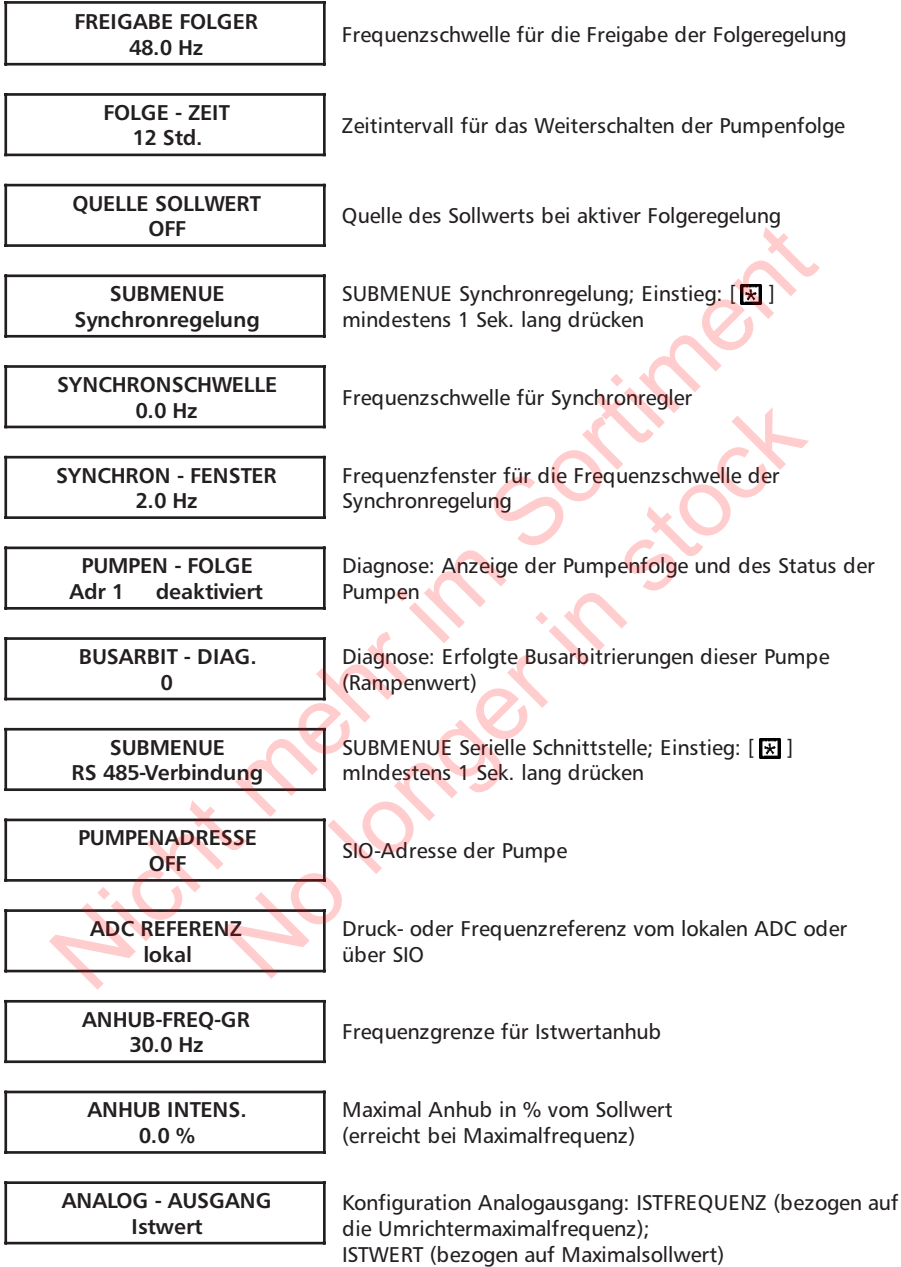

# **HYDROVAR®**

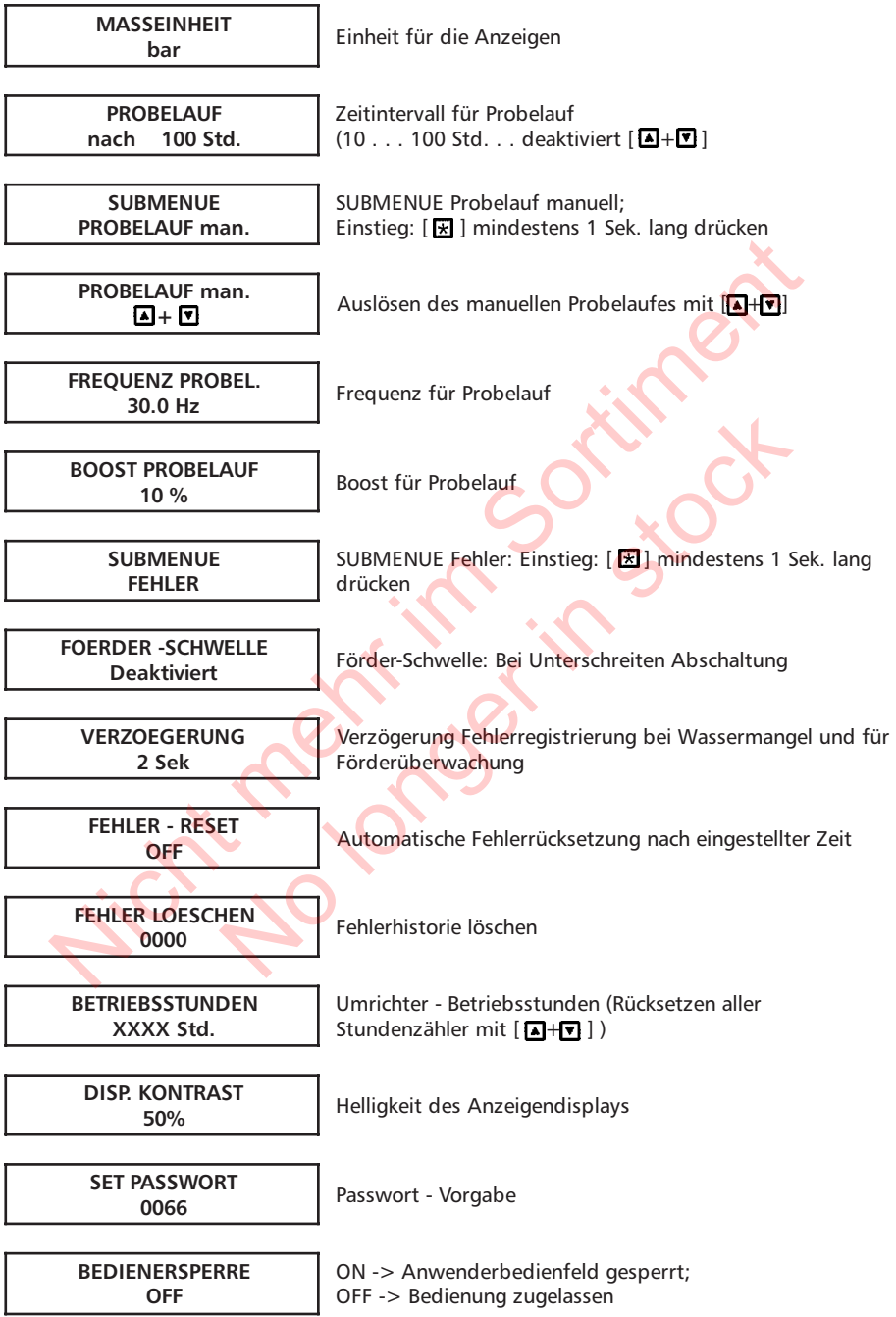

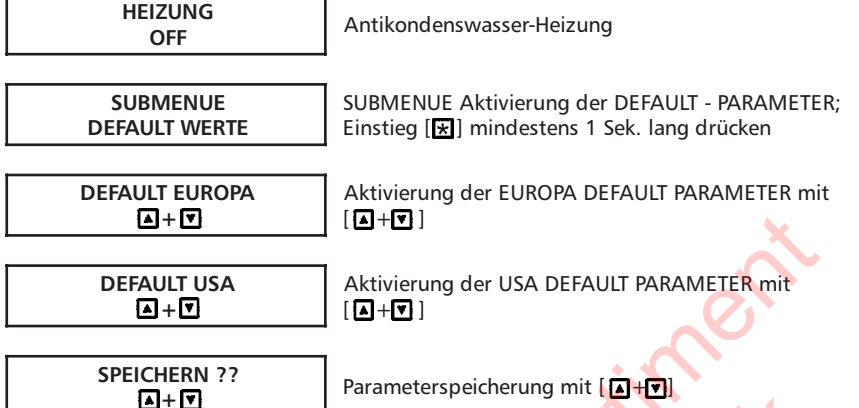

#### 15 Wartung

Die HYDROVAR-Regeleinheit benötigt keine spezielle Wartung. Jedoch sollten zeitweise der Kühlkörper und die Kühlrippen des Motors vom Staub befreit werden.

#### Anmerkungen

Wenn Sie die Steuerkarte in einer Mehrpumpenanlage mit mehr als einer Pumpe ersetzen, achten Sie darauf, daß die Software von allen Steuerkarten kompatibel ist.

Für weitere Informationen wenden Sie sich an Ihren Kundendienst!

# HYDROVAR<sup>®</sup> Betriebsanleitung

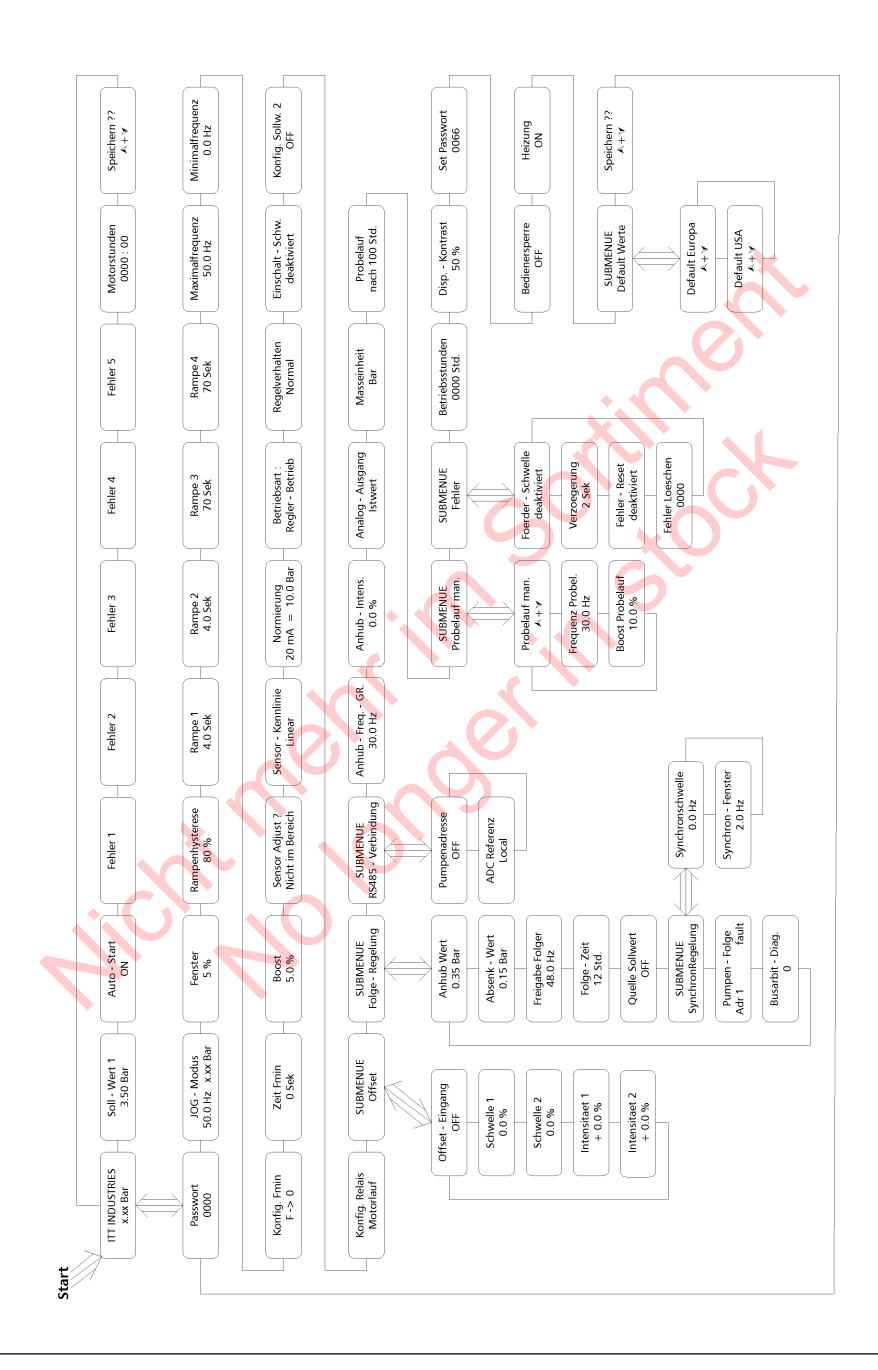

Hicht mehr in sociiment

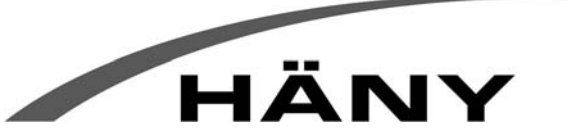

Häny AG • Buechstr. 20 • CH-8645 Jona • Tel. +41 44 925 41 11 • Fax +41 44 923 38 44 • info@haeny.com • www.haeny.com